# **SISTEM INFORMASI MANAJEMEN LAYANAN ANTRIAN PASIEN DI RUMAH SAKIT UAD**

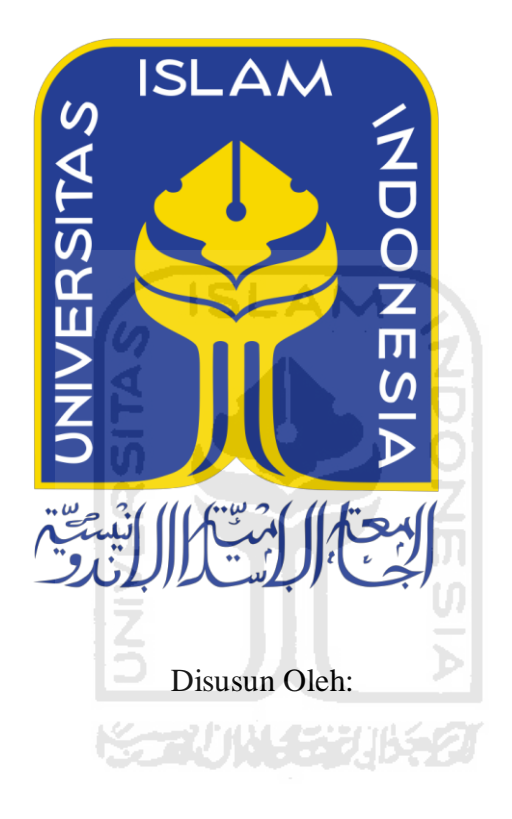

<span id="page-0-0"></span>N a m a NIM : Dimas Prasetya Caisar : 14523301

**PROGRAM STUDI INFORMATIKA – PROGRAM SARJANA FAKULTAS TEKNOLOGI INDUSTRI UNIVERSITAS ISLAM INDONESIA 2020**

### **HALAMAN PENGESAHAN DOSEN PEMBIMBING**

# <span id="page-1-0"></span>**SISTEM INFORMASI MANAJEMEN LAYANAN ANTRIAN PASIEN DI RUMAH SAKIT UAD**

# **TUGAS AKHIR**

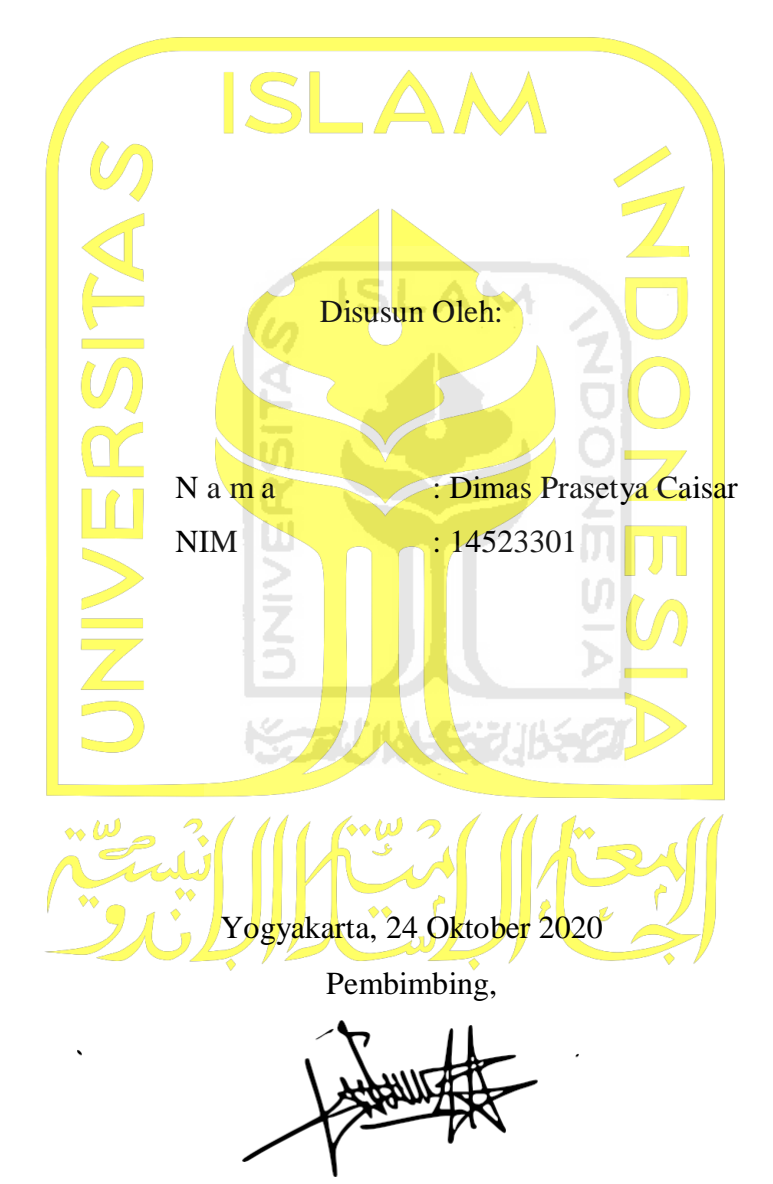

(Rahadian Kurniawan, S.Kom., M.Kom.)

### **HALAMAN PENGESAHAN DOSEN PENGUJI**

# <span id="page-2-0"></span>**SISTEM INFORMASI MANAJEMEN LAYANAN ANTRIAN PASIEN DI RUMAH SAKIT UAD**

## **TUGAS AKHIR**

Telah dipertahankan di depan sidang penguji sebagai salah satu syarat untuk memperoleh gelar Sarjana Komputer dari Program Studi Informatika di Fakultas Teknologi Industri Universitas Islam Indonesia Yogyakarta, 5 November 2020 Tim Penguji Rahadian Kurniawan, S.Kom., M.Kom. **Anggota 1** Andhika Giri Persada, S.Kom., M.Eng. **Anggota 2** Affan Mahtarami, S.T., M.T. Mengetahui, Ketua Program Studi Informatika – Program Sarjana **SISFakultas Teknologi Industri** Universitas IslamIndonesiaGYAKARTA<sup>,</sup> alm. TAS TEKNOLOG

(Dr. Raden Teduh Dirgahayu, S.T., M.Sc.)

### **HALAMAN PERNYATAAN KEASLIAN TUGAS AKHIR**

<span id="page-3-0"></span>Yang bertanda tangan di bawah ini:

Nama : Dimas Prasetya Caisar

NIM : 14523301

Tugas akhir dengan judul:

# **SISTEM INFORMASI MANAJEMEN LAYANAN ANTRIAN PASIEN DI RUMAH SAKIT UAD**

Menyatakan bahwa seluruh komponen dan isi dalam tugas akhir ini adalah hasil karya saya sendiri. Apabila dikemudian hari terbukti ada beberapa bagian dari karya ini adalah bukan hasil karya sendiri, tugas akhir yang diajukan sebagai hasil karya sendiri ini siap ditarik kembali dan siap menanggung resiko dan konsekuensi apapun.

Demikian surat pernyataan ini dibuat, semoga dapat dipergunakan sebagaimana mestinya.

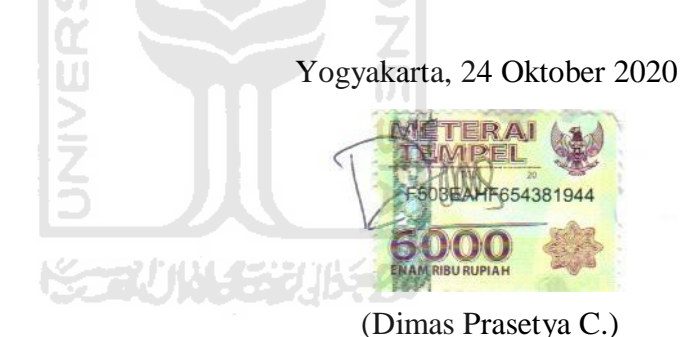

### **HALAMAN PERSEMBAHAN**

<span id="page-4-0"></span>Dengan mengucapkan Alhamdulillah, saya mempersembahkan tulisan ini untuk orangorang yang sangat saya cintai dan saya sayangi:

Kedua orang tua saya yang saya cintai

Bapak Kusnadi Saputro dan Ibu Iriani

Yang telah memberikan semua yang mereka miliki, mulai dari doa, semangat hingga dukungan materi maupun non-material. Saya harap pencapaian kecil saya ini bisa membuat mereka bangga. Aamiin ya rabbal alamin.

Kakak laki-laki saya yang saya sayangi

**Billy Taurangga** 

Saudara saya satu-satunya yang juga memberikan semua yang bisa beliau berikan seperti yang dilakukan juga oleh orang tua saya. Semoga semua tujuan yang kita ingin capai demi kepentingan keluarga kita dapat tercapai. Aamiin ya rabbal alamin.

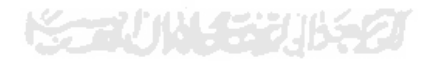

### **HALAMAN MOTO**

<span id="page-5-0"></span>"Kita tidak akan tahu apakah kita akan berhasil atau gagal saat mencoba, tetapi jika kita tidak mencoba, sudah pasti kita gagal." (Chitanda Eru)

"Kalaupun saya harus gagal, setidaknya saya gagal ketika mencoba, bukan karna tidak mencoba sama sekali" (Reza Oktovian)

"Kita harus merubah diri sendiri terlebih dahulu sebelum merubah keadaan." (Sakata Gintoki)

"Manusia adalah makhluk yang hebat, karena manusia memiliki kemampuan untuk merubah diri sendiri." (Saitama)

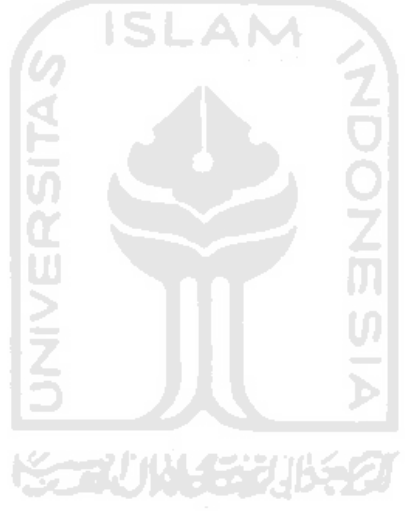

### **KATA PENGANTAR**

#### <span id="page-6-0"></span>*Assalamualaikum Warrahmatullahhi Wabarakatuh*

Puji syukur kehadirat Allah SWT, yang telah memberikan rahmat dan karuniaNYA sehingga penulis dapat menyelesaikan laporan Tugas Akhir yang berjudul "Sistem Informasi Manajemen Layanan Antrian Pasien Di Rumah Sakit UAD" ini. Laporan Tugas Akhir ini disusun sebagai syarat yang harus dipenuhi untuk menyelesaikan studi pada jenjang Strata 1 (S1) Program Studi Informatika, Fakultas Teknologi Industri, Universitas Islam Indonesia. Penulis sangat menyadari bahwa penulisan laporan yang masih jauh dari kata sempurna ini tidak bisa selesai tanpa bantuan dari orang lain. Oleh karna itu, penulis ingin mengucapkan terima kasih kepada:

- 1. Bapak Fathul Wahid, S.T., M.Sc., Ph.D. selaku Rektor Universitas Islam Indonesia.
- 2. Bapak Prof. Dr. Ir. Hari Purnomo, M.T. selaku Dekan Fakultas Teknologi Industri, Universitas Islam Indonesia.
- 3. Bapak Dr. Raden Teduh Dirgahayu, S.T., M.Sc. selaku Ketua Program Studi Informatika – Program Sarjana Fakultas Teknologi Industri Universitas Islam Indonesia.
- 4. Ibu Izzati Muhimmah, S.T., M.Sc., Ph.D. selaku dosen pembimbing akademik penulis yang telah memberikan bimbingan akademik dan selalu mengingatkan penulis untuk menyelesaikan studi.
- 5. Bapak Rahardian Kurniawan, S.Kom., M.Kom. selaku dosen pembimbing Tugas Akhir penulis yang telah membimbing penulis dengan sangat sabar dalam menyusun laporan Tugas Akhir ini.
- 6. Seluruh Bapak dan Ibu dosen-dosen Jurusan Informatika Fakultas Teknologi Industri Universitas Islam Indonesia yang telah memberikan ilmunya kepada penulis didalam maupun diluar kelas.
- 7. Orang tua yang saya cintai Bapak Kusnadi Saputro dan Ibu Iriani yang telah memberikan semua yang mereka miliki, mulai dari doa, semangat hingga dukungan materi maupun non-material.
- 8. Kakak laki-laki yang saya sayangiBilly Taurangga yang juga memberikan semua yang bisa beliau berikan seperti yang dilakukan juga oleh orang tua saya.
- 9. Teman-teman seangkatan Magnifico 2014.

Penulis sangat menyadari laporan Tugas Akhir ini masih sangat banyak kekurangan. Oleh sebab itu, penulis mohon maaf sebesar-besarnya atas semua kesalahan yang telah dilakukan oleh penulis.

*Wassalamualaikum Warahmatullahi Wabarakatuh*

Yogyakarta, 24 Oktober 2020

(Dimas Prasetya Caisar)

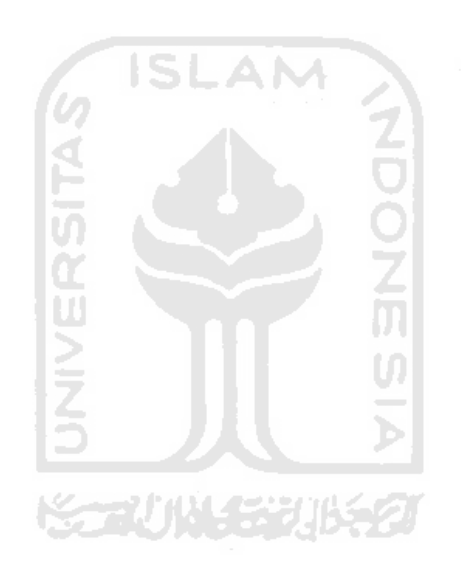

#### **SARI**

<span id="page-8-0"></span>Rumah sakit merupakan fasilitas untuk menyelenggarakan upaya kesehatan. Upaya kesehatan merupakan tiap aktivitas ataupun usaha yang bertujuan untuk memelihara serta meningkatkan kesehatan demi mewujudkan kehidupan yang sehat untuk masyarakat. Rumah Sakit UAD adalah rumah sakit yang didirikan tepat pada 12 Februari 2017, yang beralamat di Jalan Cindelaras Raya Karangsari, Sleman, Yogyakarta. Alur pendaftaran di Rumah Sakit UAD saat ini, ketika calon pasien tiba dirumah sakit kemudian ingin mendaftar untuk berobat, calon pasien harus datang langsung ke petugas pendaftaran di rumah sakit untuk melakukan pendaftaran, kemudian mendapatkan nomor antrian dan menunggu nomor antriannya dipanggil di ruang tunggu.

Penelitian ini bertujuan untuk membuat 2 *platform* yaitu Sistem Informasi Manajemen Antrian Pasien Berbasis *Web* dan Aplikasi Pendaftaran dan Antrian Pasien Berbasis *Android*. Sistem ini akan membantu admin pendaftaran untuk mengelola antrian dan membantu calon pasien untuk melakukan pendaftaran *online* dari rumah. Metode yang digunakan pada penelitian ini adalah metode *waterfall*. Metode *waterfall* memiliki tahapan analisis kebutuhan, perancangan, implementasi, serta pengujian sistem.

Pengujian sistem dilakukan dengan menggunakan metode *Usability Testing* yang diukur dengan menggunakan metode *System Usability Scale* (SUS). Pengujian ini berfungsi untuk mengukur kualitas dari sistem yang telah diimplementasikan. Nilai SUS yang diperoleh dari pengujian yang dilakukan pada Sistem Informasi Manajemen Antrian Pasien Berbasis *Web* dan Aplikasi Pendaftaran dan Antrian Pasien Berbasis *Android* yang telah dibangun yaitu 66.

Kata kunci: rumah sakit, rumah sakit UAD, antrian, *waterfall, System Usability Scale*

# **GLOSARIUM**

<span id="page-9-0"></span>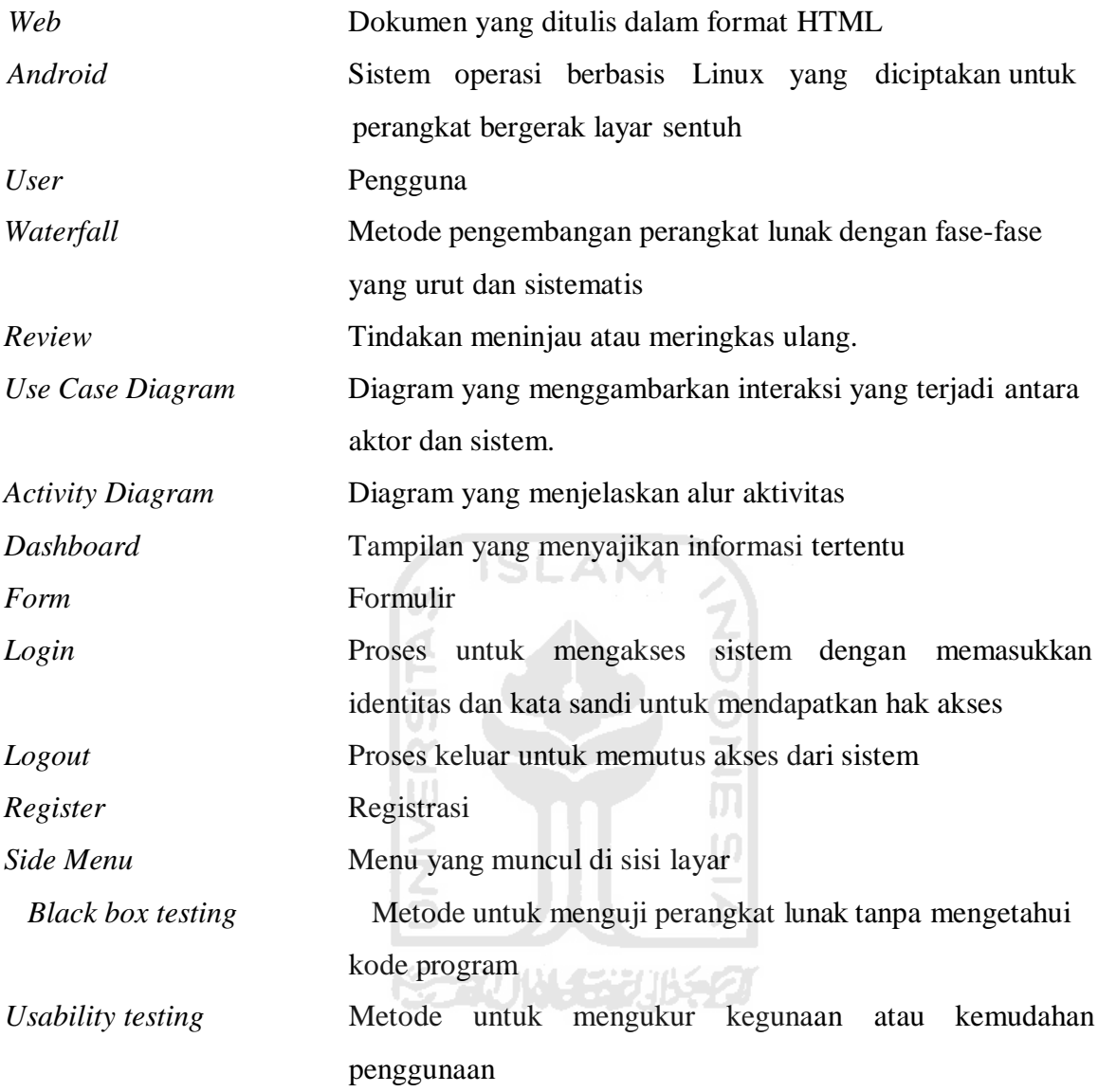

## **DAFTAR ISI**

<span id="page-10-0"></span>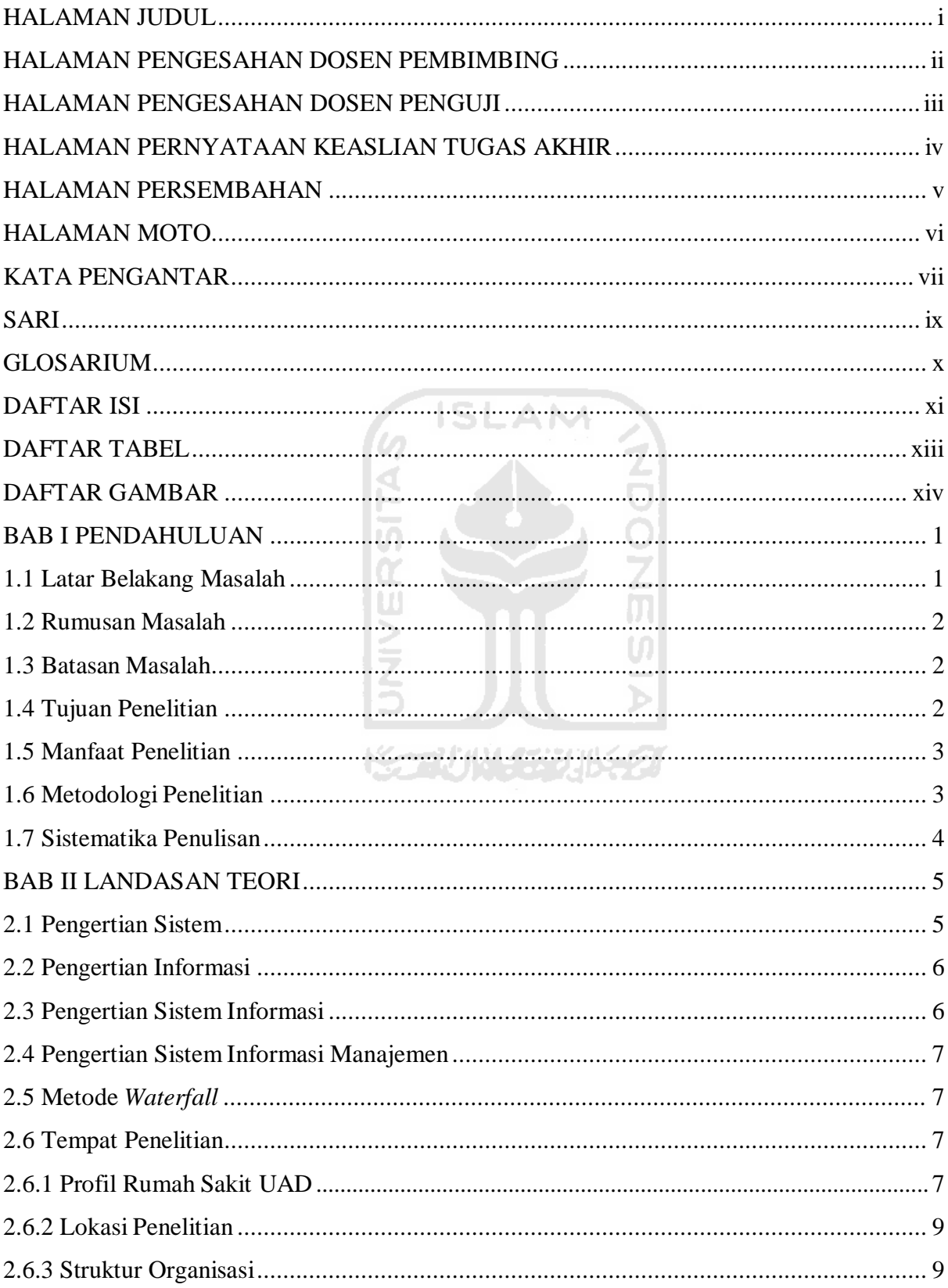

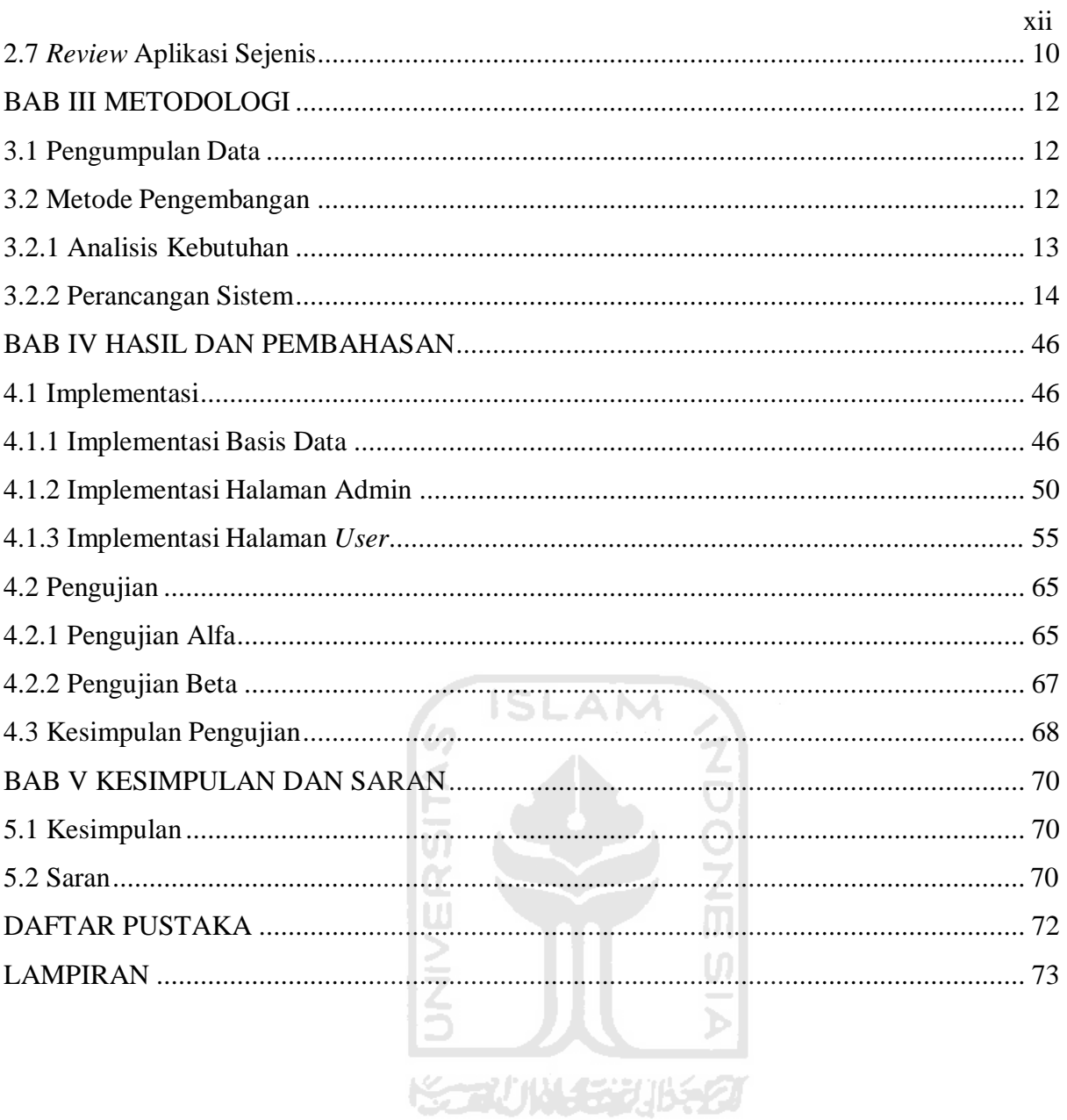

# **DAFTAR TABEL**

<span id="page-12-0"></span>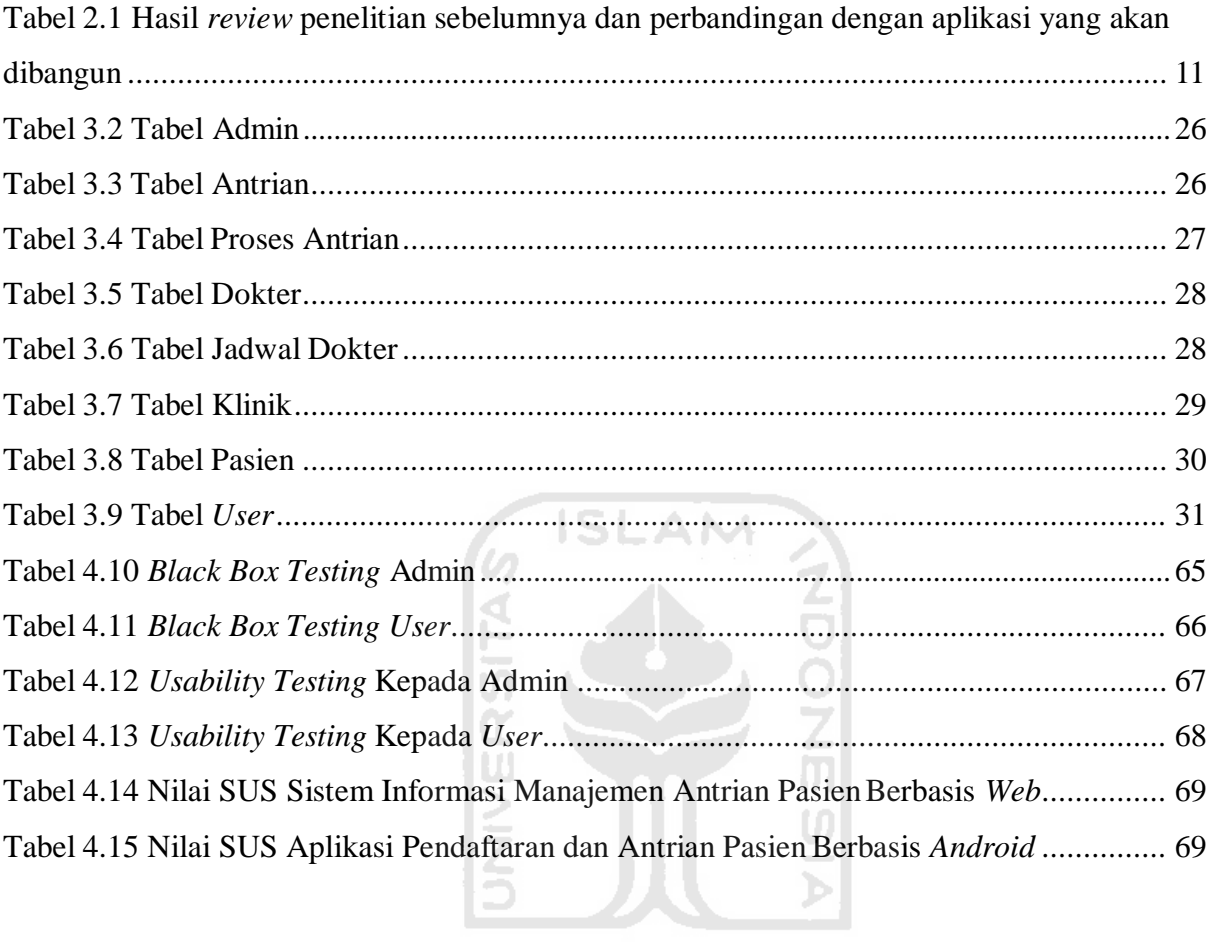

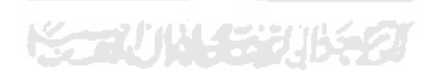

# **DAFTAR GAMBAR**

<span id="page-13-0"></span>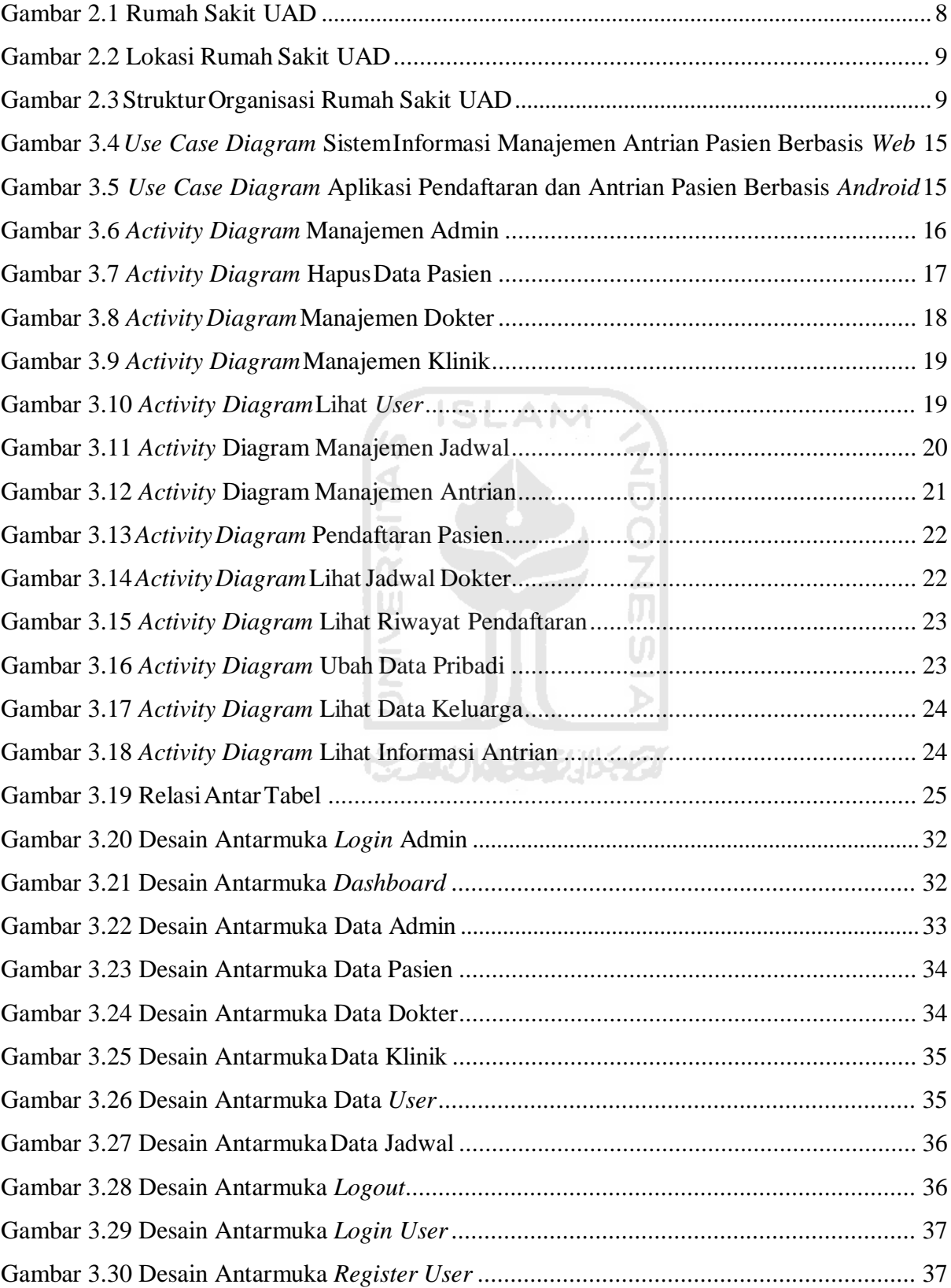

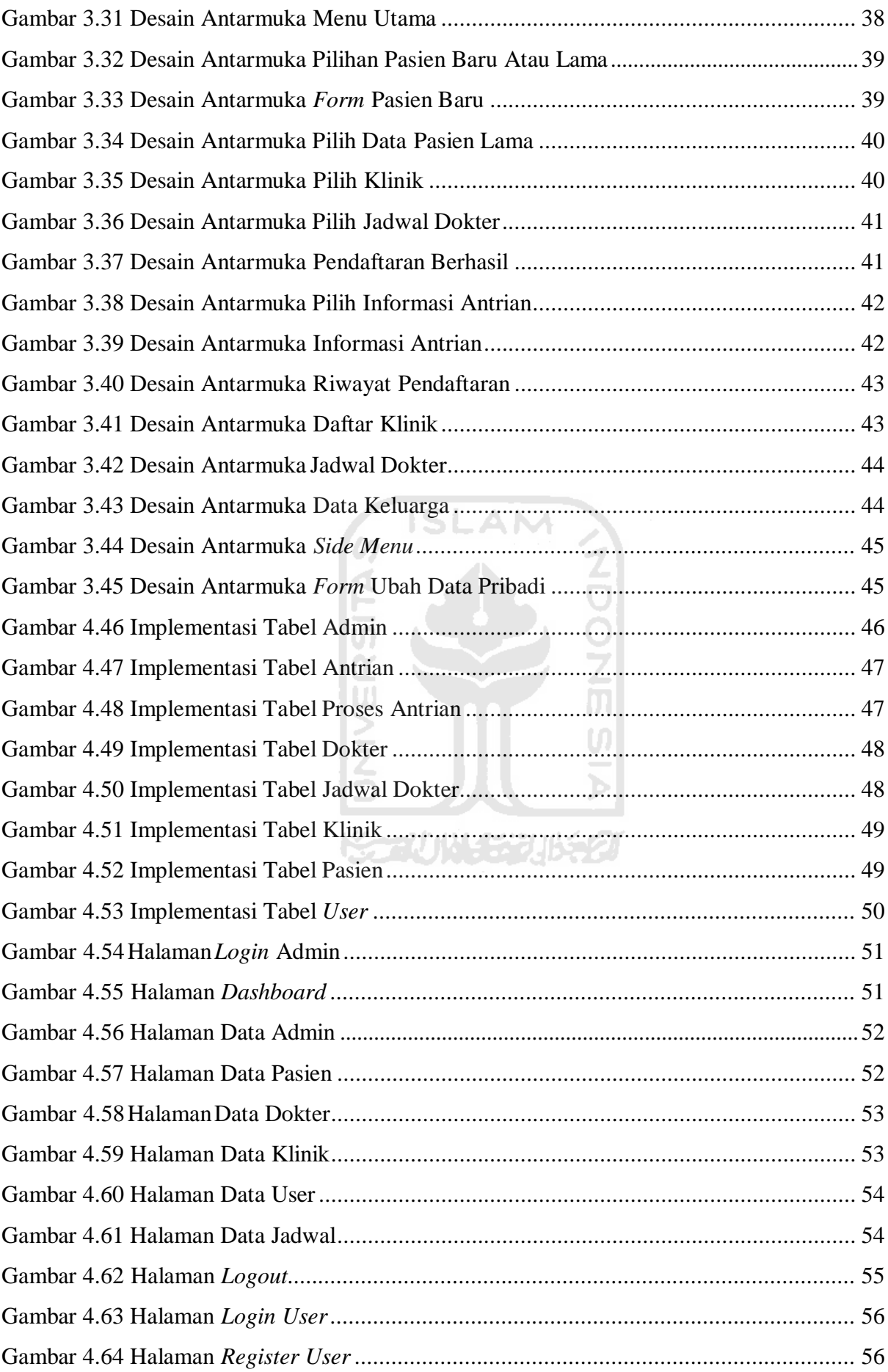

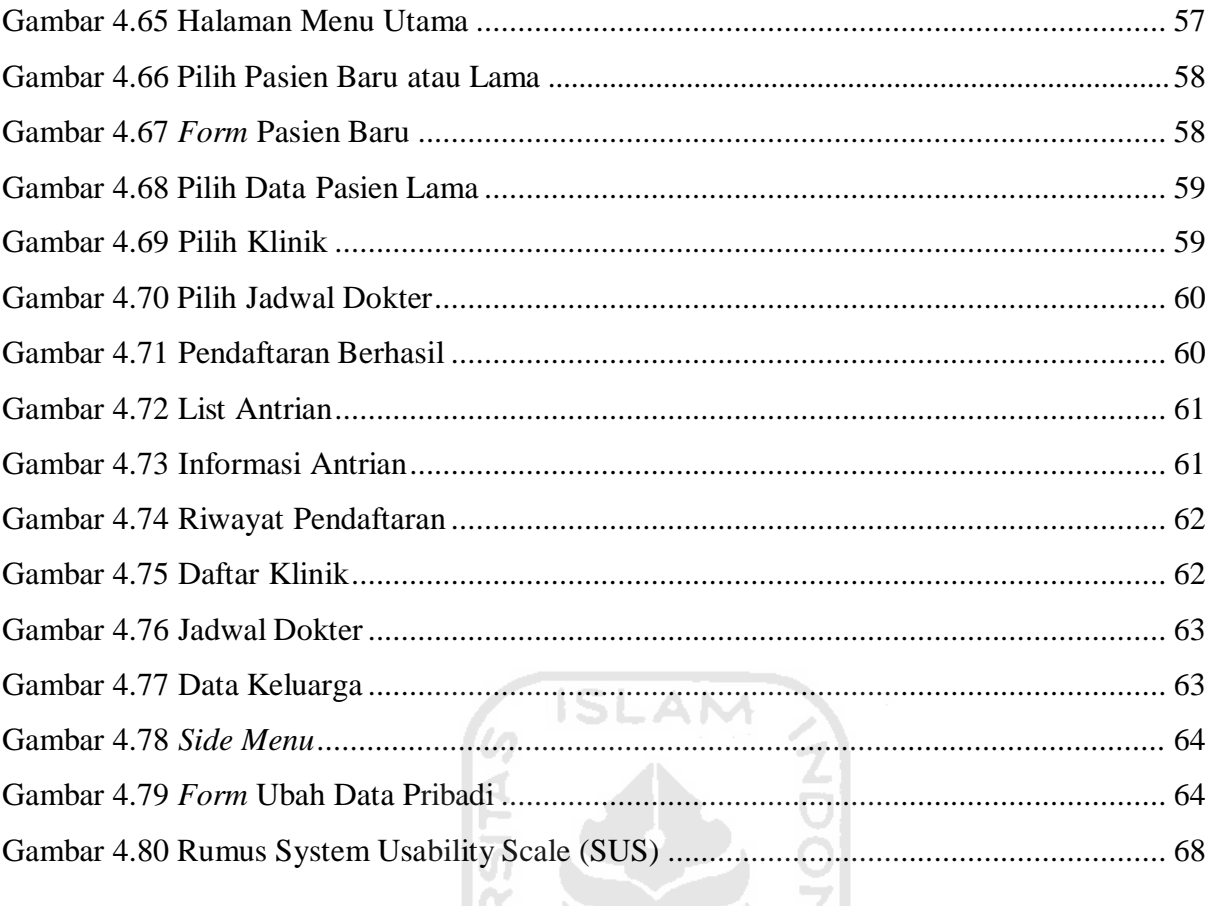

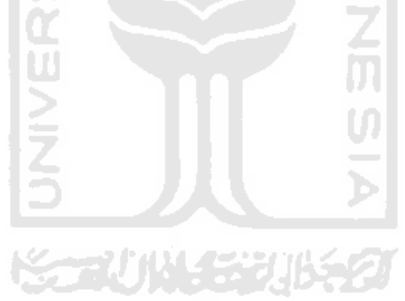

### **BAB I**

### **PENDAHULUAN**

### <span id="page-16-1"></span><span id="page-16-0"></span>**1.1 Latar Belakang Masalah**

Rumah sakit merupakan sarana atau tempat untuk menyelenggarakan upaya kesehatan. Upaya kesehatan merupakan setiap kegiatan atau usaha yang bertujuan untuk memelihara dan meningkatkan kesehatan demi mewujudkan kehidupan yang sehat bagi masyarakat. Pengelolaan data di rumah sakit merupakan hal yang penting untuk mewujudkan pelayanan rumah sakit yang berkualitas. Penggunaan sistem informasi di setiap rumah sakit menjadi suatu kewajiban untuk mewujudkan pelayanan rumah sakit yang berkualitas.

Rumah Sakit UAD adalah rumah sakit yang didirikan pada tanggal 12 Februari 2017, yang beralamat diJalan Cindelaras Raya Karangsari, Sleman, Yogyakarta. Rumah Sakit UAD memiliki tiga lantai, dimana saat ini baru memiliki fasilitas pelayanan Rawat Jalan sejumlah 7 Poliklinik. Poliklinik tersebut antara lain Poli Gigi, Poli Mata, Poli Kebidanan & Kandungan, Poli Penyakit Dalam, Poli Anak, Poli Syaraf dan Poli Bedah Umum. Selain itu, di Rumah Sakit UAD juga terdapat fasilitas-fasilitas seperti *HCU*, Instalasi Gawat Darurat, Rawat Inap dengan 50 TT, Kamar Bersalin, Kamar Bayi Sehat & Sakit, Kamar Operasi, dan Penunjang Medis berupa Laboratorium, Farmasi, Radiologi, Gizi, Rekam Medik, Mata, *Laundry*, dan lain lain. Rata-rata dalam sehari Rumah Sakit UAD melayani pasien rawat jalan lebih dari 50 orang.

Alur pendaftaran di Rumah Sakit UAD saat ini, ketika calon pasien tiba di rumah sakit kemudian ingin mendaftar untuk berobat, calon pasien harus datang langsung ke petugas pendaftaran di rumah sakit untuk melakukan pendaftaran, kemudian mendapatkan nomor antrian dan menunggu nomor antriannya dipanggil di ruang tunggu. Alur tersebut dapat membuat calon pasien yang sedang sakit menjadi tidak nyaman, jika harus menunggu berlamalama di ruang tunggu rumah sakit, selain itu juga dapat membuat calon pasien beresiko tertular atau menularkan penyakit saat sedang menunggu di ruang tunggu bersama dengan calon pasien yang lainnya. Di sisi lain, alur tersebut membuat admin pendaftaran menghabiskan lebih banyak waktu untuk melayani pasien yang melakukan pendaftaran satu per satu. Masalah tersebut dapat membuat pelayanan kurang optimal.

Berdasarkan hasil diskusi dengan Kepala dan Staff Bagian IT Rumah Sakit UAD, dibutuhkan aplikasi yang dapat membantu calon pasien untuk melakukan pendaftaran *online*  dari rumah, serta sistem informasi yang dapat membantu admin pendaftaran untuk mengelola

antrian. Oleh karna itu, dalam penelitian ini dibuat 2 *platform* untuk mengatasi permasalahan di atas yaitu Sistem Informasi Manajemen Antrian Pasien Berbasis *Web* dan Aplikasi Pendaftaran dan Antrian Pasien Berbasis *Android*. Alasan Sistem Informasi Manajemen Antrian Pasien diatas dibuat berbasis *web* yaitu aplikasi web lebih fleksibel dengan berbagai sistem operasi desktop serta tidak perlu melakukan instalasi, sementara Aplikasi Pendaftaran dan Antrian Pasien diatas dibuat berbasis *android* yaitu sebagian besar orang sudah menggunakan smartphone *android* sehingga dapat digunakan dimanapun dan kapanpun. Untuk Sistem Informasi Manajemen Antrian Pasien Berbasis *Web* digunakan oleh admin pendaftaran untuk mengelola antrian, manajemen dokter, manajemen jadwal dokter, manajemen klinik, manajemen pasien. Sedangkan Aplikasi Pendaftaran dan Antrian Pasien Berbasis *Android*  digunakan oleh calon pasien yang digunakan untuk pendaftaran berobat, ubah data pribadi, lihat klinik dan jadwal dokter dan lihat riwayat pendaftaran.

### <span id="page-17-0"></span>**1.2 Rumusan Masalah**

Berdasarkan latar belakang di atas, rumusan masalah dari penelitian ini adalah:

- a. Bagaimana membangun sistem informasi yang dapat membantu admin pendaftaran untuk mengelola antrian?
- b. Bagaimana membangun aplikasi yang dapat membantu calon pasien untuk melakukan pendaftaran *online* dari rumah?

全心性传说的

### <span id="page-17-1"></span>**1.3 Batasan Masalah**

Batasan masalah yang ada pada penelitian ini adalah:

- a. Aplikasi yang dibuat pada penelitian ini hanya ditujukan untuk pasien rawat jalan.
- b. Tidak mencakup biaya tindakan.

### <span id="page-17-2"></span>**1.4 Tujuan Penelitian**

Tujuan dari penelitian ini adalah:

- a. Membangun sebuah sistem informasi yang dapat membantu admin pendaftaran untuk mengelola antrian.
- b. Membangun sebuah aplikasi yang dapat membantu calon pasien untuk melakukan pendaftaran *online* dari rumah.

### <span id="page-18-0"></span>**1.5 Manfaat Penelitian**

Manfaat yang didapatkan dari membangun aplikasi ini yaitu:

### a. Bagi Pasien

- 1. Memudahkan pasien untuk melakukan pendaftaran secara *online*.
- 2. Memudahkan pasien untuk mengetahui jadwal dokter tiap klinik.
- b. Bagi petugas pendaftaran
	- 1. Membantu petugas pendaftaran dalam mengelola antrian pasien.
	- 2. Membantu petugas pendaftaran dalam memanajemen data pasien, data dokter dan jadwal dokter tiap klinik.

### <span id="page-18-1"></span>**1.6 Metodologi Penelitian**

Metode yang digunakan pada penelitian ini adalah metode *waterfall*. Metode *waterfall*  adalah suatu proses pengembangan perangkat lunak secara sistematis dan urut, dimulai dari analisis kebutuhan, perancangan, implementasi, dan pengujian sistem. Metode ini digunakan pada saat *user* memahami dan dapat mengkomunikasikan kebutuhannya dengan baik. Metode *waterfall* memiliki tahapan sebagai berikut:

### a. Analisis kebutuhan

Analisis kebutuhan merupakan tahapan untuk menganalisis kebutuhan sistem, yaitu kebutuhan *input*, *process*, *output*. Tahap ini membutuhkan komunikasi yang bertujuan untuk mengetahui kebutuhan pengguna. Komunikasi yang dilakukan berupa wawancara dan survei.

### b. Perancangan sistem

Pada tahap ini dilakukan perancangan sistem menggunakan *use case* diagram, *activity* diagram dan rancangan basis data menggunakan struktur tabel.

### c. Implementasi

Tahap ini merupakan tahap membangun sistem sesuai hasil analisis dan perancangan sistem yang telah dilakukan.

### d. Pengujian sistem

Tahap ini merupakan tahap untuk menguji apakah sistem yang telah dibangun ada kesalahan atau tidak.

### <span id="page-19-0"></span>**1.7 Sistematika Penulisan**

Sistematika penulisan dalam Tugas Akhir ini dibagi kedalam beberapa bab dan subbab, susunan laporan Tugas Akhir adalah sebagai berikut:

### a. Bab I Pendahuluan

Dalam bab ini memuat Latar Belakang Masalah, Rumusan Masalah, Batasan Masalah, Tujuan Penelitian, Manfaat Penelitian, Metodologi Penelitian serta Sistematika Penulisan.

### b. Bab II Landasan Teori

Dalam bab ini memuat pembahasan tentang dasar-dasar teori yang berfungsi sebagai sumber atau alat bantu dalam penyusunan laporan tugas akhir yang berkaitan sistem, pengertian sistem, pengertian informasi, pengertian sistem informasi, pengertian sistem informasi manajemen, profil Rumah Sakit UAD, *review* aplikasi sejenis.

### c. Bab III Metodologi

Dalam bab ini berisi penjelasan mengenai uraian kebutuhan dan perancangan sistem. Kebutuhan tersebut meliputi pengumpulan data, analisis kebutuhan *input*, analisis kebutuhan *process*, analisis kebutuhan *output*, *use case diagram*, *activity diagram* dan perancangan basis data.

### d. Bab IV Hasil dan Pembahasan

Dalam bab ini berisi tentang implementasi dari sistem yang telah dirancang pada bab sebelumnya. Bab ini juga berisi hasil pengujian dari sistem yang telah dirancang.

### e. Bab V Kesimpulan dan Saran

Bagian ini memuat kesimpulan dari penelitian ini beserta saran-saran yang diperlukan untuk pengembangan sistem selanjutnya agar dapat disempurnakan menjadi lebih baik.

### **BAB II**

### **LANDASAN TEORI**

### <span id="page-20-1"></span><span id="page-20-0"></span>**2.1 Pengertian Sistem**

Sistem dapat didefinisikan sebagai kumpulan dari prosedur-prosedur yang mempunyai tujuan tertentu (Wibawa & F., 2017). Suatu sistem memiliki syarat sebagai berikut (Wibawa & F., 2017):

- a. Mempunyai komponen (*components*): Komponen adalah segala sesuatu yang menjadi bagian penyusun dari sistem. Komponen sistem dapat berupa benda nyata ataupun abstrak. Komponen sistem disebut sebagai subsistem, dapat berupa orang, benda, hal atau kejadian yang terlibat di dalam sistem.
- b. Mempunyai batas (*boundary*): Batas sistem diperlukan untuk membedakan satu sistem dengan sistem yang lain. Tanpa adanya batas sistem, maka sangat sulit untuk menjelaskan suatu sistem. Batas akan memberikan tinjauan terhadap suatu sistem.
- c. Mempunyai lingkungan (*environments*): Lingkungan sistem adalah segala sesuatu yang berada di luar sistem. Lingkungan sistem dapat menguntungkan ataupun merugikan. Umumnya, lingkungan yang menguntungkan akan selalu dipertahankan untuk menjaga keberlangsungan sistem. Sedangkan lingkungan sistem yang merugikan akan diupayakan agar mempunyai pengaruh seminimal mungkin, bahkan ditiadakan jika memungkinkan.
- d. Mempunyai antarmuka (*interface*) antar komponen: Penghubung/ antarmuka (*interface*) merupakan segala sesuatu yang bertugas menjembatani hubungan antar komponen dalam suatu sistem. Penghubung/antar muka merupakan sarana yang memungkinkan setiap komponen saling berinteraksi dan berkomunikasi dalam rangka menjalankan fungsi masing-masing komponen.
- e. Mempunyai tujuan (*goal*): Setiap komponen dalam sistem perlu dijaga agar saling bekerja sama dengan harapan agar mampu mencapai tujuan sistem. Tujuan sistem merupakan kondisi/ hasil akhir yang ingin dicapai oleh sistem untuk jangka waktu yang panjang. Dalam hal ini, tahapan merupakan hasil pada setiap tahapan tertentu yang mendukung upaya pencapaian tujuan.

### <span id="page-21-0"></span>**2.2 Pengertian Informasi**

Informasi adalah data yang telah diatur dan diproses sehingga dapat memiliki arti (Soepomo, 2013). Terdapat enam karakteristik yang membuat informasi menjadi berguna dan berarti (Soepomo, 2013):

- a. *Relevant*: Informasi menjadi *relevant* apabila dapat mengurangi ketidakpastian, meningkatkan kemampuan pengambilan keputusan dalam membuat prediksi atau memastikan, membenarkan pikiran mereka.
- b. *Reliable*: Informasi menjadi *reliable* apabila bebas dari kesalahan atau kekeliruan, serta bisa secara tepat menampilkan kejadian atau aktivitas organisasi.
- c. *Complete*: Informasi menjadi *complete* apabila dapat mencakup aspek-aspek penting dari informasi dari kejadian atau aktivitas yang diukurnya.
- d. *Timely*: Informasi menjadi *timely* apabila dapat disajikan tepat waktu bagi para pembuat keputusan untuk digunakan dalam membuat keputusan.
- e. *Understandable*: Informasi menjadi *understandable* apabila informasi yang ditampilkan dapat dibaca dan dimengerti oleh pemakai.
- f. *Verifiable*: Informasi menjadi *verifiable* apabila dua atau lebih orang yang berpengetahuan masing-masing menghasilkan informasi yang sama.

### <span id="page-21-1"></span>**2.3 Pengertian Sistem Informasi**

Sistem informasi merupakan kombinasi teratur dari orang-orang, perangkat keras (*hardware*), perangkat lunak (*software*), jaringan komunikasi dalam sebuah organisasi. Adapun pengertian lain sistem informasi adalah suatu sistem di dalam suatu organisasi yang mempertemukan kebutuhan pengolahan data transaksi harian, mendukung operasi, bersifat manajerial dan kegiatan strategi dari suatu organisasi serta menyediakan pihak luar tertentu dengan laporan-laporan yang diperlukan. Sistem informasi juga dapat didefinisikan sebagai suatu sistem yang dibuat oleh manusia yang terdiri dari komponen-komponen dalam organisasi untuk menyajikan informasi. Pada lingkungan berbasis komputer, sistem informasi menggunakan perangkat keras dan lunak komputer, jaringan telekomunikasi, manajemen basis data dan berbagai bentuk teknologi informasi yang lain dengan tujuan untuk mengubah sumber data menjadi berbagai macam informasi yang dibutuhkan oleh pemakai (Firman, Wowor, Najoan, 2016).

### <span id="page-22-0"></span>**2.4 Pengertian Sistem Informasi Manajemen**

Raymond McLeod Jr mengemukakan bahwa SIM adalah suatu sistem berbasis komputer untuk menyediakan informasi bagi pengguna dengan kebutuhan serupa. Output informasi digunakan oleh manajer maupun non-manajer dalam sebuah perusahaan untuk membuat keputusan dalam memecahkan masalah. Sedangkan menurut Effendy, SIM adalah pendekatan yang terorganisir dan terencana untuk memberikan eksekutif bantuan informasi yang memberikan kemudahan bagi proses manajemen. Menurut O'Brien dan Marakas tujuan dari SIM adalah menyediakan informasi yang dipergunakan di dalam perhitungan harga pokok jasa, produk, dan tujuan lain yang diinginkan manajemen, menyediakan informasi yang dipergunakan dalam perencanaan, pengendalian, pengevaluasian, dan perbaikan berkelanjutan; menyediakan informasi untuk pengambilan keputusan. Ketiga tujuan tersebut menunjukkan bahwa manajer dan pengguna lainnya perlu memiliki akses ke informasi akuntansi manajemen dan mengetahui bagaimana cara menggunakannya. Informasi akuntansi manajemen dapat membantu mereka mengidentifikasi suatu masalah, menyelesaikan masalah dan mengevaluasi kinerja (informasi akuntansi dibutuhkan dam dipergunakan dalam semua tahap manajemen, termasuk perencanaan, pengendalian dan pengambilan keputusan) (Anggadini, 2013).

### <span id="page-22-1"></span>*2.5* **Metode** *Waterfall*

Metode yang digunakan pada penelitian ini adalah metode *waterfall*. Metode *waterfall*  merupakan sebuah proses pengembangan perangkat lunak secara sistematis dan urut, diawali dari analisis kebutuhan, perancangan, implementasi, serta pengujian sistem. Metode ini digunakan dikala *user* dapat memahami serta mengkomunikasikan kebutuhannya dengan baik. Metode *waterfall* mempunyai tahapan sebagai berikut:

 $\overline{\mathbf{u}}$ 

- a. Analisis Kebutuhan
- b. Perancangan Sistem
- c. Implementasi
- d. Pengujian Sistem

#### <span id="page-22-2"></span>**2.6 Tempat Penelitian**

### <span id="page-22-3"></span>**2.6.1 Profil Rumah Sakit UAD**

Rumah Sakit UAD adalah rumah sakit yang didirikan pada tanggal 12 Februari 2017, yang beralamat diJalan Cindelaras Raya Karangsari, Sleman, Yogyakarta. Rumah Sakit UAD

memiliki tiga lantai, dimana saat ini baru memiliki fasilitas pelayanan Rawat Jalan sejumlah 7 Poliklinik. Poliklinik tersebut antara lain Poli Gigi, Poli Mata, Poli Kebidanan & Kandungan, Poli Penyakit Dalam, Poli Anak, Poli Syaraf dan Poli Bedah Umum. Selain itu, di Rumah Sakit UAD juga terdapat fasilitas-fasilitas seperti *HCU*, Instalasi Gawat Darurat, Rawat Inap dengan 50 TT, Kamar Bersalin, Kamar Bayi Sehat & Sakit, Kamar Operasi, dan Penunjang Medis berupa Laboratorium, Farmasi, Radiologi, Gizi, Rekam Medik, Mata, Laundry, dan lain lain. Rata-rata dalam sehari Rumah Sakit UAD melayani pasien rawat jalan lebih dari 50 orang.

Lantai 1 terdiri dari UGD, klinik umum, klinik anak, klinik penyakit dalam, klinik saraf, klinik bedah, klinik kebidanan dan kandungan, klinik mata, klinik gigi, farmasi, radiologi, USG, EKG, laboratorium dan ruang rekam medis. Lantai 2 terdiri dari ruang operasi mayor dan minor, ruang persalinan, ruang bayi sakit, ruang bayi sehat, ruang *HCU*, ruang kamar rawat inap, kamar *VIP*, kamar kelas 1 dan kelas 2. Lantai 3 terdiri dari ruang-ruang kelas 3, ruang isolasi dan aula dengan kapasitas 200 orang. Rumah Sakit UAD menyediakan 53 tempat tidur perawatan dengan pilihan kamar yang tenang, nyaman, sejuk (semua ruang ber- *AC*), yang terbagi dalam beberapa kelas, antara lain kamar utama (4 *bed*), kamar kelas 1 (4 *bed*), kamar kelas 2 (20 *bed*), kamar kelas 3 (25 *bed*), High Care Unit (3 *bed*). Adapun pelayanan fasilitas pelayanan Medis & Penunjang Medis yang disediakan Rumah Sakit UAD yaitu *HCU* (*High Care Unit*) dan Pijat Fisioterapi, untuk operasional pelayanan dari lantai 1 sampai dengan lantai 3 masih tangga manual sesuai bangunan, juga disediakan sarana *emergency exit* dan *lift* untuk barang. Sejak januari 2017 Rumah Sakit UAD melayani BPJS, BPJS kesehatan dan Jamkesos. Rumah Sakit UAD dapat dilihat pada [Gambar](#page-23-0) 2.1.

<span id="page-23-0"></span>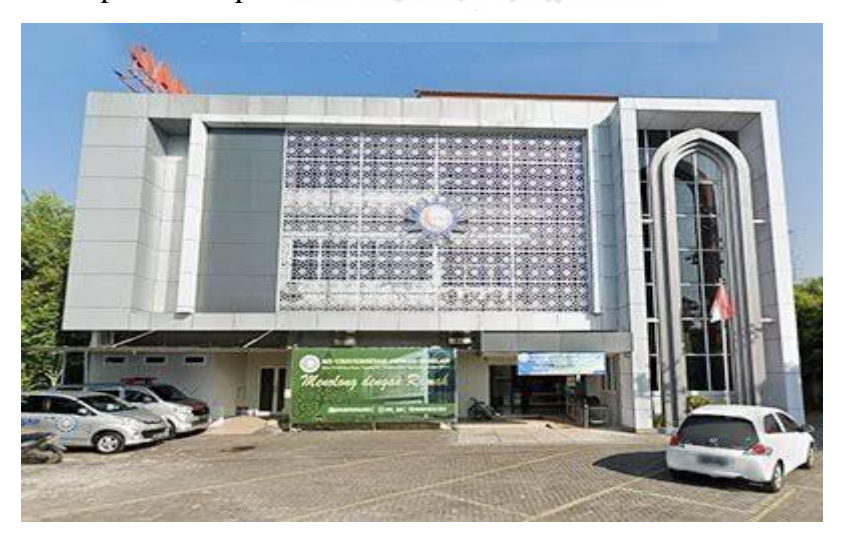

Gambar 2.1 Rumah Sakit UAD

### <span id="page-24-0"></span>**2.6.2 Lokasi Penelitian**

Rumah Sakit UAD berlokasi di Dusun Karangsari, RT.06/RW.31, Wedomartani, Kec. Ngemplak, Kab. Sleman. Peta lokasi Rumah Sakit UAD dapat dilihat pada [Gambar 2.2.](#page-24-2)

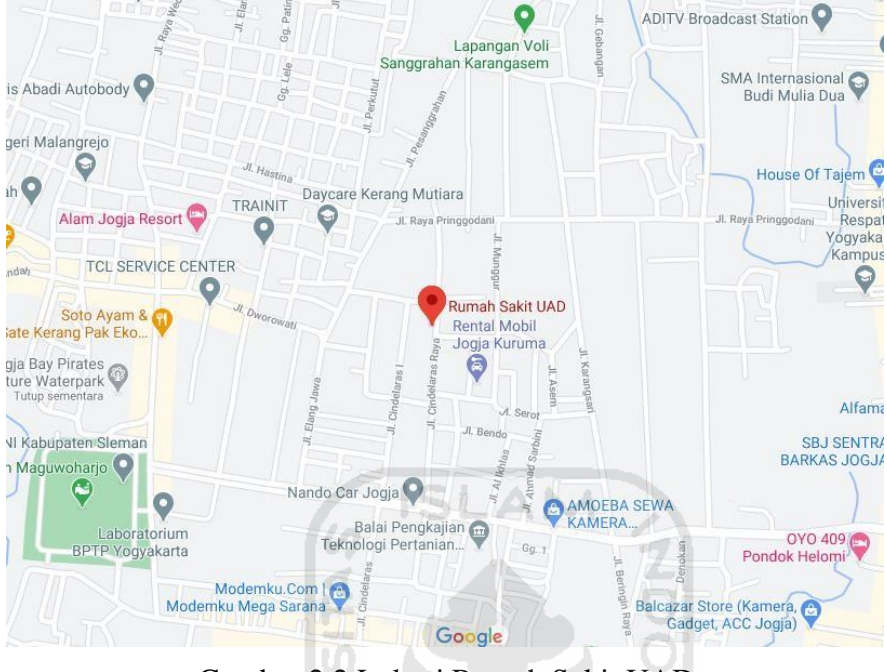

Gambar 2.2 Lokasi Rumah Sakit UAD

### <span id="page-24-2"></span><span id="page-24-1"></span>**2.6.3 Struktur Organisasi**

Struktur organisasi yang ada di Rumah Sakit UAD dapat dilihat pada [Gambar 2.3.](#page-24-3)

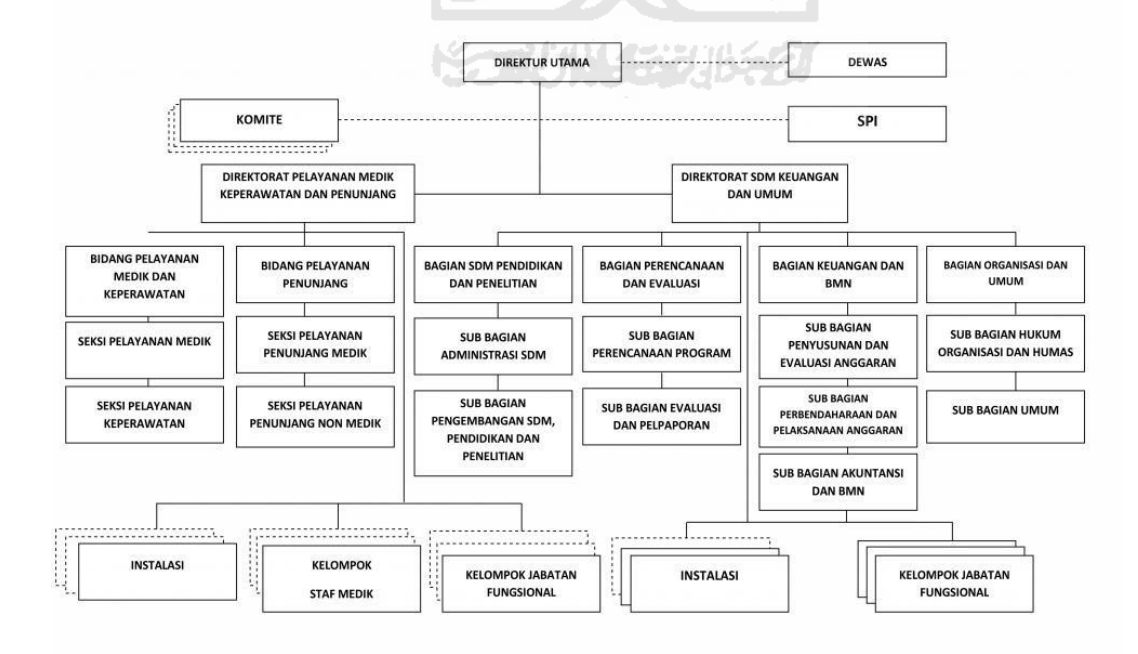

<span id="page-24-3"></span>Gambar 2.3 Struktur Organisasi Rumah Sakit UAD

### <span id="page-25-0"></span>**2.7** *Review* **Aplikasi Sejenis**

### a. Penelitian 1

Penelitian pertama yang digunakan sebagai referensi adalah Perancangan Sistem Informasi Profile dan Pendaftaran Pasien Rawat Jalan Pada RSIA Pratiwi (Rochman, Hakim, & Riswanto, 2018). Penelitian ini digunakan sebagai referensi karna penelitian ini memiliki persamaan dengan aplikasi yang akan dibangun, yaitu pendaftaran pasien online. Pada penelitian ini membahas tentang membangun aplikasi pendaftaran pasien rawat jalan dan profil rumah sakit berbasis *web* yang dapat digunakan untuk melakukan pendaftaran, melihat jadwal praktek dokter serta melihat informasi terbaru di RSIA Pratiwi.

### b. Penelitian 2

Penelitian pertama yang digunakan sebagai referensi adalah Perancangan dan Implementasi Aplikasi Sistem Antrian Untuk Pasien Pada Dokter Umum Berbasis *Android* dan *SMS Gateway* (Aziz, Riza, & Tulloh, 2016). Penelitian ini digunakan sebagai referensi karna penelitian ini memiliki persamaan dengan aplikasi yang akan dibangun, yaitu nomor antrian. Pada penelitian ini membahas tentang membangun aplikasi sistem antrian online yang terbagi menjadi 2 sisi, yaitu sisi pasien (*user*) dan admin layanan kesehatan (*operator*). Pasien yang melakukan antrian menggunakan aplikasi tersebut menggunakan smartphone *Android*, kemudian sisi operator berbasis *web* dan terintegrasi dengan *SMS Gateway.*

### c. Penelitian 3

Penelitian ketiga yang digunakan sebagai referensi adalah Sistem Informasi Jadwal Praktek Dokter Pada Klinik Bakti Ananda Berbasis *Android* (Mugiarsih, 2019). Penelitian ini digunakan sebagai referensi karna penelitian ini memiliki pesamaan dengan aplikasi yang akan dibangun, yaitu jadwal dokter. Pada penelitian ini membahas tentang membangun aplikasi berbasis *Android* yang dapat memberikan informasi ketersediaan dokter dan jadwal dokter di Klinik Bakti Ananda tanpa harus datang ke klinik, karna penyajian informasi tentang jadwal praktek dokter di Klinik Bakti Ananda masih bersifat konvensional dengan cara datang langsung ke klinik dan bertanya ke bagian admin.

**KO 201452115521** 

### d. Penelitian 4

Penelitian keempat adalah sistem yang akan dibuat yaitu Sistem Informasi Manajemen Layanan Antrian Pasien Rumah Sakit UAD. Penelitian ini memiliki persamaan dengan kedua

penilitian diatas. Pada penelitian ini membahas tentang antrian pasien dimana pada penelitian ini mempunyai 2 *platform. Platform* pertama tentang Sistem Informasi Manajemen Antrian Pasien Berbasis *Web* dimana platformpertama ini mempunyai beberapa fitur yaitu: pendaftaran pasien baru, manajemen dokter, manajemen jadwal dokter,manajemen poliklinik, manajemen pasien, kelola nomor antrian pasien. *Platform* kedua tentang Aplikasi Pendaftaran dan Antrian Pasien Berbasis *Android* dimana *platform* kedua ini mempunyai beberapa fitur antara lain: cari dokter, lihat jadwal dokter, pendaftaran pasien, lihat hasil pendaftaran pasien.

|     |                        | Fitur yang ada |             |              |
|-----|------------------------|----------------|-------------|--------------|
|     |                        | Pendaftaran    | Fitur nomor | Fitur jadwal |
| No. | Penelitian             | pasien<br>baru | antrian     | dokter       |
|     |                        | berbasis web   |             |              |
|     |                        |                |             |              |
| 1.  | (Rochman et al., 2018) |                |             |              |
| 2.  | (Aziz et al., 2016)    |                |             |              |
| 3.  | (Mugiarsih, 2019)      |                |             |              |
| 4.  | Tugas Akhir Saat Ini   |                |             |              |

<span id="page-26-0"></span>Tabel 2.1 Hasil *review* penelitian sebelumnya dan perbandingan dengan aplikasi yang akan

dibangun

[Tabel 2.1 d](#page-26-0)i atas menunjukkan perbandingan masing-masing penelitian 1, 2 dan 3 dengan penelitian 4. Perbandingan antara penelitian 1 dengan penelitian 4, yaitu pada penelitian 1 memiliki fitur pendaftaran pasien baru berbasis web dan melihat jadwal dokter, namun belum memiliki fitur nomor antrian. Perbandingan antara penelitian 2 dengan penelitian 4, yaitu pada penelitian 2 memiliki fitur nomor antrian, namun belum memiliki fitur pendaftaran pasien baru berbasis web dan melihat jadwal dokter. Perbandingan antara penelitian 3 dengan penelitian 4, yaitu penelitian 3 memiliki fitur melihat jadwal dokter, namun belum memiliki fitur pendaftaran pasien baru berbasis web dan nomor antrian.

## **BAB III METODOLOGI**

#### <span id="page-27-1"></span><span id="page-27-0"></span>**3.1 Pengumpulan Data**

Pengumpulan data yang dilakukan pada penelitian ini yaitu studi pustaka, observasi dan wawancara.

### a. Studi Pustaka

Mencari, mengumpulkan, dan mempelajari materi yang telah diperoleh dari artikel dan jurnal agar dapat diterapkan dan dapat membangun sebuah sistem dan sebuah aplikasi yang sesuai dengan kebutuhan.

6 ISLAM

### b. Observasi

Observasi dilakukan secara langsung dengan pasien yang sedang di Rumah Sakit UAD. Observasi dilakukan di Rumah Sakit UAD tanggal 16 Januari 2020. Observasi terhadap pasien dilakukan melalui survey untuk mengetahui proses yang dilakukan pasien mulai dari melakukan pendaftaran hingga mendapatkan nomor antrian. Hasil observasi yang didapatkan yaitu ketika pasien tiba di rumah sakit kemudian ingin mendaftar untuk berobat, pasien harus datang langsung ke petugas pendaftaran di rumah sakit untuk melakukan pendaftaran, kemudian mendapatkan nomor antrian dan menunggu nomor antriannya dipanggil di ruang tunggu.

#### c. Wawancara

Wawancara dilakukan dengan bertemu secara langsung dengan Bapak Irwan dan Mas Putra yang menjabat sebagai Kepala dan Staff Bagian IT. Wawancara dilakukan di Rumah Sakit UAD pada tanggal 14 Januari 2020, 16 Januari 2020 dan 20 Januari 2020. Pertanyaanpertanyaan yang ditanyakan yaitu mengenai alur pendaftaran dan antrian di Rumah Sakit UAD. Hasil wawancara yang didapatkan yaitu informasi gambaran proses bisnis pendaftaran dan antrian pasien.

### <span id="page-27-2"></span>**3.2 Metode Pengembangan**

Metode pengembangan yang digunakan pada penelitian ini yaitu menggunakan metode *waterfall.* Metode *waterfall* memiliki tahapan sebagai berikut:

- a. Analisis Kebutuhan
- b. Perancangan Sistem
- c. Implementasi
- d. Pengujian Sistem

### <span id="page-28-0"></span>*3.2.1* **Analisis Kebutuhan Analisis Kebutuhan** *Input*

Analisis ini dilakukan untuk mengetahui apa saja masukan-masukan yang dibutuhkan oleh sistem. Berdasarkan analisis yang dilakukan pada penelitian ini, Sistem Informasi Manajemen Antrian Pasien Berbasis *Web* yang akan dibuat membutuhkan masukan-masukan berupa data admin, data dokter, data klinik, data jadwal dan data antrian. Sementara itu, Aplikasi Pendaftaran dan Antrian Pasien Berbasis *Android* yang akan dibuat membutuhkan masukan berupa data pasien.

### **Analisis Kebutuhan** *Process*

Analisis ini dilakukan untuk mengetahui apa saja proses-proses yang dapat dilakukan oleh sistem. Berdasarkan analisis yang dilakukan pada penelitian ini, proses-proses yang dapat dilakukan pada Sistem Informasi Manajemen Antrian Pasien Berbasis *Web* yang akan dibuat yaitu lihat data admin, buat data admin, ubah data admin, hapus data admin, lihat data pasien, hapus data pasien, lihat data dokter, buat data dokter, ubah data dokter, hapusdata dokter, lihat data klinik, buat data klinik, ubah data klinik, hapus data klinik, lihat data jadwal, buat data jadwal, ubah data jadwal, hapus data jadwal, lihat data antrian dan menjalankan antrian. Sementara itu, proses-proses yang dapat dilakukan pada Aplikasi Pendaftaran dan Antrian Pasien Berbasis *Android* yang akan dibuat yaitu pendaftaran pasien, lihat jadwal dokter, lihat riwayat pendaftaran, ubah data pribadi, lihat data keluarga dan lihat informasi antrian.

### **Analisis Kebutuhan** *Output*

Analisis ini dilakukan untuk mengetahui apa saja keluaran-keluaran yang dihasilkan oleh sistem. Berdasarkan analisis yang dilakukan pada penelitian ini, Sistem Informasi Manajemen Antrian Pasien Berbasis *Web* yang akan dibuat dapat menghasilkan keluaran-keluaran berupa informasi admin, informasi dokter, informasi klinik, informasi jadwal dan informasi antrian. Sementara itu, Aplikasi Pendaftaran dan Antrian Pasien Berbasis *Android* yang akan dibuat

dapat menghasilkan keluaran-keluaran berupa informasi pasien, informasi jadwal, dan informasi antrian.

### **Analisis Kebutuhan Antarmuka**

Analisis ini dilakukan untuk mengetahui antarmuka-antarmuka apa saja yang dibutuhkan oleh sistem. Berdasarkan analisis yang dilakukan pada penelitian ini, Sistem Informasi Manajemen Antrian Pasien Berbasis *Web* yang akan dibuat membutuhkan antarmuka-antarmuka berupa antarmuka login, antarmuka dashboard, antarmuka data admin, antarmuka data pasien, antarmuka data dokter, antarmuka data klinik, antarmuka data *user*, antarmuka data jadwal, antarmuka logout. Sementara itu, Aplikasi Pendaftaran dan Antrian Pasien Berbasis *Android*  yang akan dibuat membutuhkan antarmuka-antarmuka berupa antarmuka login, antarmuka register, antarmuka menu utama, antarmuka pendaftaran *online*, antarmuka informasi antrian, antarmuka riwayat pendaftaran, antarmuka jadwal dokter, antarmuka data keluarga, antarmuka data pribadi.

### <span id="page-29-0"></span>**3.2.2 Perancangan Sistem** *Use Case Diagram*

*Use Case Diagram* adalah suatu bentuk diagram yang menggambarkan fungsionalitas antara pengguna sistem (*actor)* dengan proses-proses (*use case)* yang terjadi dalam sistem. *Use Case Diagram* didalam sistem ini dibagi menjadi 2 yaitu*: Use Case Diagram* Sistem Informasi Manajemen Antrian Pasien Berbasis *Web* dan *Use Case Diagram* Aplikasi Pendaftaran dan Antrian Pasien Berbasis *Android.*

*a. Use Case Diagram* Sistem Informasi Manajemen Antrian Pasien Berbasis *Web*

[Gambar 3.4](#page-30-0) menggambarkan tentang *Use Case Diagram* Sistem Manajemen Antrian Pasien Berbasis *Web*. Dalam *Use Case Diagram* dibawah ini terdapat 1 *actor* yaitu Admin. Admin dapat melakukan manajemen admin, hapus pasien, manajemen dokter, manajemen klinik, lihat *user*, manajemen jadwal dan ubah antrian.

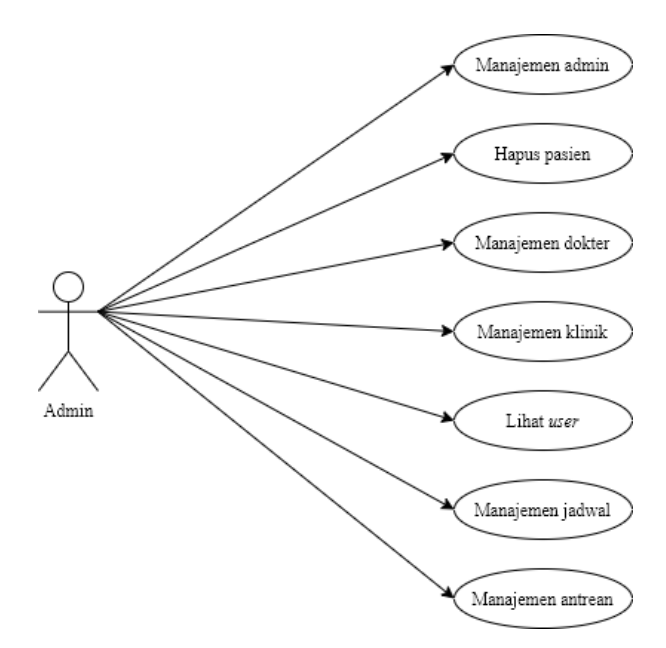

<span id="page-30-0"></span>Gambar 3.4 *Use Case Diagram* Sistem Informasi Manajemen Antrian Pasien Berbasis *Web*

*b. Use Case Diagram* Aplikasi Pendaftaran dan Antrian Pasien Berbasis *Android*

[Gambar 3.5](#page-30-1) menggambarkan tentang *Use Case Diagram* Aplikasi Pendaftaran dan Antrian Pasien Berbasis *Android*. Dalam *Use Case Diagram* dibawah ini terdapat 1 *actor* yaitu Pasien. Pasien dapat melakukan pendaftaran pasien, lihat jadwal dokter, lihat riwayat pendaftaran, ubah data pribadi, lihat data keluarga dan lihat informasi antrian.

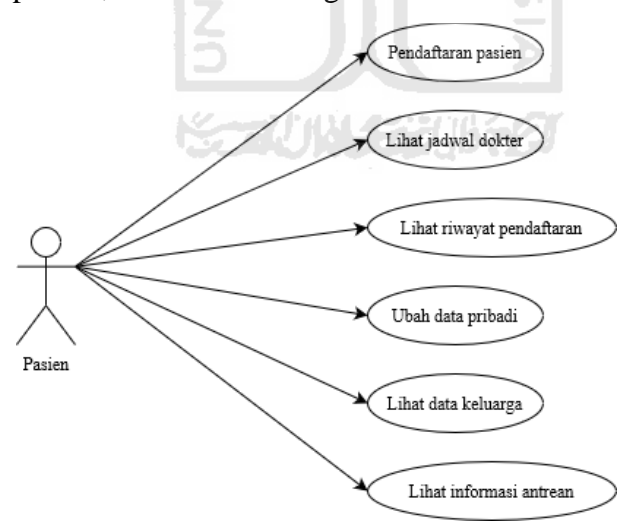

<span id="page-30-1"></span>Gambar 3.5 *Use Case Diagram* Aplikasi Pendaftaran dan Antrian Pasien Berbasis *Android*

### *Activity Diagram*

*Activity Diagram* merupakan diagram aktivitas yang menggambarkan berbagai aliran aktivitas yang terjadi dalam sistem yang sedang dirancang, bagaimana masing-masing aliran berawal, *decision* yang mungkin terjadi dan bagaimana aktivitas-aktivitas akan berakhir.

### a. *Activity Diagram* Admin

1. *Activity Diagram* Manajemen Admin

[Gambar 3.6](#page-31-0) menggambarkan tentang *Activity Diagram* Manajemen Admin. *Activity Diagram* ini menggambarkan tentang aktivitas admin dalam memanajemen data admin, meliputi tambah data admin, ubah data admin dan hapus data admin. Admin dapat menambah data admin dengan menekan tombol tambah admin, kemudian sistem akan menampilkan form tambah admin, lalu admin harus mengisi form tambah admin, kemudian tekan tombolsimpan, sistem akan menyimpan data yang telah diisi. Admin dapat mengubah data admin dengan memilih tombol ubah pada data yang ingin diubah, kemudian sistem menampilkan data yang ingin diubah, admin dapat mengubah data yang ingin diubah, kemudian admin tekan tombol simpan, lalu sistem akan menyimpan data yang telah diubah. Admin dapat menghapus data admin dengan cara klik tombol hapus pada data yang ingin dihapus.

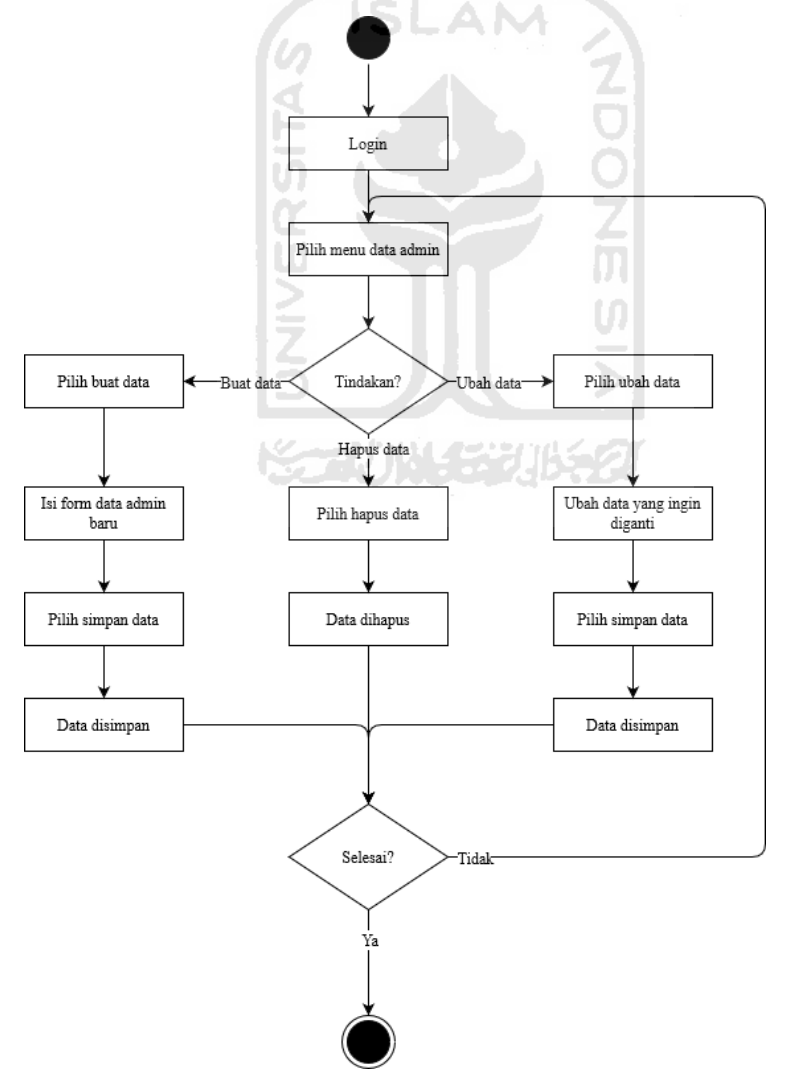

<span id="page-31-0"></span>Gambar 3.6 *Activity Diagram* Manajemen Admin

### 2. *Activity Diagram* Hapus Pasien

[Gambar 3.7](#page-32-0) menggambarkan tentang *Activity Diagram* Hapus Data Pasien. *Activity Diagram* ini menggambarkan tentang aktivitas admin dalam menghapus data pasien. Admin dapat menghapus data pasien dengan cara klik tombol hapus pada data yang ingin dihapus.

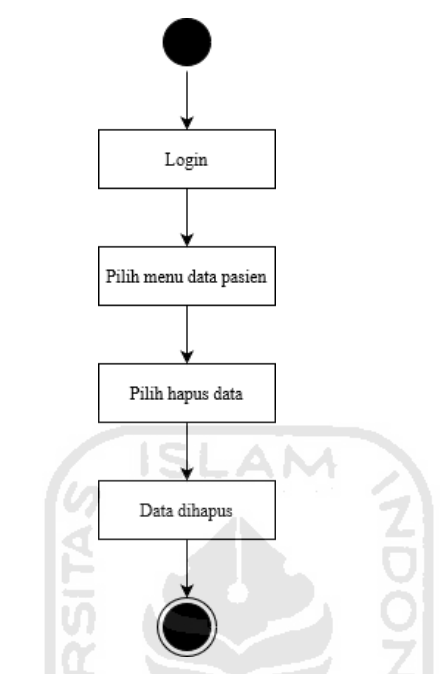

Gambar 3.7 *Activity Diagram* Hapus Data Pasien

### <span id="page-32-0"></span>3. *Activity Diagram* Manajemen Dokter

[Gambar 3.8](#page-33-0) menggambarkan tentang *Activity Diagram* Manajemen Dokter. *Activity Diagram* ini menggambarkan tentang aktivitas admin dalam memanajemen data dokter, meliputi tambah data dokter, ubah data dokter dan hapus data dokter. Admin dapatmenambah data dokter dengan menekan tombol tambah dokter, kemudian sistem akan menampilkan form tambah dokter, lalu admin harus mengisi form tambah dokter, kemudian tekan tombol simpan, sistem akan menyimpan data yang telah diisi. Admin dapat mengubah data dokter dengan memilih tombol ubah pada data yang ingin diubah, kemudian sistem menampilkan data yang ingin diubah, admin dapat mengubah data yang ingin diubah, kemudian admin tekan tombol simpan, lalu sistem akan menyimpan data yang telah diubah. Admin dapat menghapus data dokter dengan cara klik tombol hapus pada data yang ingin dihapus.

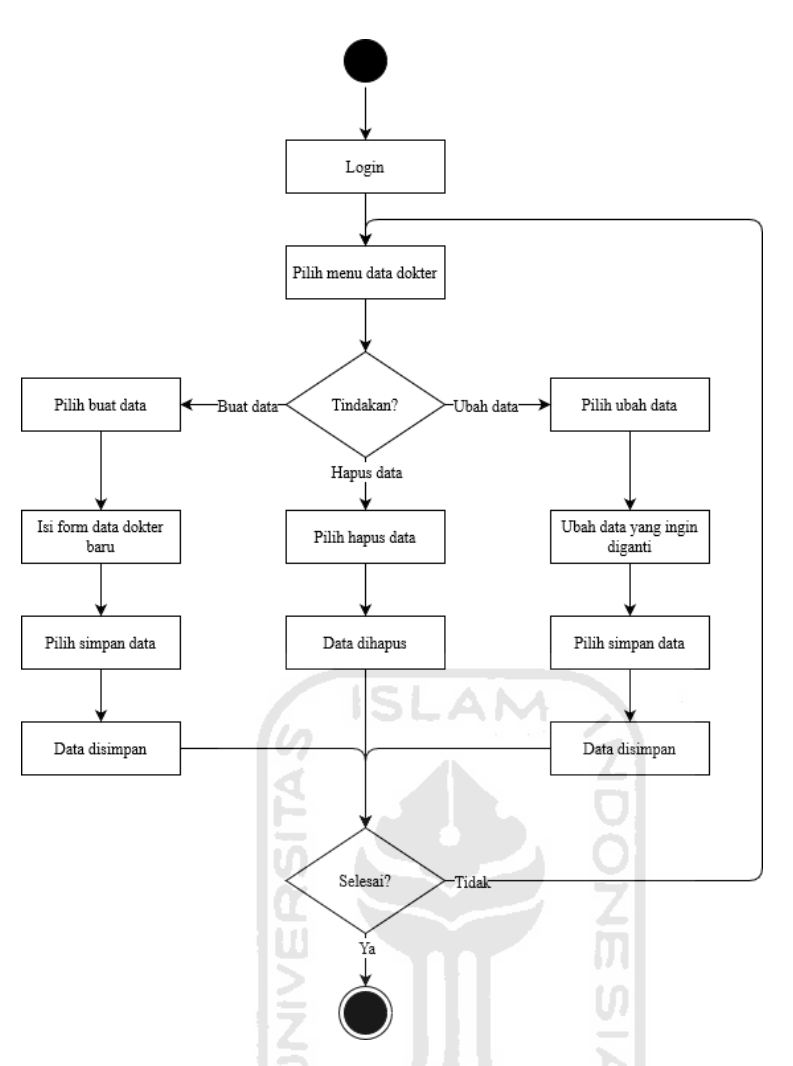

Gambar 3.8 *Activity Diagram* Manajemen Dokter

### <span id="page-33-0"></span>4. *Activity Diagram* Manajemen Klinik

[Gambar 3.9](#page-34-0) menggambarkan tentang *Activity Diagram* Manajemen Klinik. *Activity Diagram* ini menggambarkan tentang aktivitas admin dalam memanajemen data klinik, meliputi tambah data klinik, ubah data klinik dan hapus data klinik. Admin dapat menambah data klinik dengan menekan tombol tambah klinik, kemudian sistem akan menampilkan form tambah klinik, lalu admin harus mengisi form tambah klinik, kemudian tekan tombol simpan, sistem akan menyimpan data yang telah diisi. Admin dapat mengubah data klinik dengan memilih tombol ubah pada data yang ingin diubah, kemudian sistem menampilkan data yang ingin diubah, admin dapat mengubah data yang ingin diubah, kemudian admin tekan tombol simpan, lalu sistem akan menyimpan data yang telah diubah. Admin dapat menghapus data klinik dengan cara klik tombol hapus pada data yang ingin dihapus.

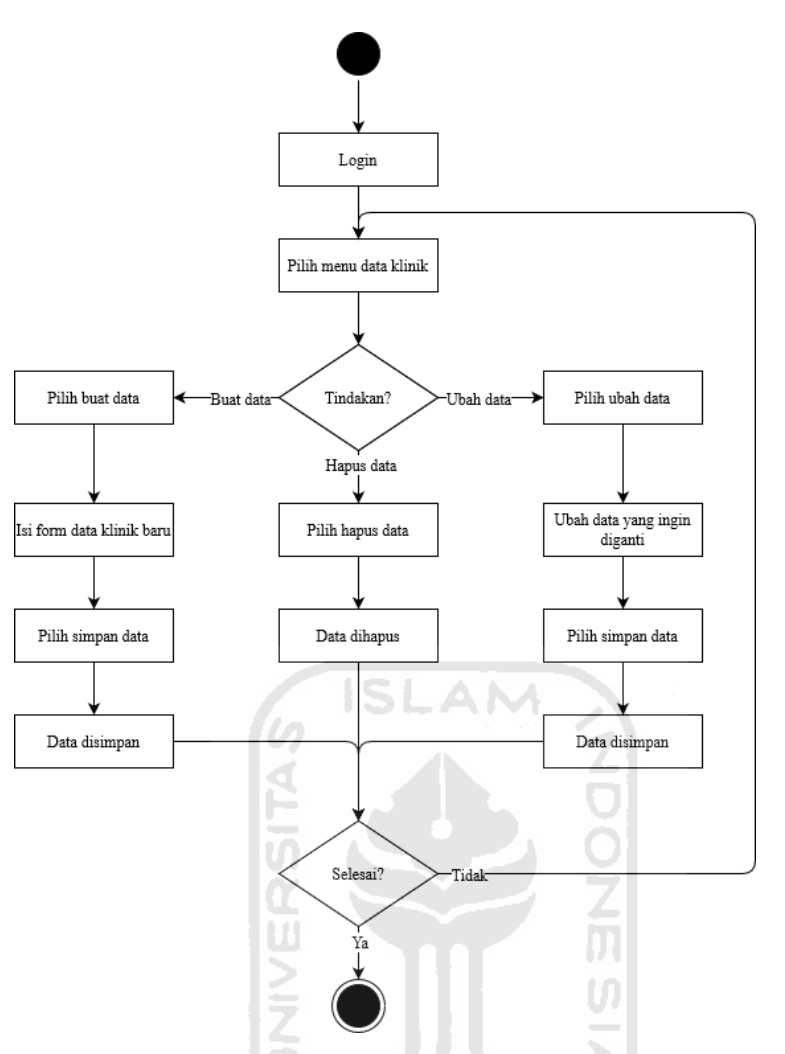

Gambar 3.9 *Activity Diagram* Manajemen Klinik

### <span id="page-34-0"></span>*5. Activity Diagram* Lihat *User*

[Gambar 3.10](#page-34-1) menggambarkan tentang *Activity Diagram* Lihat *User*. *Activity Diagram*  ini menggambarkan tentang aktivitas admin dalam melihat data *user*. Admin dapat melihat data *user* dengan memilih menu data *user*.

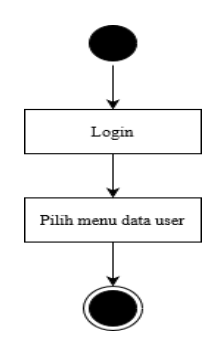

<span id="page-34-1"></span>Gambar 3.10 *Activity Diagram* Lihat *User*

### 6. *Activity Diagram* Manajemen Jadwal

[Gambar 3.11](#page-35-0) menggambarkan tentang *Activity Diagram* Manajemen Jadwal. *Activity Diagram* ini menggambarkan tentang aktivitas admin dalam memanajemen data jadwal, meliputi tambah data jadwal, ubah data jadwal dan hapus data jadwal. Admin dapat menambah data jadwal dengan menekan tombol tambah jadwal, kemudian sistem akan menampilkan form tambah jadwal, lalu admin harus mengisi form tambah jadwal, kemudian tekan tombol simpan, sistem akan menyimpan data yang telah diisi. Admin dapat mengubah data jadwal dengan memilih tombol ubah pada data yang ingin diubah, kemudian sistem menampilkan data yang ingin diubah, admin dapat mengubah data yang ingin diubah, kemudian admin tekan tombol simpan, lalu sistem akan menyimpan data yang telah diubah. Admin dapat menghapus data jadwal dengan cara klik tombol hapus pada data yang ingin dihapus.

<span id="page-35-0"></span>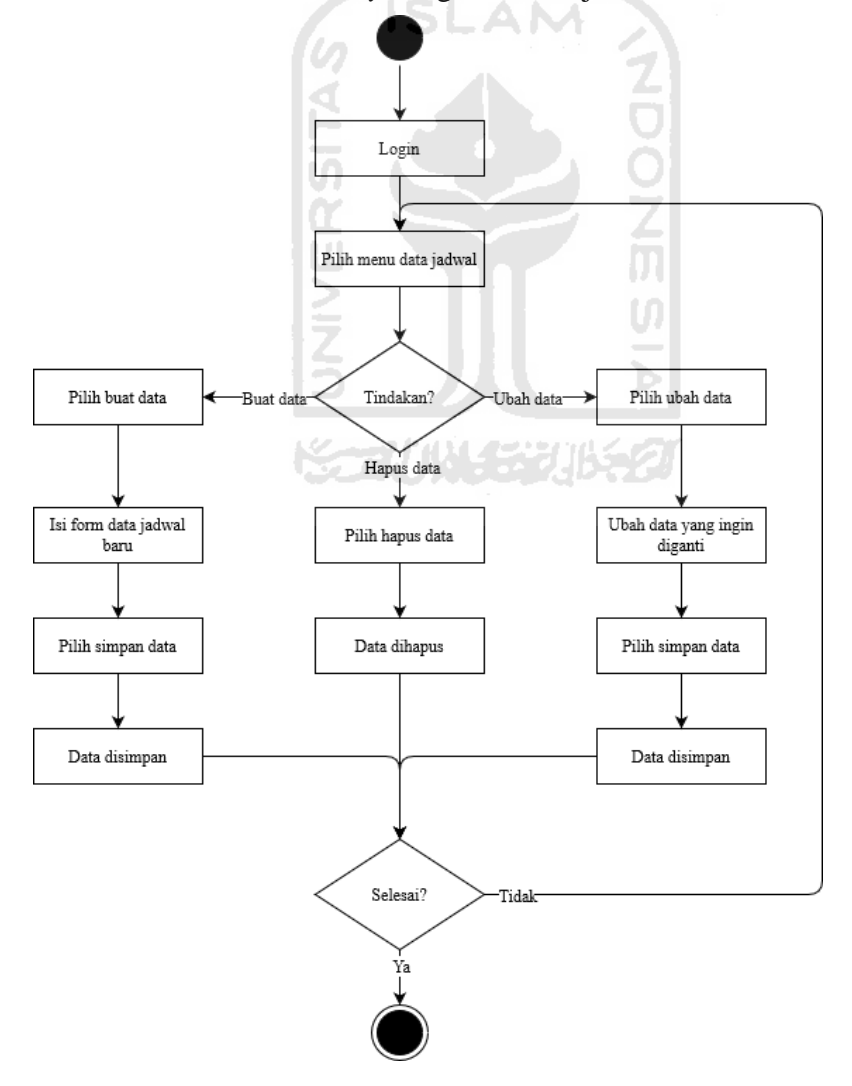

Gambar 3.11 *Activity* Diagram Manajemen Jadwal
#### 7. *Activity Diagram* Manajemen Antrian

[Gambar 3.12](#page-36-0) menggambarkan tentang *Activity Diagram* Manajemen Antrian. *Activity Diagram* ini menggambarkan tentang aktivitas admin dalam menjalankan nomor antrian. Admin dapat menjalankan nomor antrian ke nomor selanjutnya dengan memilih menu *dashboard* kemudian klik antrian selanjutnya untuk melanjutkan antrian.

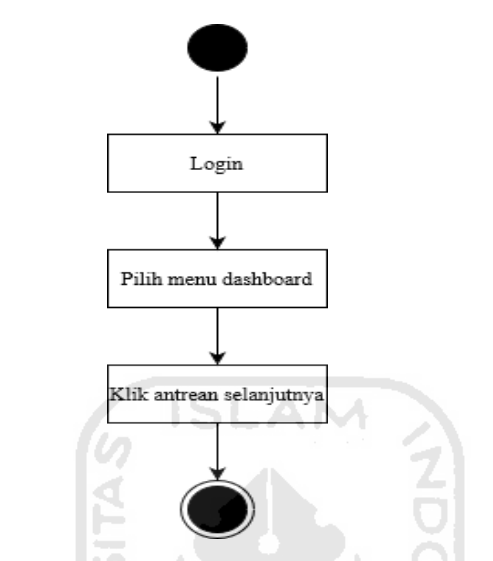

Gambar 3.12 *Activity* Diagram Manajemen Antrian

#### <span id="page-36-0"></span>*b. Activity Diagram User*

1. *Activity Diagram* Pendaftaran Pasien

[Gambar 3.13](#page-37-0) menggambarkan tentang *Activity Diagram* Pendaftaran Pasien. *Activity Diagram* ini menggambarkan tentang aktivitas *user* dalam melakukan pendaftaran. *User* dapat melakukan pendaftaran dengan memilih menu pendaftaran *online*. Jika *user* adalah pasien baru, *user* bisa memilih pasien baru kemudian mengisi form pendaftaran pasien baru, jika *user* adalah pasien lama, *user* bisa memilih pasien lama kemudian memilih data yang sudah pernah didaftarkan. Setelah *user* harus memilih klinik dan memilih jadwal dokter yang diinginkan.

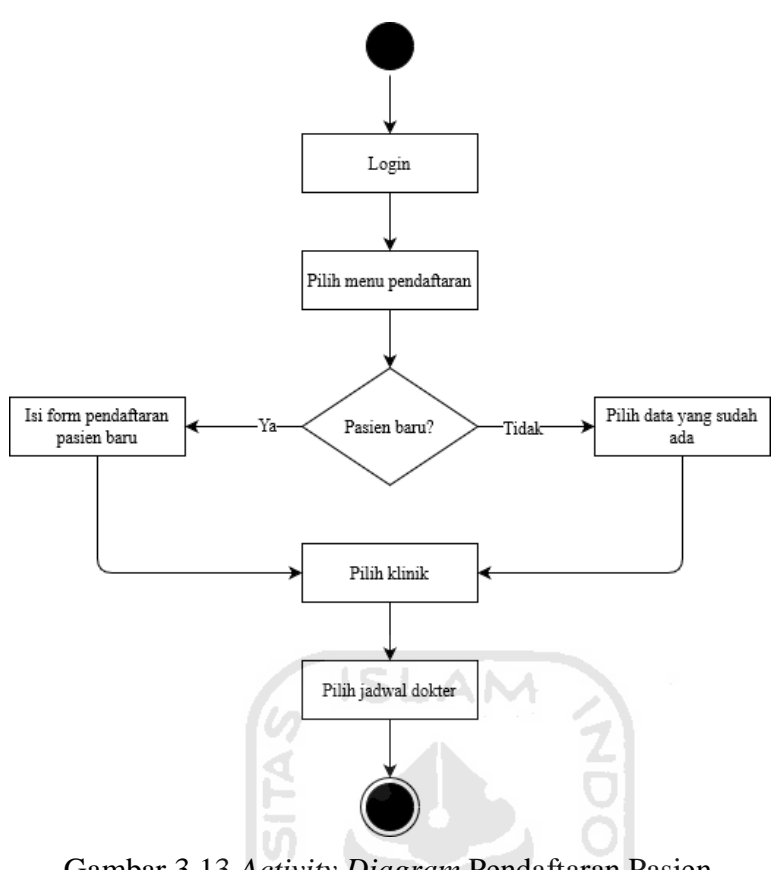

Gambar 3.13 *Activity Diagram* Pendaftaran Pasien

 $\boxed{0}$ m

# <span id="page-37-0"></span>2. *Activity Diagram* Lihat Jadwal Dokter

[Gambar 3.14 m](#page-37-1)enggambarkan tentang *Activity Diagram* Lihat Jadwal Dokter. *Activity Diagram* ini menggambarkan tentang aktivitas *user* dalam melihat jadwal dokter. *User* dapat melihat jadwal dokter dengan memilih menu jadwal dokter, kemudian memilih klinik dari dokter yang ingin dilihat jadwalnya.

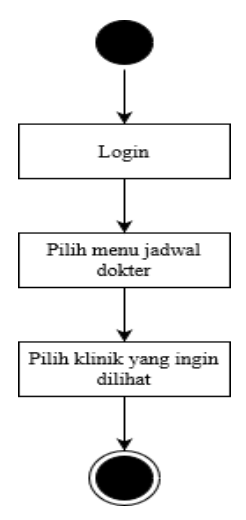

<span id="page-37-1"></span>Gambar 3.14 *Activity Diagram* Lihat Jadwal Dokter

#### 3. *Activity Diagram* Lihat Riwayat Pendaftaran

[Gambar 3.15](#page-38-0) menggambarkan tentang *Activity Diagram* Lihat Riwayat Pendaftaran. *Activity Diagram* ini menggambarkan tentang aktivitas *user* dalam melihat riwayat pendaftaran. *User* dapat melihat riwayat pendaftaran dengan memilih menu riwayat pendaftaran.

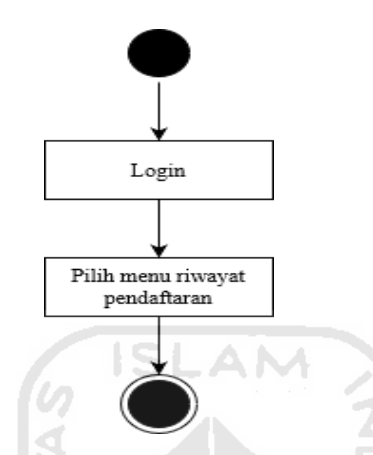

Gambar 3.15 *Activity Diagram* Lihat Riwayat Pendaftaran

# <span id="page-38-0"></span>4. *Activity Diagram* Ubah Data Pribadi

[Gambar 3.16](#page-38-1) menggambarkan tentang *Activity Diagram* Ubah Data Pribadi. *Activity Diagram* ini menggambarkan tentang aktivitas *user* dalam mengubah data pribadi. *User* dapat mengubah data pribadi dengan memilih menu ubah data pribadi, kemudian ubah data yang ingin diubah, kemudian klik *update*.

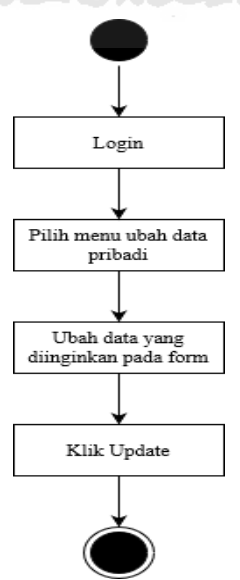

<span id="page-38-1"></span>Gambar 3.16 *Activity Diagram* Ubah Data Pribadi

#### 5. *Activity Diagram* Lihat Data Keluarga

[Gambar 3.17 m](#page-39-0)enggambarkan tentang *Activity Diagram* Lihat Data Keluarga. *Activity Diagram* ini menggambarkan tentang aktivitas *user* dalam melihat data keluarga. *User* dapat melihat data keluarga dengan memilih menu data keluarga.

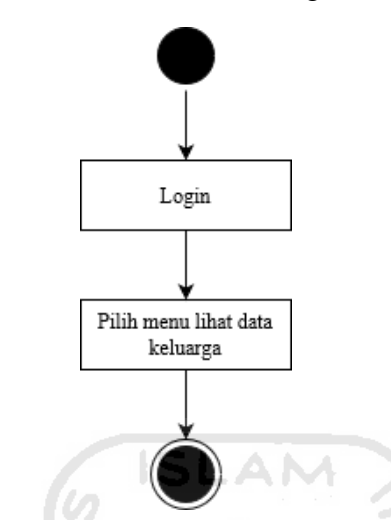

Gambar 3.17 *Activity Diagram* Lihat Data Keluarga

<span id="page-39-0"></span>6. *Activity Diagram* Lihat Informasi Antrian

[Gambar 3.18](#page-39-1) menggambarkan tentang *Activity Diagram* Lihat Informasi Antrian. *Activity Diagram* ini menggambarkan tentang aktivitas *user* dalam melihat informasi antrian. *User* dapat melihat informasi antrian dengan memilih menu informasi antrian. Kemudian pilih nomor antrian yang ingin dilihat.

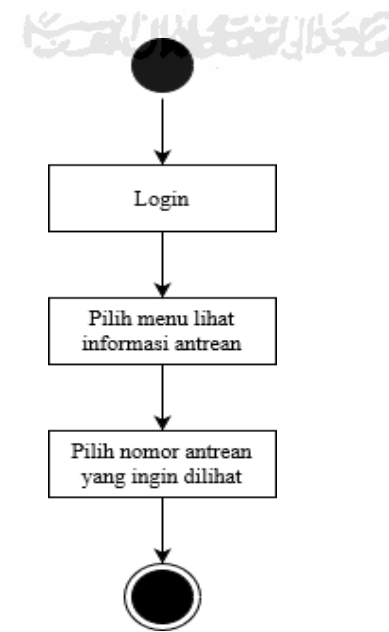

<span id="page-39-1"></span>Gambar 3.18 *Activity Diagram* Lihat Informasi Antrian

#### **Perancangan Basis Data**

Setelah membuat *Use Case Diagram* dan *Activity Diagram* pada pembahasan sebelumnya, tahap selanjutnya adalah membuat rancangan databasenya. Gambaran rancangan dari relasi antar tabel database sistem ini dapat dilihat pada [Gambar 3.19.](#page-40-0)

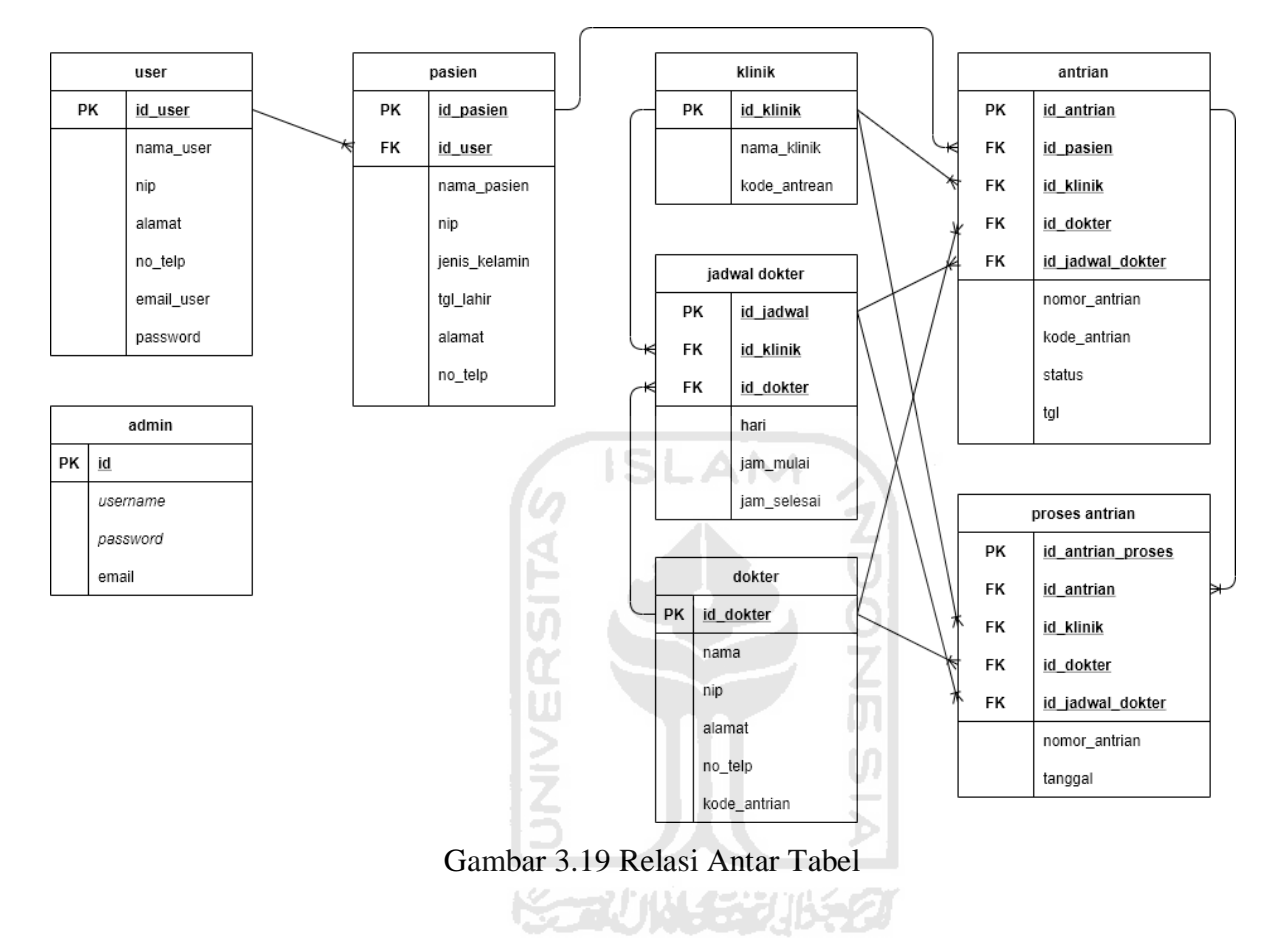

<span id="page-40-0"></span>[Gambar 3.19 m](#page-40-0)enunjukkan relasi tabel pada basisdata sistem yang akan dikembangkan. Terdapat delapan tabel pada basisdata: tabel *user*, tabel admin, tabel pasien, tabel dokter, tabel jadwal dokter, tabel klinik, tabel antrian dan tabel proses antrian. Tabel *user* dan pasien memiliki relasi *one to many*. Tabel pasien dan antrian memiliki relasi *one to many.* Tabel dokter dan klinik memiliki relasi *one to one.* Tabel dokter dan antrian memiliki relasi *one to many.*  Tabel dokter dan proses antrian memiliki relasi *one to many.* Tabel klinik dan antrian memiliki relasi *one to many.* Tabel klinik dan proses antrian memiliki relasi *one to many.* Tabel jadwal dokter dan antrian memiliki relasi *one to many.* Tabel jadwal dokter dan proses antrian memiliki relasi *one to many.*

<span id="page-41-0"></span>

| Kolom    | <b>Tipe</b>    | Keterangan  |
|----------|----------------|-------------|
| id       | int(10)        | Primary key |
| username | varchar $(20)$ | Not null    |
| password | varchar $(20)$ | Not null    |
| email    | varchar $(50)$ | Not null    |

Tabel 3.2 Tabel Admin

[Tabel 3.2 d](#page-41-0)igunakan untuk menyimpan data admin, terdapat 4 kolom dengan tipe data masing-masing. Berikut penjelasan struktur tabel admin:

- a. Kolom id untuk menyimpan data id dengan tipe data *integer*, batasan 10 karakter dan sebagai *primary key*.
- b. Kolom *username* untuk menyimpan data *username* dengan tipe data *varchar* dan batasan 20 karakter.
- c. Kolom *password* untuk menyimpan data *password* dengan tipe data *varchar* dan batasan 20 karakter.
- <span id="page-41-1"></span>d. Kolom email untuk menyimpan data *email* dengan tipe data *varchar* dan batasan 50 karakter.

| Kolom            | <b>Tipe</b>    | Keterangan  |
|------------------|----------------|-------------|
| id_antrian       | int(10)        | Primary key |
| id_pasien        | varchar $(10)$ | Foreign key |
| id klinik        | varchar $(10)$ | Foreign key |
| id_dokter        | varchar $(10)$ | Foreign key |
| id_jadwal_dokter | varchar $(10)$ | Foreign key |
| nomor_antrian    | int(10)        | Not null    |
| kode_antrian     | varchar $(10)$ | Not null    |
| status           | enum           | Not null    |
| tgl              | date           | Not null    |

Tabel 3.3 Tabel Antrian

[Tabel 3.3 d](#page-41-1)igunakan untuk menyimpan data antrian, terdapat 9 kolom dengan tipe data masing-masing. Berikut penjelasan struktur tabel antrian:

- a. Kolom id\_antrian untuk menyimpan data id antrian dengan tipe data *integer*, batasan 10 karakter dan sebagai *primary key*.
- b. Kolom id\_pasien untuk menyimpan data id pasien dengan tipe data *varchar,* batasan 10 karakter dan sebagai *foreign key*.
- c. Kolom id\_klinik untuk menyimpan data id klinik dengan tipe data *varchar,* batasan 10 karakter dan sebagai *foreign key*.
- d. Kolom id\_dokter untuk menyimpan data id dokter dengan tipe data *varchar,* batasan 10 karakter dan sebagai *foreign key*.
- e. Kolom id\_jadwal\_dokter untuk menyimpan data id jadwal dokter dengan tipe data *varchar,* batasan 10 karakter dan sebagai *foreign key*.
- f. Kolom nomor\_antrian untuk menyimpan data nomor antrian dengan tipe data *integer*dan batasan 10 karakter.
- g. Kolom kode\_antrian untuk menyimpan data kode antrian dengan tipe data *varchar* dan batasan 10 karakter.
- *h.* Kolom status untuk menyimpan data status dengan tipe data *enum.*
- <span id="page-42-0"></span>*i.* Kolom tgl untuk menyimpan data tanggal dengan tipe data *date.*

| Kolom             | <b>Tipe</b>    | Keterangan  |
|-------------------|----------------|-------------|
| id_antrian_proses | int(10)        | Primary key |
| id antrian        | varchar $(10)$ | Foreign key |
| id klinik         | varchar $(10)$ | Foreign key |
| id dokter         | varchar $(10)$ | Foreign key |
| id_jadwal_dokter  | varchar $(10)$ | Foreign key |
| tanggal           | date           | Not null    |
| nomor_antrian     | int(10)        | Not null    |

Tabel 3.4 Tabel Proses Antrian

SLAM

[Tabel](#page-42-0) 3.4 digunakan untuk menyimpan data proses antrian, terdapat 7 kolom dengan tipe data masing-masing. Berikut penjelasan struktur tabel proses antrian:

- a. Kolom id\_antrian\_proses untuk menyimpan data id proses antrian dengan tipe data *integer*, batasan 10 karakter dan sebagai *primary key*.
- b. Kolom id\_antrian untuk menyimpan data id antrian dengan tipe data *varchar,* batasan 10 karakter dan sebagai *foreign key*.
- c. Kolom id\_klinik untuk menyimpan data id klinik dengan tipe data *varchar,* batasan 10 karakter dan sebagai *foreign key*.
- d. Kolom id\_dokter untuk menyimpan data id dokter dengan tipe data *varchar,* batasan 10 karakter dan sebagai *foreign key*.
- e. Kolom id\_jadwal\_dokter untuk menyimpan data id jadwal dokter dengan tipe data *varchar,* batasan 10 karakter dan sebagai *foreign key*.
- *f.* Kolom tanggal untuk menyimpan data tanggal dengan tipe data*date.*
- <span id="page-43-0"></span>*g.* Kolom nomor\_antrian untuk menyimpan data nomor antrian dengan tipe data *integer* dan batasan 10 karakter.

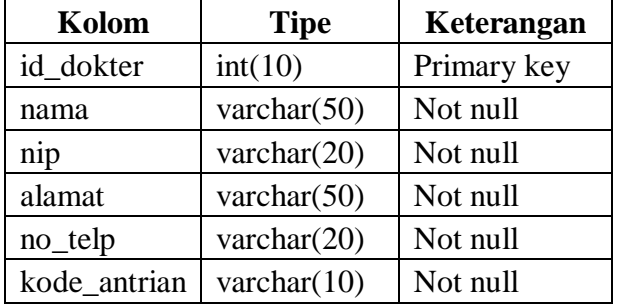

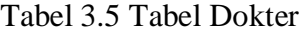

[Tabel 3.5 d](#page-43-0)igunakan untuk menyimpan data dokter, terdapat 6 kolom dengan tipe data masing-masing. Berikut penjelasan struktur tabel dokter:

- *a.* Kolom id\_dokter untuk menyimpan data id dokter dengan tipe data *integer,* batasan 10 karakter dan sebagai *primary key.*
- b. Kolom nama untuk menyimpan data nama dengan tipe data *varchar* dan batasan 50 karakter.
- c. Kolom nip untuk menyimpan data nip dengan tipe data *varchar* dan batasan 20 karakter.
- d. Kolom alamat untuk menyimpan data alamat dengan tipe data *varchar* dan batasan 50 karakter.
- e. Kolom no\_telp untuk menyimpan data nomor telepon dengan tipe data *varchar* dan batasan 20 karakter.
- <span id="page-43-1"></span>f. Kolom kode\_antrian untuk menyimpan data kode antrian dengan tipe data *varchar* dan batasan 10 karakter.

| Kolom       | <b>Tipe</b>    | Keterangan  |
|-------------|----------------|-------------|
| id_jadwal   | int(10)        | Primary key |
| id klinik   | varchar $(10)$ | Foreign key |
| id dokter   | varchar $(10)$ | Foreign key |
| hari        | enum           | Not null    |
| jam_mulai   | time           | Not null    |
| jam_selesai | time           | Not null    |

Tabel 3.6 Tabel Jadwal Dokter

[Tabel 3.6 d](#page-43-1)igunakan untuk menyimpan data jadwal dokter, terdapat 6 kolom dengan tipe data masing-masing. Berikut penjelasan struktur tabel jadwal dokter:

- a. Kolom id\_jadwal untuk menyimpan data id jadwal dengan tipe data *integer,* batasan 10 karakter dan sebagai *primary key*.
- b. Kolom id\_klinik untuk menyimpan data id klinik dengan tipe data *varchar,* batasan 10 karakter dan sebagai *foreign key*.
- c. Kolom id\_dokter untuk menyimpan data id dokter dengan tipe data *varchar,* batasan 10 karakter dan sebagai *foreign key*.
- *d.* Kolom hari untuk menyimpan data hari dengan tipe data *enum.*
- *e.* Kolom jam\_mulai untuk menyimpan data jam mulai dengan tipe data *time.*
- <span id="page-44-0"></span>*f.* Kolom jam\_selesai untuk menyimpan data jam selesai dengan tipe data *time.*

| Kolom        | <b>Tipe</b>    | Keterangan      |  |
|--------------|----------------|-----------------|--|
| id klinik    | int(10)        | Primary key     |  |
| nama klinik  | varchar $(20)$ | Not null        |  |
| kode_antrian | varchar $(10)$ | $\sim$ Not null |  |
|              |                |                 |  |

Tabel 3.7 Tabel Klinik

[Tabel 3.7 d](#page-44-0)igunakan untuk menyimpan data klinik, terdapat 3 kolom dengan tipe data masing-masing. Berikut penjelasan struktur tabel klinik:

- a. Kolom id\_klinik untuk menyimpan data id klinik dengan tipe data *integer,* batasan 10 karakter dan sebagai *primary key*.
- b. Kolom nama\_klinik untuk menyimpan data nama klinik dengan tipe data *varchar* dan batasan 20 karakter.
- c. Kolom kode\_antrian untuk menyimpan data kode antrian dengan tipe data *varchar* dan batasan 10 karakter.

<span id="page-45-0"></span>

| Kolom         | <b>Tipe</b>    | Keterangan  |
|---------------|----------------|-------------|
| id_pasien     | int(10)        | Primary key |
| id_user       | varchar $(10)$ | Foreign key |
| nama_pasien   | varchar $(50)$ | Not null    |
| nip           | varchar(20)    | Not null    |
| jenis_kelamin | varchar $(20)$ | Not null    |
| tgl_lahir     | varchar $(20)$ | Not null    |
| alamat        | varchar $(50)$ | Not null    |
| no_telp       | varchar $(20)$ | Not null    |

Tabel 3.8 Tabel Pasien

[Tabel 3.8 d](#page-45-0)igunakan untuk menyimpan data pasien, terdapat 8 kolom dengan tipe data masing-masing. Berikut penjelasan struktur tabel pasien:

- a. Kolom id\_pasien untuk menyimpan data id pasien dengan tipe data *integer,* batasan 10 SLAM karakter dan sebagai *primary key*.
- b. Kolom id\_user untuk menyimpan data id *user* dengan tipe data *varchar,* batasan 10 karakter dan sebagai *foreign key*.
- c. Kolom nama\_pasien untuk menyimpan data nama pasien dengan tipe data *varchar* dan batasan 50 karakter.
- d. Kolom nip untuk menyimpan data nip dengan tipe data *varchar* dan batasan 20 karakter.
- e. Kolom jenis\_kelamin untuk menyimpan data jenis kelamin dengan tipe data *varchar* dan batasan 20 karakter.
- f. Kolomtgl\_lahir untuk menyimpan data tanggal lahir dengan tipe data *varchar* dan batasan 20 karakter.
- g. Kolom alamat untuk menyimpan data alamat dengan tipe data *varchar* dan batasan 50 karakter.
- h. Kolom no\_telp untuk menyimpan data nomor telepon dengan tipe data *varchar* dan batasan 20 karakter.

<span id="page-46-0"></span>

| Kolom      | <b>Tipe</b>    | Keterangan  |
|------------|----------------|-------------|
| id_user    | int(10)        | Primary key |
| nama user  | varchar $(50)$ | Not null    |
| nip        | varchar $(20)$ | Not null    |
| alamat     | varchar $(50)$ | Not null    |
| no_telp    | varchar $(20)$ | Not null    |
| email user | varchar $(50)$ | Not null    |
| password   | varchar $(20)$ | Not null    |

Tabel 3.9 Tabel *User*

[Tabel 3.9 d](#page-46-0)igunakan untuk menyimpan data *user*, terdapat 7 kolom dengan tipe data masing-masing. Berikut penjelasan struktur tabel *user*:

- a. Kolom id\_user untuk menyimpan data id *user* dengan tipe data *integer,* batasan 10 karakter dan sebagai *primary key*.
- b. Kolomnama\_user untuk menyimpan data nama *user* dengan tipe data *varchar* dan batasan 50 karakter.
- c. Kolom nip untuk menyimpan data nip dengan tipe data *varchar* dan batasan 20 karakter.
- d. Kolom alamat untuk menyimpan data alamat dengan tipe data *varchar* dan batasan 50 karakter.
- e. Kolom no\_telp untuk menyimpan data nomor telepon dengan tipe data *varchar* dan batasan 20 karakter.
- f. Kolom email\_user untuk menyimpan data *email user* dengan tipe data *varchar* dan batasan 50 karakter.
- g. Kolom *password* untuk menyimpan data *password* dengan tipe data *varchar* dan batasan 20 karakter.

#### **Desain Antarmuka**

- a. Desain Antarmuka Admin.
	- 1. Desain Antarmuka Login.

[Gambar 3.20](#page-47-0) merupakan desain antarmuka halaman *login* admin. Pada halaman ini terdapat *form* yang berisi kolom *username* dan *password*, serta tombol *login* untuk masuk ke dalam halaman admin.

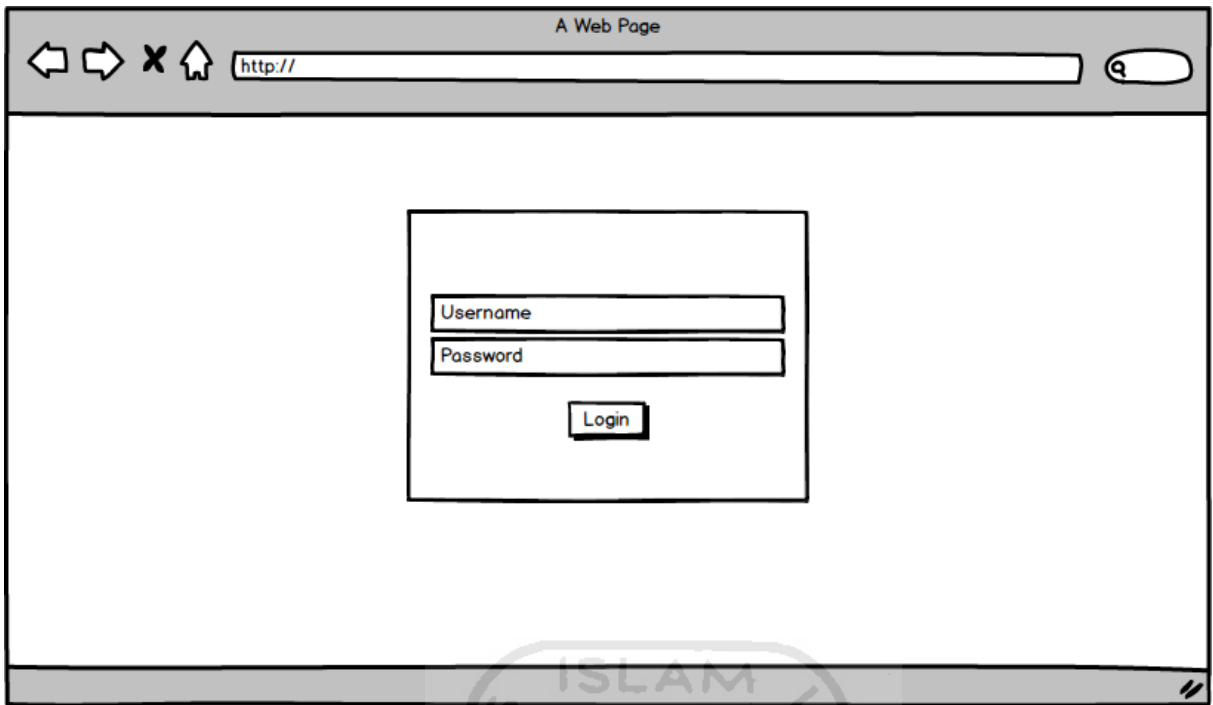

Gambar 3.20 Desain Antarmuka *Login* Admin

<span id="page-47-0"></span>2. Desain Antarmuka Dashboard.

[Gambar 3.21](#page-47-1) merupakan desain antarmuka halaman dashboard. Pada halaman ini terdapat nomor antrian dari masing-masing klinik dan dokter, serta tombol untuk menjalankan nomor antrian ke nomor berikutnya.

<span id="page-47-1"></span>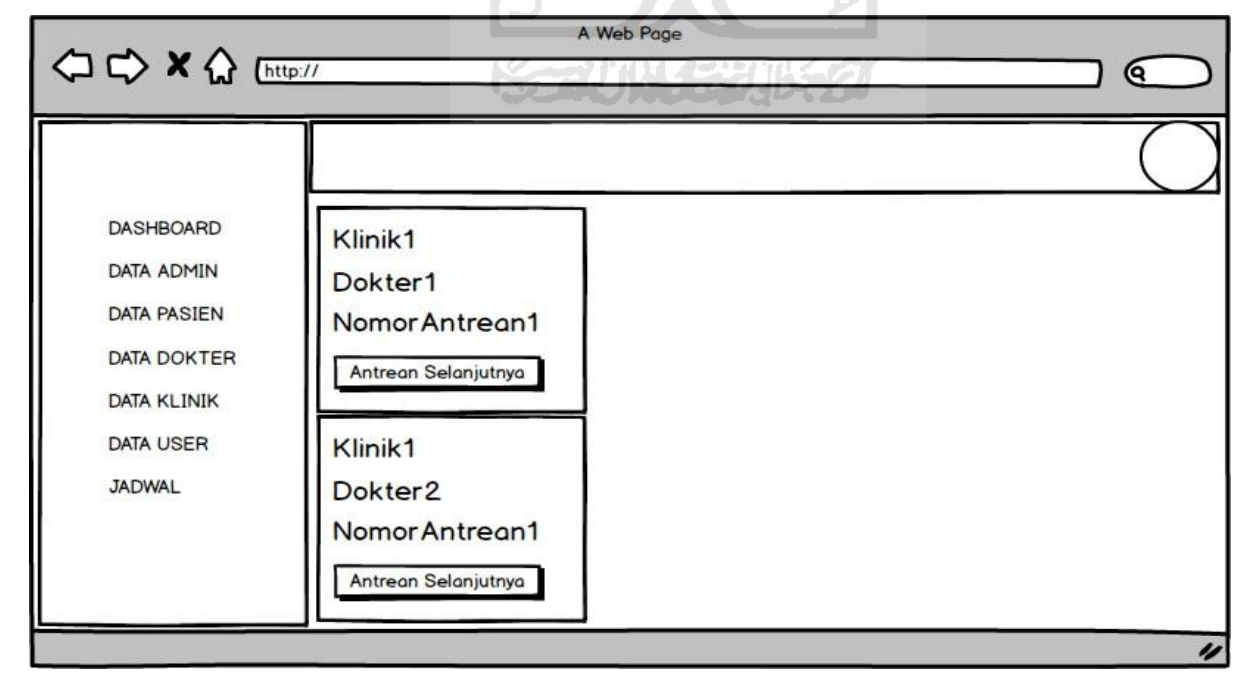

Gambar 3.21 Desain Antarmuka *Dashboard*

#### 3. Desain Antarmuka Data Admin.

[Gambar 3.22](#page-48-0) merupakan desain antarmuka halaman data admin. Pada halaman ini terdapat tabel yang menampilkan data admin, tombol *add* untuk menambahkan data admin baru, tombol *edit* untuk mengubah data admin yang sudah ada, serta tombol *delete* untuk menghapus data admin yang sudah ada.

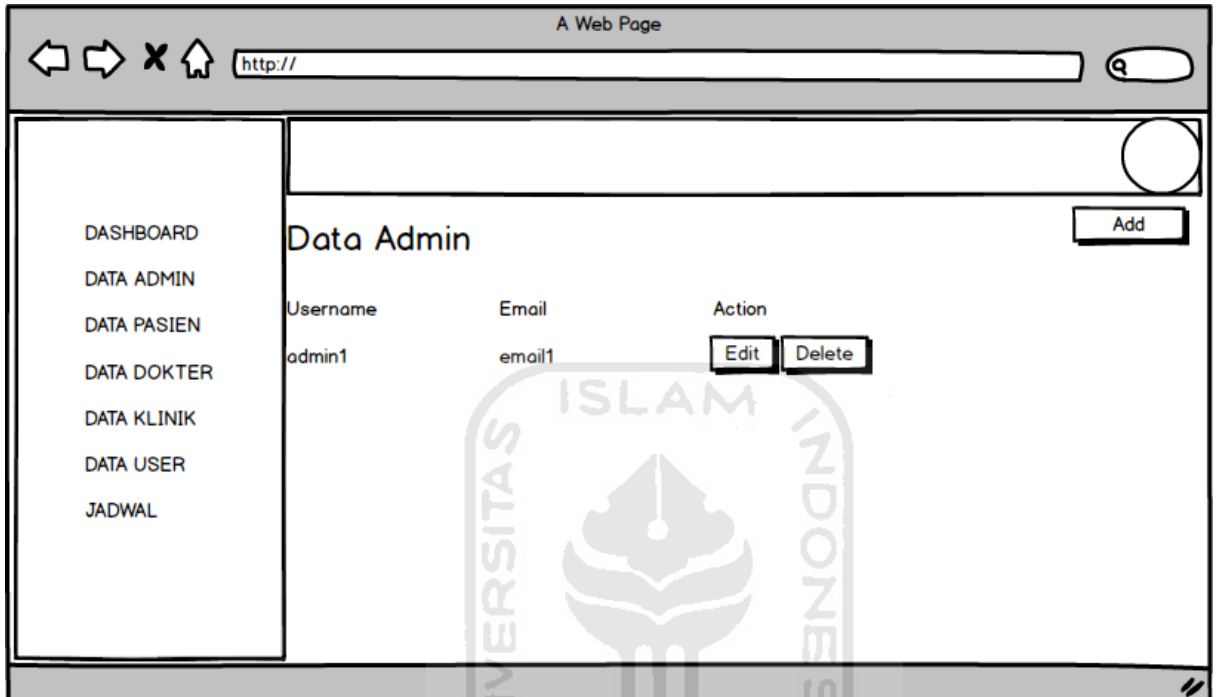

Gambar 3.22 Desain Antarmuka Data Admin

# <span id="page-48-0"></span>4. Desain Antarmuka Data Pasien.

[Gambar 3.23](#page-49-0) merupakan desain antarmuka halaman data pasien. Pada halaman ini terdapat tabel yang menampilkan data pasien, serta tombol *delete* untuk menghapus data pasien yang sudah ada.

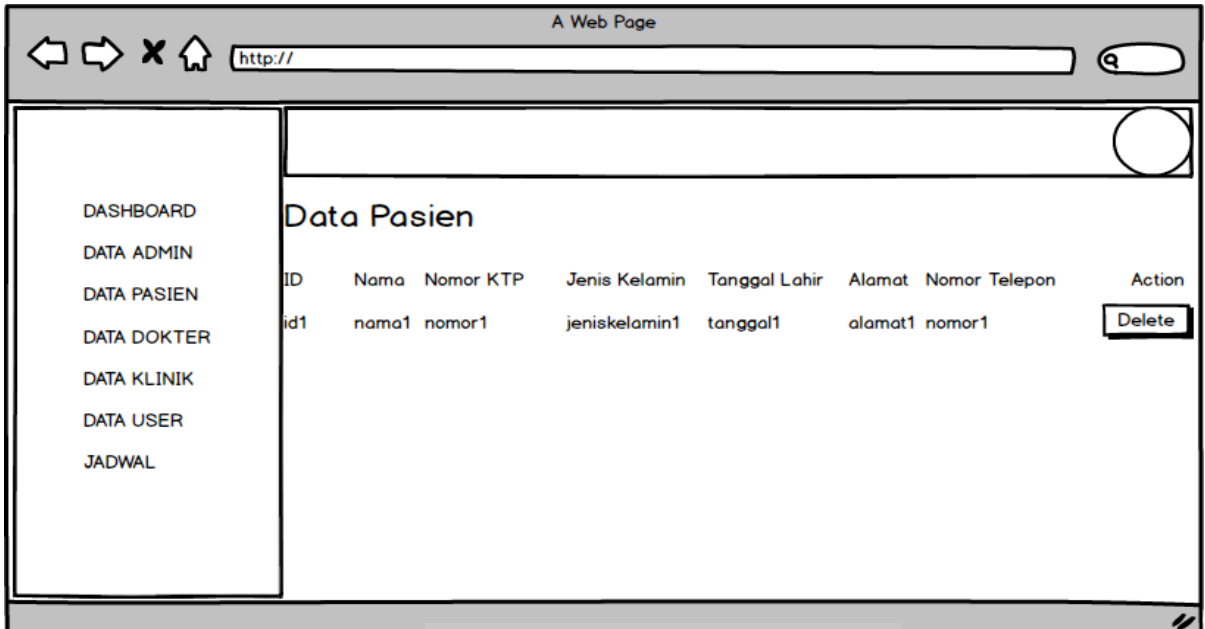

Gambar 3.23 Desain Antarmuka Data Pasien

# <span id="page-49-0"></span>5. Desain Antarmuka Data Dokter.

[Gambar 3.24](#page-49-1) merupakan desain antarmuka halaman data dokter. Pada halaman ini terdapat tabel yang menampilkan data dokter, tombol *add* untuk menambahkan data dokter baru, tombol *edit* untuk mengubah data dokter yang sudah ada, serta tombol *delete* untuk menghapus data dokter yang sudah ada.

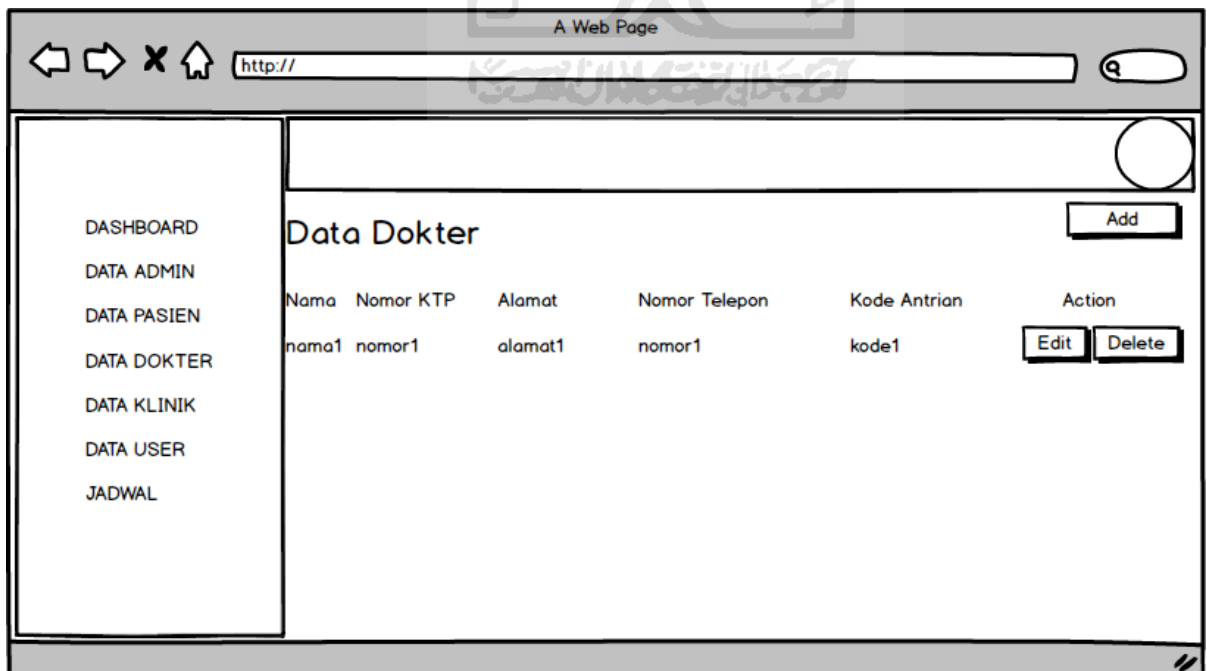

<span id="page-49-1"></span>Gambar 3.24 Desain Antarmuka Data Dokter

# 6. Desain Antarmuka Data Klinik.

[Gambar 3.25](#page-50-0) merupakan desain antarmuka halaman data klinik. Pada halaman ini terdapat tabel yang menampilkan data klinik, tombol *add* untuk menambahkan data klinik baru, tombol *edit* untuk mengubah data klinik yang sudah ada, serta tombol *delete* untuk menghapus data klinik yang sudah ada.

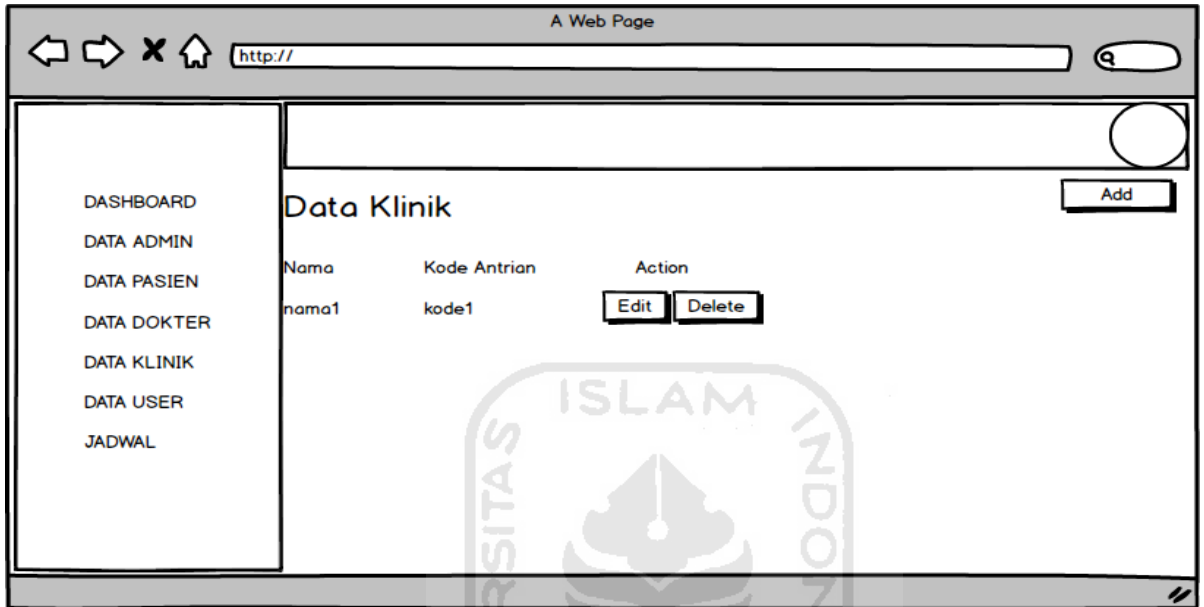

Gambar 3.25 Desain Antarmuka Data Klinik

U)

ъ

<span id="page-50-0"></span>*7.* Desain Antarmuka Data *User.*

[Gambar](#page-50-1) 3.26 merupakan desain antarmuka halaman data *user*. Pada halaman ini terdapat tabel yang menampilkan data *user*.

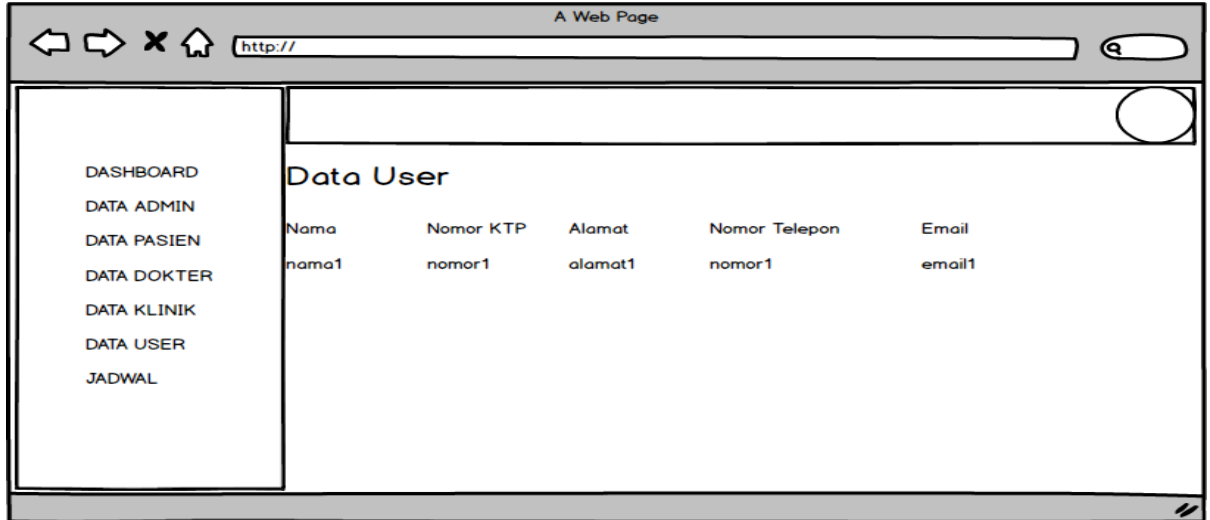

<span id="page-50-1"></span>Gambar 3.26 Desain Antarmuka Data *User*

#### 8. Desain Antarmuka Data Jadwal.

[Gambar 3.27](#page-51-0) merupakan desain antarmuka halaman data jadwal. Pada halaman ini terdapat tabel yang menampilkan data jadwal, tombol *add* untuk menambahkan data jadwal baru, tombol *edit* untuk mengubah data jadwal yang sudah ada, serta tombol *delete* untuk menghapus data jadwal yang sudah ada.

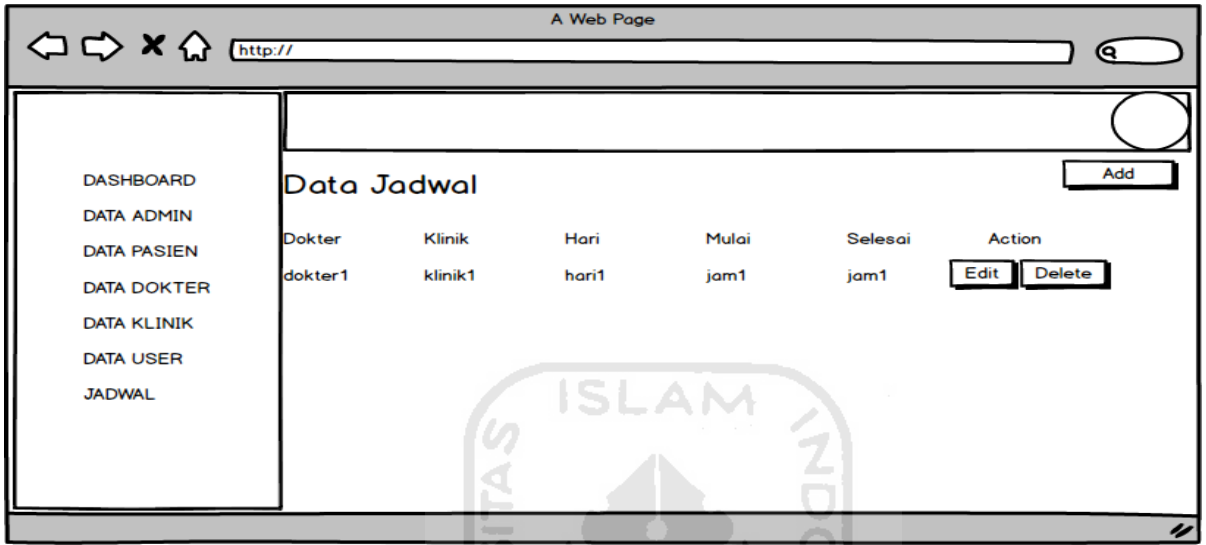

Gambar 3.27 Desain Antarmuka Data Jadwal

 $\overline{\mathfrak{m}}$ U)

<span id="page-51-0"></span>9. Desain Antarmuka Logout.

[Gambar 3.28](#page-51-1) merupakan desain antarmuka halaman *logout*. Untuk melakukan *logout*  admin harus melakukan klik pada foto profil di pojok kanan atas layar, kemudian menekan tombol *logout* yang muncul.

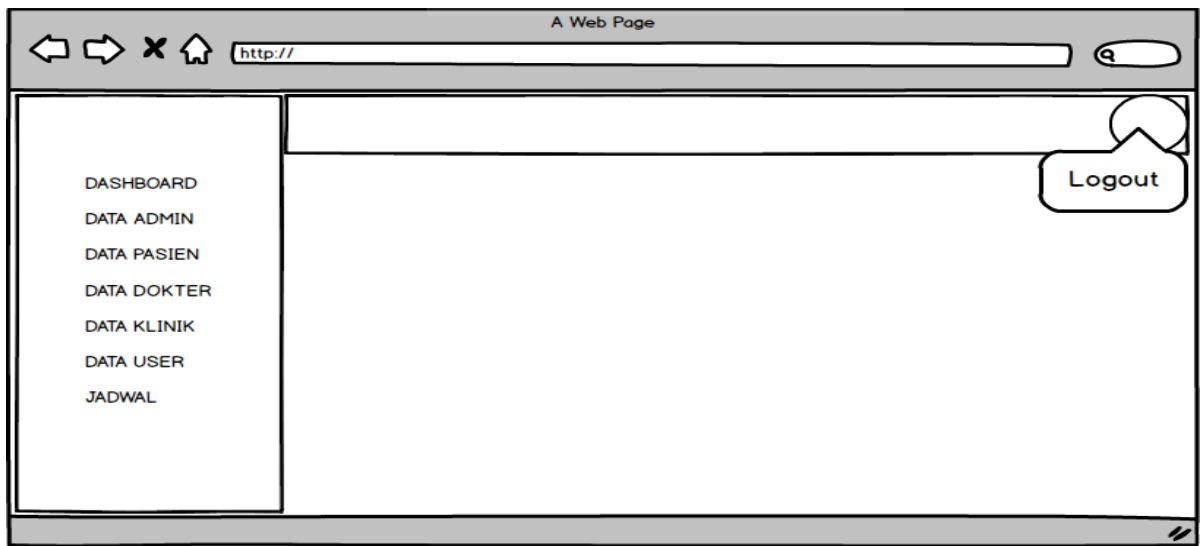

<span id="page-51-1"></span>Gambar 3.28 Desain Antarmuka *Logout*

- *b.* Desain Antarmuka *User.*
	- 1. Desain Antarmuka Login, Register dan Menu Utama.

[Gambar 3.29](#page-52-0) merupakan desain antarmuka halaman *login user*. Pada halaman ini terdapat *form* yang berisi kolom *email* dan *password*, tombol *login* untuk masuk ke dalam halaman menu utama, serta tombol *register* untuk melakukan registrasi akun jika *user* belum memiliki akun.

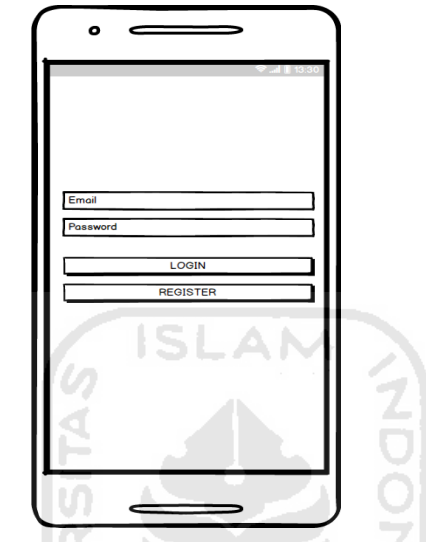

Gambar 3.29 Desain Antarmuka *Login User*

<span id="page-52-0"></span>[Gambar 3.30](#page-52-1) merupakan desain antarmuka halaman *register user*. Pada halaman ini terdapat *form* untuk mengisi data registrasi akun, serta tombol daftar untuk melakukan registrasi akun.  $1.14$ a desa altri

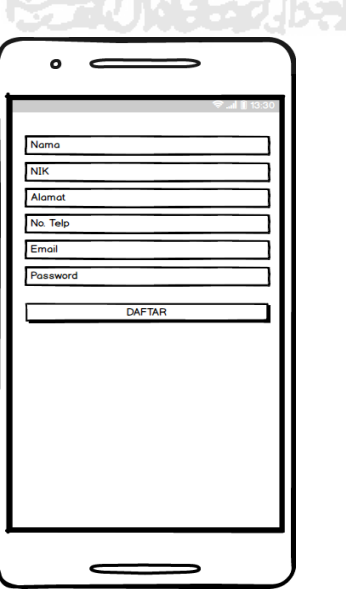

<span id="page-52-1"></span>Gambar 3.30 Desain Antarmuka *Register User*

[Gambar 3.31](#page-53-0) merupakan desain antarmuka halaman menu utama. Pada halaman ini terdapat 5 menu, yaitu pendaftaran *online* untuk melakukan pendaftaran *online*, informasi antrian untuk melihat nomor antrian yang sedang berlangsung dan nomor antrian yang telah didapatkan setelah melakukan pendaftaran *online*, riwayat pendaftaran untuk melihat riwayat dari pendaftaran yang pernah dilakukan, jadwal dokter untuk melihat jadwal dokter serta anggota keluarga untuk melihat data keluarga yang pernah didaftarkan.

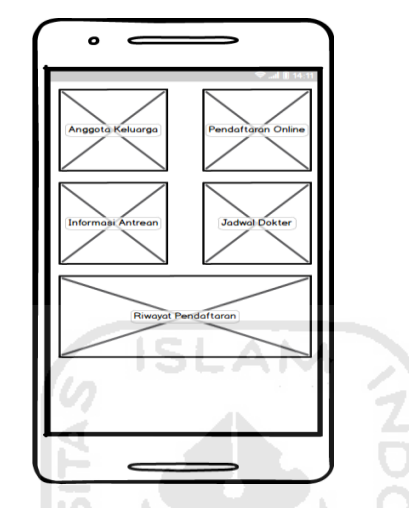

Gambar 3.31 Desain Antarmuka Menu Utama

#### <span id="page-53-0"></span>*2.* Desain Antarmuka Pendaftaran *Online.*

[Gambar 3.32](#page-54-0) hingga [Gambar 3.37](#page-56-0) menunjukkan langkah-langkah melakukan pendaftaran *online* untuk *user*. *User* harus memilih menu pendaftaran *online* pada menu utama, kemudian akan muncul pilihan untuk mendaftar sebagai pasien baru atau lama seperti pada [Gambar 3.32. J](#page-54-0)ika *user* mendaftar sebagai pasien baru, maka akan muncul *form* pendaftaran pasien baru seperti pada [Gambar 3.33,](#page-54-1) jika *user* mendaftar sebagai pasien lama, maka akan muncul data yang pernah didaftarkan seperti pada [Gambar](#page-55-0) 3.34. Kemudian *user* harus memilih klinik seperti pada [Gambar](#page-55-1) 3.35. Setelah itu *user* harus memilih jadwal dokter yang diinginkan seperti pada [Gambar 3.36. S](#page-56-1)etelah memilih jadwal dokter yang diinginkan maka akan muncul pesan bahwa pendaftaran telah berhasil seperti pada [Gambar](#page-56-0) 3.37.

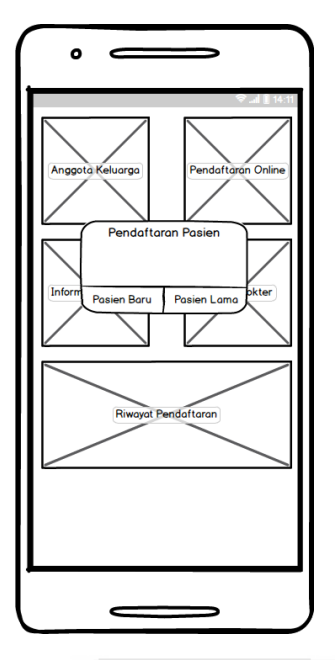

<span id="page-54-0"></span>Gambar 3.32 Desain Antarmuka Pilihan Pasien Baru Atau Lama

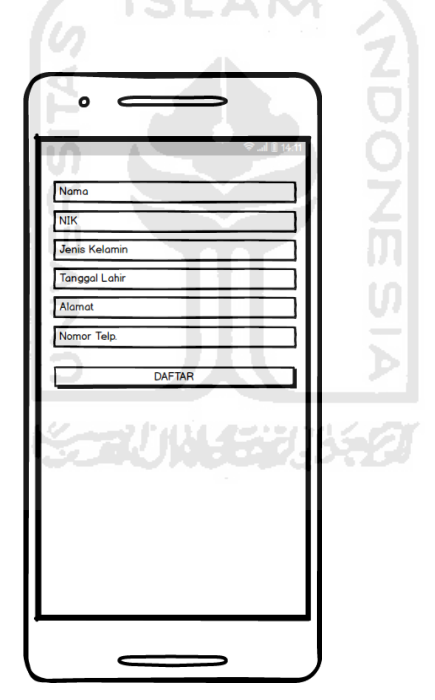

<span id="page-54-1"></span>Gambar 3.33 Desain Antarmuka *Form* Pasien Baru

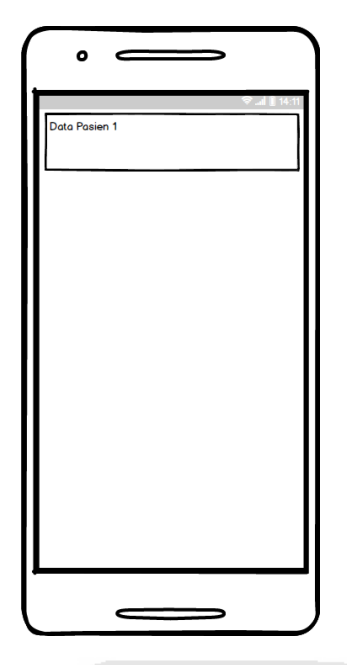

<span id="page-55-0"></span>Gambar 3.34 Desain Antarmuka Pilih Data Pasien Lama

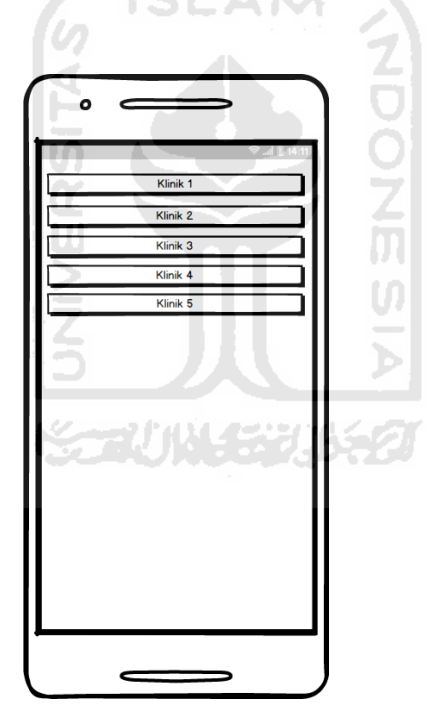

<span id="page-55-1"></span>Gambar 3.35 Desain Antarmuka Pilih Klinik

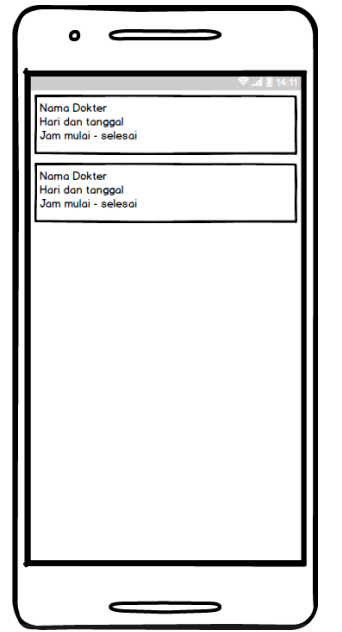

<span id="page-56-1"></span>Gambar 3.36 Desain Antarmuka Pilih Jadwal Dokter

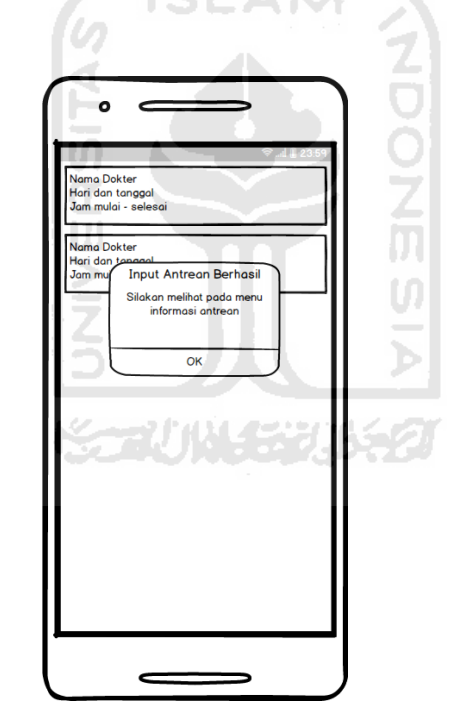

Gambar 3.37 Desain Antarmuka Pendaftaran Berhasil

#### <span id="page-56-0"></span>3. Desain Antarmuka Informasi Antrian.

[Gambar](#page-57-0) 3.38 dan [Gambar](#page-57-1) 3.39 menunjukkan langkah-langkah melihat informasi antrian untuk *user*. *User* harus memilih menu informasi antrian pada menu utama, kemudian akan muncul informasi pendaftaran yang telah dilakukan seperti pada [Gambar 3.38.](#page-57-0) Setelah *user*  memilih informasi pendaftaran yang ada, maka akan muncul informasi nomor antrian yang sedang berjalan dan nomor antrian yang dimiliki seperti pada [Gambar](#page-57-1) 3.39.

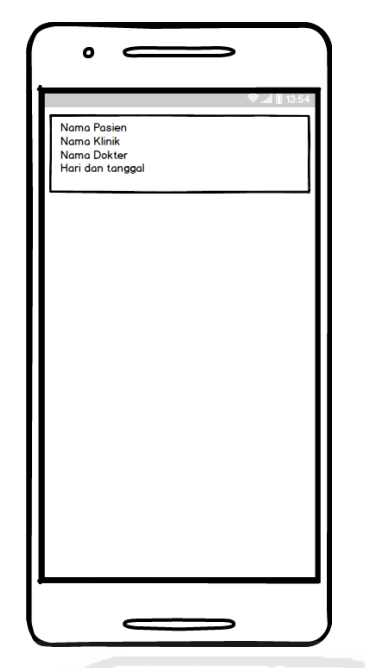

<span id="page-57-0"></span>Gambar 3.38 Desain Antarmuka Pilih Informasi Antrian

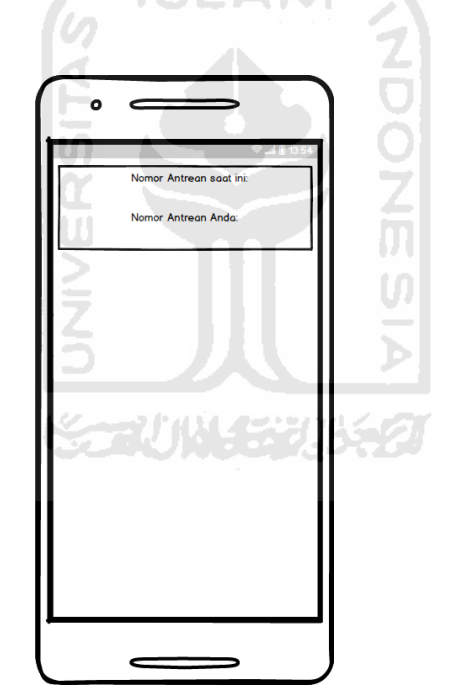

Gambar 3.39 Desain Antarmuka Informasi Antrian

<span id="page-57-1"></span>4. Desain Antarmuka Riwayat Pendaftaran.

[Gambar 3.40 m](#page-58-0)enunjukkan informasi riwayat pendaftaran yang pernah dilakukan. *User*  harus memilih menu riwayat pendaftaran pada menu utama, kemudian akan muncul riwayat pendaftaran.

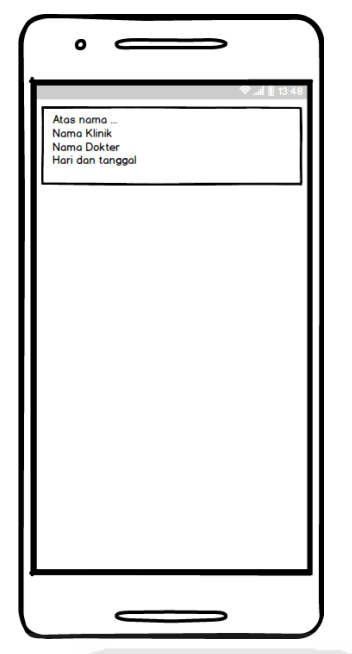

Gambar 3.40 Desain Antarmuka Riwayat Pendaftaran

<span id="page-58-0"></span>5. Desain Antarmuka Jadwal Dokter.

[Gambar 3.41](#page-58-1) dan [Gambar 3.42](#page-59-0) menunjukkan langkah-langkah melihat jadwal dokter untuk *user*. *User* harus memilih menu jadwal dokter pada menu utama, kemudian akan muncul daftar klinik seperti pada [Gambar 3.41.](#page-58-1) Setelah *user* memilih klinik, maka akan muncul informasi jadwal dokter dari klinik yang dipilih seperti pada [Gambar](#page-59-0) 3.42.

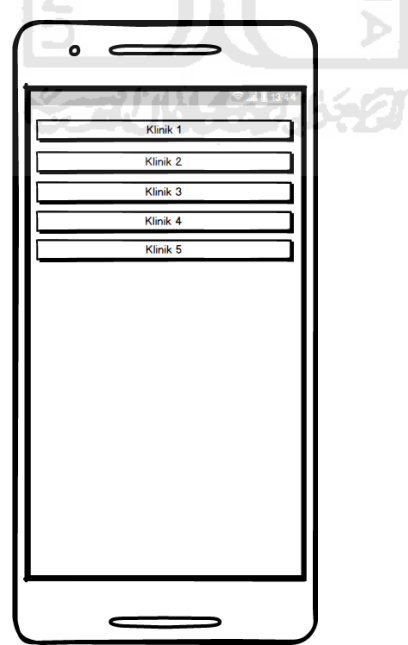

<span id="page-58-1"></span>Gambar 3.41 Desain Antarmuka Daftar Klinik

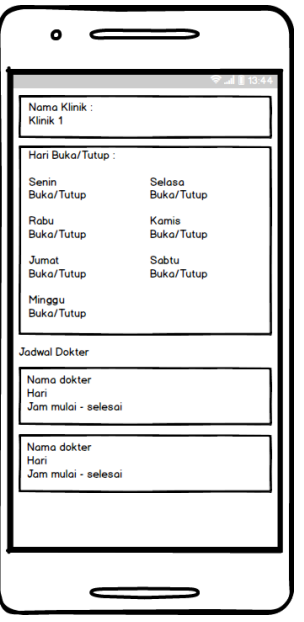

Gambar 3.42 Desain Antarmuka Jadwal Dokter

Z

<span id="page-59-0"></span>6. Desain Antarmuka Data Keluarga.

[Gambar 3.43](#page-59-1) menunjukkan informasi keluarga yang pernah didaftarkan. *User* harus memilih menu anggota keluarga pada menu utama, kemudian akan muncul informasi keluarga | UJ M yang pernah didaftarkan.

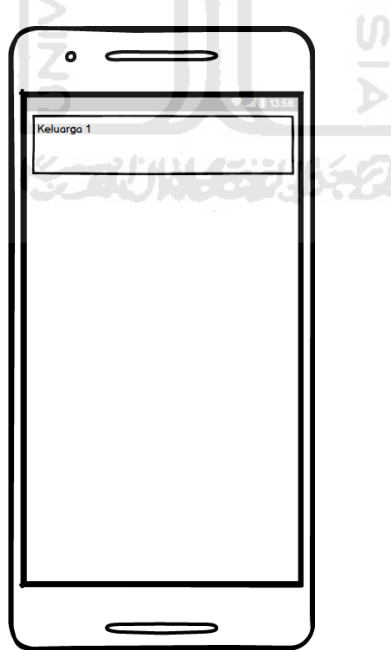

<span id="page-59-1"></span>Gambar 3.43 Desain Antarmuka Data Keluarga

#### 7. Desain Antarmuka Ubah Data Pribadi.

[Gambar 3.44 d](#page-60-0)an [Gambar 3.45 m](#page-60-1)enunjukkan langkah-langkah mengubah data pribadi untuk user. User harus membuka menu dengan tanda tiga garis di kiri atas layar dan memilih menu akun seperti pada [Gambar 3.44.](#page-60-0) Setelah user memilih menu akun, maka akan muncul form dan tombol update untuk mengubah data pribadi seperti pada [Gambar 3.45.](#page-60-1)

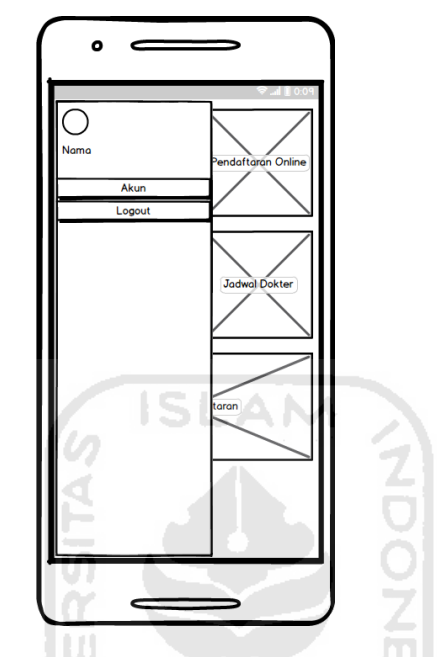

<span id="page-60-0"></span>Gambar 3.44 Desain Antarmuka *Side Menu*

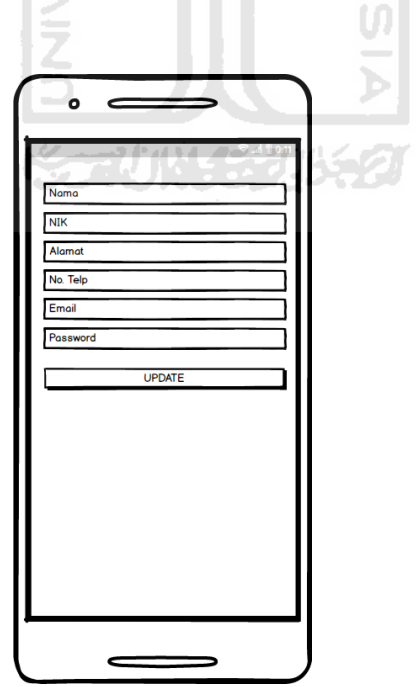

<span id="page-60-1"></span>Gambar 3.45 Desain Antarmuka *Form* Ubah Data Pribadi

# **BAB IV HASIL DAN PEMBAHASAN**

## **4.1 Implementasi**

Implementasi adalah tahapan dimana seluruh desain diubah menjadi kode program. Proses penulisan kode ada di tahap ini. Tahapan ini adalah tahapan ketiga dan merupakan lanjutan dari tahapan-tahapan perancangan sistem yang ada pada bab sebelumnya. Berikut adalah pembahasan dari tahap implementasi yang telah dilakukan.

# **4.1.1 Implementasi Basis Data**

#### **Implementasi Tabel Admin**

[Gambar 4.46](#page-61-0) merupakan implementasi tabel admin. Pada tabel ini terdapat kolom id, username, password dan email. Kolom id memiliki tipe data *integer*, batasan 10 karakter dan berfungsi sebagai *primary key*. Kolom *username* memiliki tipe data *varchar* dan batasan 20 karakter. Kolom *password* memiliki tipe data *varchar* dan batasan 20 karakter. Kolom *email*  memiliki tipe data *varchar* dan batasan 50 karakter.

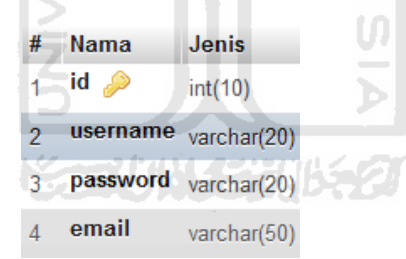

Gambar 4.46 Implementasi Tabel Admin

#### <span id="page-61-0"></span>**Implementasi Tabel Antrian**

[Gambar 4.47](#page-62-0) merupakan implementasi tabel antrian. Pada tabel ini terdapat kolom id\_antrian, id\_pasien, nomor\_antrian, kode\_antrian, id\_klinik, id\_dokter, id\_jadwal\_dokter, status dan tgl. Kolom id\_antrian memiliki tipe data *integer*, batasan 10 karakter dan berfungsi sebagai *primary key*. Kolom id\_pasien memiliki tipe data *varchar* dan batasan 10 karakter. Kolom id\_klinik memiliki tipe data *varchar* dan batasan 10 karakter. Kolom id\_dokter memiliki tipe data *varchar* dan batasan 10 karakter. Kolom id\_jadwal\_dokter memiliki tipe data *varchar* dan batasan 10 karakter. Kolom nomor\_antrian memiliki tipe data *integer* dan

batasan 10 karakter. Kolom kode\_antrian memiliki tipe data *varchar* dan batasan 10 karakter. Kolom status memiliki tipe data *enum.* Kolom tgl memiliki tipe data *date.*

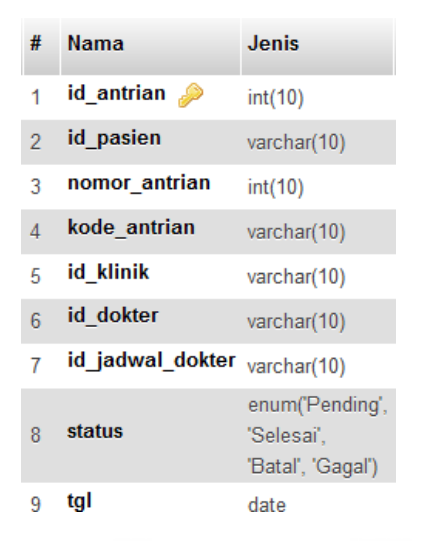

Gambar 4.47 Implementasi Tabel Antrian

## <span id="page-62-0"></span>**Implementasi Tabel Proses Antrian**

[Gambar 4.48](#page-62-1) merupakan implementasi tabel antrian. Pada tabel ini terdapat kolom id antrian proses, id antrian, id klinik, id dokter, id jadwal dokter, tanggal dan nomor\_antrian. Kolom id\_antrian\_proses memiliki tipe data *integer*, batasan 10 karakter dan berfungsi sebagai *primary key*. Kolom id\_antrian memiliki tipe data *varchar* dan batasan 10 karakter. Kolom id\_klinik memiliki tipe data *varchar* dan batasan 10 karakter. Kolom id\_dokter memiliki tipe data *varchar* dan batasan 10 karakter. Kolom id\_jadwal\_dokter memiliki tipe data *varchar* dan batasan 10 karakter. Kolom tanggal memiliki tipe data *date.*  Kolom nomor\_antrian memiliki tipe data *integer* dan batasan 10 karakter.

| # | <b>Nama</b>               | <b>Jenis</b> |
|---|---------------------------|--------------|
| 1 | id_antrian_proses int(10) |              |
| 2 | id antrian                | varchar(10)  |
| 3 | id klinik                 | varchar(10)  |
| 4 | id dokter                 | varchar(10)  |
| 5 | id jadwal dokter          | varchar(10)  |
| 6 | tanggal                   | date         |
|   | nomor antrian             | varchar(10)  |

<span id="page-62-1"></span>Gambar 4.48 Implementasi Tabel Proses Antrian

#### **Implementasi Tabel Dokter**

[Gambar 4.49](#page-63-0) merupakan implementasi tabel dokter. Pada tabel ini terdapat kolom id\_dokter, nama, nip, alamat, no\_telp, kode\_antrian. Kolom id\_dokter memiliki tipe data *integer,* batasan 10 karakter dan sebagai *primary key.* Kolom nama memiliki tipe data *varchar*  dan batasan 50 karakter. Kolom nip memiliki tipe data *varchar* dan batasan 20 karakter. Kolom alamat memiliki tipe data *varchar* dan batasan 50 karakter. Kolom no\_telp memiliki tipe data *varchar* dan batasan 20 karakter. Kolom kode\_antrian memiliki tipe data *varchar* dan batasan 10 karakter.

| # | <b>Nama</b>    | Jenis       |
|---|----------------|-------------|
| 1 | id_dokter<br>D | int(10)     |
| 2 | nama           | varchar(50) |
| з | nip            | varchar(20) |
| 4 | alamat         | varchar(50) |
| 5 | no telp        | varchar(20) |
| 6 | kode antrian   | varchar(10) |
|   |                |             |

Gambar 4.49 Implementasi Tabel Dokter

#### <span id="page-63-0"></span>**Implementasi Tabel Jadwal Dokter**

[Gambar](#page-63-1) 4.50 merupakan implementasi tabel jadwal dokter. Pada tabel ini terdapat kolom id\_jadwal, id\_klinik, id\_dokter, hari, jam\_mulai, jam\_selesai. Kolom id\_jadwal memiliki tipe data *integer,* batasan 10 karakter dan sebagai *primary key*. Kolom id\_klinik memiliki tipedata *varchar* dan batasan 10 karakter. Kolom id\_dokter memiliki tipe data *varchar* dan batasan 10 karakter. Kolom hari untuk menyimpan data hari dengan tipe data *enum.* Kolom jam\_mulai untuk menyimpan data jam mulai dengan tipe data *time.* Kolom jam\_selesai untuk menyimpan data jam selesai dengan tipe data *time.*

| #  | Nama             | Jenis                                                     |
|----|------------------|-----------------------------------------------------------|
| 1  | id jadwal<br>وكو | int(10)                                                   |
| 2  | id klinik        | varchar(10)                                               |
| 3  | id dokter        | varchar(10)                                               |
| 4  | hari             | enum('Senin'.<br>'Selasa', 'Rabu',<br>'Kamis'.<br>'Jumat' |
| 5. | jam mulai        | time                                                      |
| 6. | jam selesai      | time                                                      |

<span id="page-63-1"></span>Gambar 4.50 Implementasi Tabel Jadwal Dokter

#### **Implementasi Tabel Klinik**

[Gambar 4.51](#page-64-0) merupakan implementasi tabel klinik. Pada tabel ini terdapat kolom id\_klinik, nama\_klinik dan kode\_antrian. Kolom id\_klinik memiliki tipe data *integer,* batasan 10 karakter dan sebagai *primary key*. Kolom nama\_klinik memiliki tipe data *varchar* dan batasan 20 karakter. Kolom kode\_antrian memiliki tipe data *varchar* dan batasan 10 karakter.

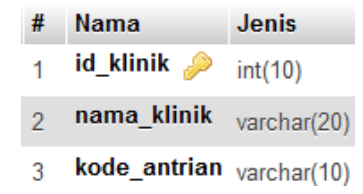

Gambar 4.51 Implementasi Tabel Klinik

#### <span id="page-64-0"></span>**Implementasi Tabel Pasien**

[Gambar 4.52](#page-64-1) merupakan implementasi tabel pasien. Pada tabel ini terdapat kolom id\_pasien, id\_user, nama\_pasien, nip, jenis\_kelamin, tgl\_lahir, alamat dan no\_telp. Kolom id\_pasien memiliki tipe data *integer,* batasan 10 karakter dan sebagai *primary key*. Kolom id\_user memiliki tipe data *varchar* dan batasan 10 karakter. Kolom nama\_pasien memiliki tipe data *varchar* dan batasan 50 karakter. Kolom nip memiliki tipe data *varchar* dan batasan 20 karakter. Kolom jenis\_kelamin memiliki tipe data *varchar* dan batasan 20 karakter. Kolom tgl\_lahir memiliki tipe data *varchar* dan batasan 20 karakter. Kolom alamat memiliki tipe data *varchar* dan batasan 50 karakter. Kolom no\_telp memiliki tipe data *varchar* dan batasan 20 ドラゴバルイジンバシン karakter.

| #              | Nama           | Jenis       |
|----------------|----------------|-------------|
| 1              | id_pasien<br>ه | int(10)     |
| $\overline{2}$ | nama pasien    | varchar(50) |
| 3              | nip            | varchar(20) |
| 4              | jenis kelamin  | varchar(20) |
| 5              | tgl lahir      | varchar(20) |
| 6              | alamat         | varchar(50) |
| 7              | no telp        | varchar(20) |
| 8              | id user        | varchar(10) |

<span id="page-64-1"></span>Gambar 4.52 Implementasi Tabel Pasien

#### **Implementasi Tabel** *User*

[Gambar](#page-65-0) 4.53 merupakan implementasi tabel *user.* Pada tabel ini terdapat kolom id\_user, nama\_user, nip, alamat, no\_telp, email\_user dan password. Kolom id\_user memiliki tipe data *integer,* batasan 10 karakter dan sebagai *primary key*. Kolom nama\_user memiliki *varchar* dan batasan 50 karakter. Kolom nip memiliki tipe data *varchar* dan batasan 20 karakter. Kolom alamat memiliki tipe data *varchar* dan batasan 50 karakter. Kolom no\_telp memiliki tipe data *varchar* dan batasan 20 karakter. Kolom email\_user memiliki tipe data *varchar* dan batasan 50 karakter. Kolom *password* memiliki tipe data *varchar* dan batasan 20 karakter.

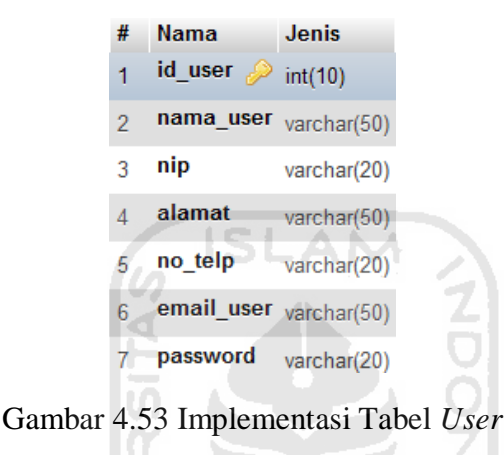

#### <span id="page-65-0"></span>**4.1.2 Implementasi Halaman Admin**

Halaman admin adalah halaman yang digunakan oleh admin untuk melakukan manajemen data. Halaman-halaman untuk admin antara lain halaman *login*, halaman *dashboard*, halaman data admin, halaman data pasien, halaman data dokter, halaman data klinik, halaman data *user*, halaman data jadwal dan *logout*.

#### **Implementasi Halaman Login**

[Gambar 4.54 m](#page-66-0)erupakan implementasi halaman *login* admin. Pada halaman ini terdapat *form* yang berisi kolom *username* dan *password*, serta tombol *login* untuk masuk ke dalam halaman admin.

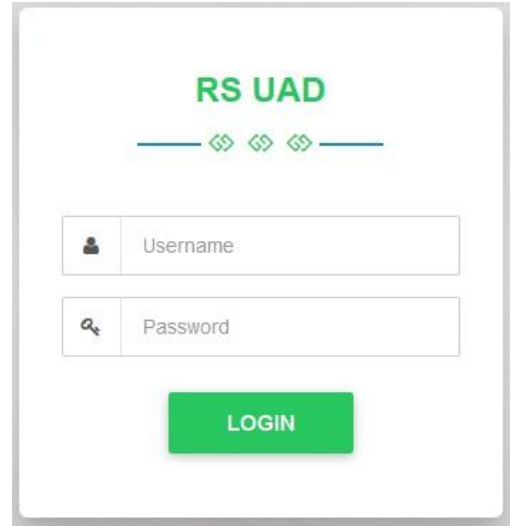

Gambar 4.54 Halaman *Login* Admin

# <span id="page-66-0"></span>**Implementasi Halaman Dashboard**

[Gambar 4.55](#page-66-1) merupakan implementasi halaman dashboard. Pada halaman ini terdapat daftar klinik, dokter beserta nomor antrian dari masing-masing dokter pada tiap klinik, serta tombol untuk melanjutkan nomor antrian.

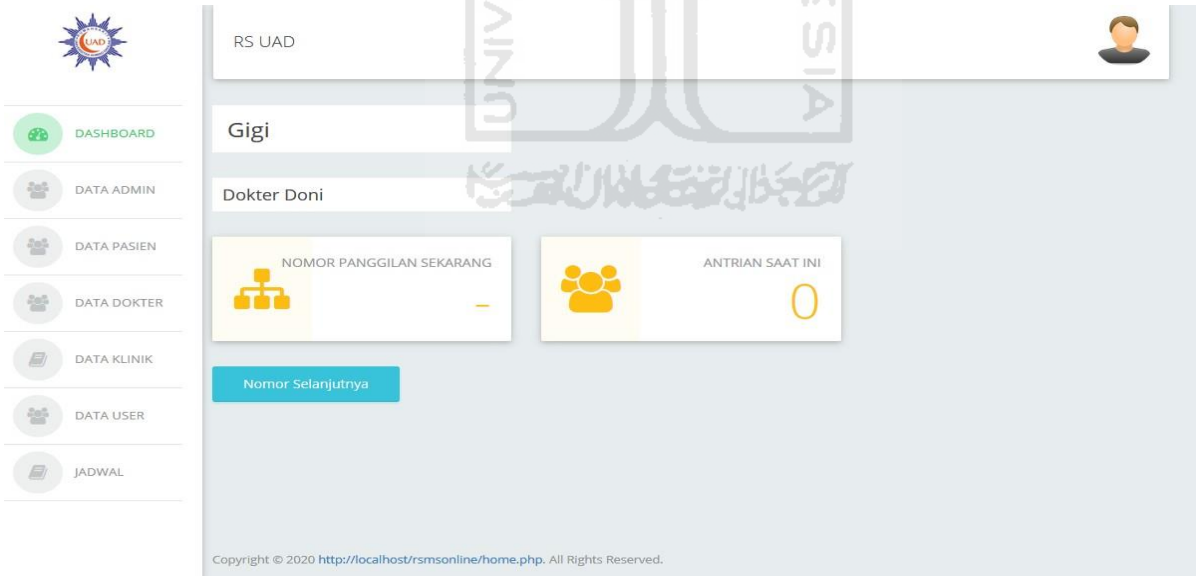

Gambar 4.55 Halaman *Dashboard*

#### <span id="page-66-1"></span>**Implementasi Halaman Data Admin**

[Gambar 4.56 m](#page-67-0)erupakan implementasi halaman data admin. Pada halaman ini terdapat tabel yang menampilkan data admin, tombol *add* untuk menambahkan data admin baru,

tombol *edit* untuk mengubah data admin yang sudah ada, serta tombol *delete* untuk menghapus data admin yang sudah ada.

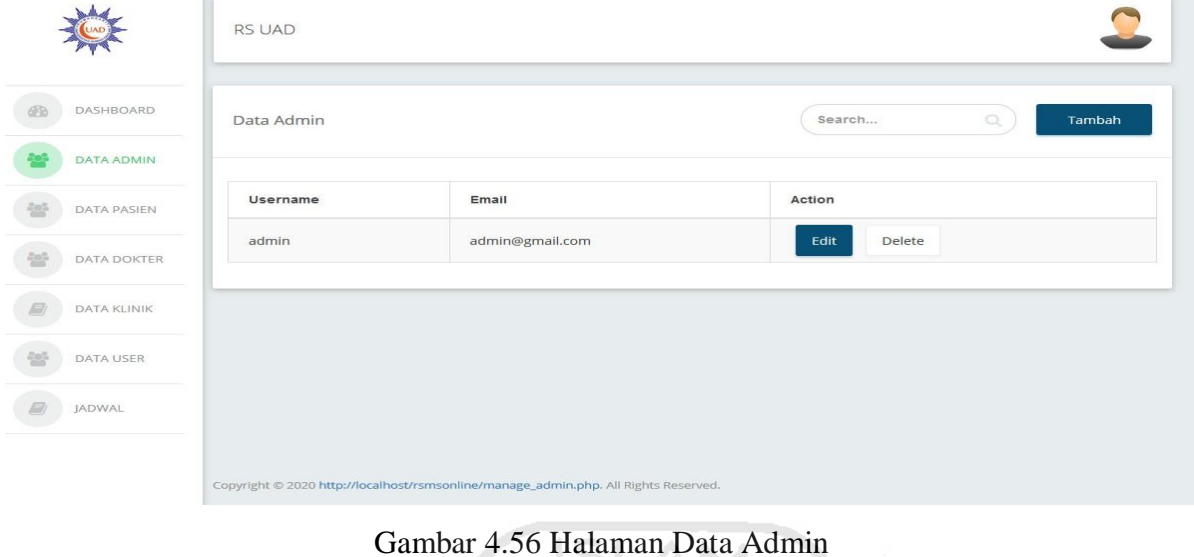

<span id="page-67-0"></span>**Implementasi Halaman Data Pasien**

[Gambar 4.57](#page-67-1) merupakan implementasi halaman data pasien. Pada halaman ini terdapat tabel yang menampilkan data pasien, serta tombol *delete* untuk menghapus data pasien yang UJ. sudah ada.

| DASHBOARD          | Data Pasien    |                | المحتب              | <u> Maria Martin A</u> | いうご 欠けるの                |                         |                   |        |
|--------------------|----------------|----------------|---------------------|------------------------|-------------------------|-------------------------|-------------------|--------|
| DATA ADMIN         |                |                |                     |                        |                         |                         |                   |        |
| <b>DATA PASIEN</b> | ID             | Nama<br>Pasien | Nomor<br><b>KTP</b> | Jenis<br>Kelamin       | <b>Tanggal</b><br>Lahir | Alamat                  | <b>Nomor Telp</b> | Action |
| DATA DOKTER        | 1              | himawan        | 976542              | laki-laki              | 1 Januari<br>1990       | Jalan Seturan           | 082123249890      | Delete |
| DATA KLINIK        | $\overline{2}$ | aini           | 438894              | perempuan              | 7 Juli 1995             | Jalan Soekarno<br>Hatta | 081122334455      | Delete |
| DATA USER          |                |                |                     |                        |                         |                         |                   |        |
| JADWAL             |                |                |                     |                        |                         |                         |                   |        |

Gambar 4.57 Halaman Data Pasien

#### <span id="page-67-1"></span>**Implementasi Halaman Data Dokter**

[Gambar 4.58 m](#page-68-0)erupakan implementasi halaman data dokter. Pada halaman ini terdapat tabel yang menampilkan data dokter, tombol *add* untuk menambahkan data dokter baru,

tombol *edit* untuk mengubah data dokter yang sudah ada, serta tombol *delete* untuk menghapus data dokter yang sudah ada.

| DASHBOARD          | Data Dokter        |           | Search<br>$\mathbb{Q}$<br>Tambah |              |                     |        |        |
|--------------------|--------------------|-----------|----------------------------------|--------------|---------------------|--------|--------|
| <b>DATA ADMIN</b>  |                    |           |                                  |              |                     |        |        |
| <b>DATA PASIEN</b> | <b>Nama Dokter</b> | Nomor KTP | Alamat                           | Nomor HP     | <b>Kode Antrian</b> | Action |        |
| <b>DATA DOKTER</b> | Doni               | 123456    | Jalan Gejayan                    | 081234567890 | D                   | Edit   | Delete |
|                    | Taufiq             | 346456    | Jalan Condongcatur               | 089812345678 | $\top$              | Edit   | Delete |
| DATA KLINIK        |                    |           |                                  |              |                     |        |        |
| DATA USER          |                    |           |                                  |              |                     |        |        |
|                    |                    |           |                                  |              |                     |        |        |
| JADWAL             |                    |           |                                  |              |                     |        |        |

Gambar 4.58 Halaman Data Dokter

# <span id="page-68-0"></span>**Implementasi Halaman Data Klinik**

[Gambar 4.59](#page-68-1) merupakan implementasi halaman data klinik. Pada halaman ini terdapat tabel yang menampilkan data klinik, tombol *add* untuk menambahkan data klinik baru, tombol *edit* untuk mengubah data klinik yang sudah ada, serta tombol *delete* untuk menghapus data klinik yang sudah ada. ы

| DASHBOARD                 | Data klinik |                     | $\hskip 4pt\hskip 4pt\hskip $<br>Tambah<br>Search |
|---------------------------|-------------|---------------------|----------------------------------------------------------------------------------------------------|
| DATA ADMIN<br>DATA PASIEN | Nama Klinik | <b>Kode Antrian</b> | Action                                                                                                    |
| DATA DOKTER               | Gigi        | G                   | Delete<br>Edit                                                                                                    |
| <b>DATA KLINIK</b>        | Mata        | M                   | Edit<br>Delete                                                                                                    |
| DATA USER                 |             |                     |                                                                                                    |
| <b>JADWAL</b>             |             |                     |                                                                                                    |

Gambar 4.59 Halaman Data Klinik

<span id="page-68-1"></span>**Implementasi Halaman Data** *User*

[Gambar 4.60](#page-69-0) merupakan implementasi halaman data *user*. Pada halaman ini terdapat tabel yang menampilkan data *user*.

|                    | RS UAD       |        |               |                   |                   |
|--------------------|--------------|--------|---------------|-------------------|-------------------|
| DASHBOARD          | Manage Users |        |               |                   | O,<br>Search      |
| <b>DATA ADMIN</b>  |              |        |               |                   |                   |
| DATA PASIEN        | Nama User    | No KTP | Alamat        | <b>Nomor Telp</b> | Email             |
|                    | himawan      | 976542 | Jalan Seturan | 082123249890      | himawan@gmail.com |
| DATA DOKTER        |              |        |               |                   |                   |
|                    |              |        |               |                   |                   |
| <b>DATA KLINIK</b> |              |        |               |                   |                   |
| <b>DATA USER</b>   |              |        |               |                   |                   |
| JADWAL             |              |        |               |                   |                   |

Gambar 4.60 Halaman Data User

# <span id="page-69-0"></span>**Implementasi Halaman Data Jadwal**

[Gambar 4.61 m](#page-69-1)erupakan implementasi halaman data jadwal. Pada halaman ini terdapat tabel yang menampilkan data jadwal, tombol *add* untuk menambahkan data jadwal baru, tombol *edit* untuk mengubah data jadwal yang sudah ada, serta tombol *delete* untuk menghapus data jadwal yang sudah ada.

| DASHBOARD                        | Data Jadwal   |        |      |           |             | Tambah         |
|----------------------------------|---------------|--------|------|-----------|-------------|----------------|
| <b>DATA ADMIN</b><br>DATA PASIEN | <b>Dokter</b> | Klinik | Hari | Jam Mulai | Jam Selesai | Action         |
| DATA DOKTER                      | Doni          | Gigi   | Rabu | 07:00:00  | 12:00:00    | Edit<br>Delete |
| <b>DATA KLINIK</b>               |               |        |      |           |             |                |
| DATA USER                        |               |        |      |           |             |                |

<span id="page-69-1"></span>Gambar 4.61 Halaman Data Jadwal

#### **Implementasi Halaman Logout**

[Gambar 4.62 m](#page-70-0)erupakan implementasi halaman *logout*. Untuk melakukan *logout* admin harus melakukan klik pada foto profil di pojok kanan atas layar, kemudian menekan tombol *logout* yang muncul.

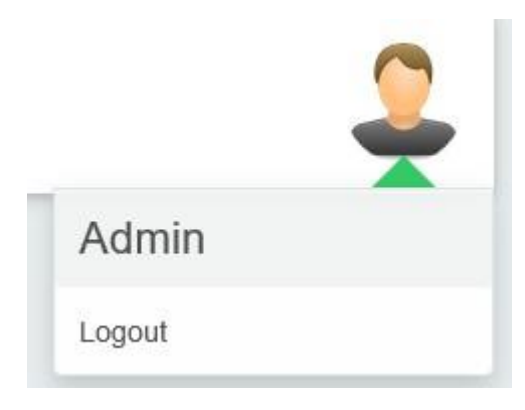

Gambar 4.62 Halaman *Logout*

## <span id="page-70-0"></span>*4.1.3* **Implementasi Halaman** *User*

Halaman admin adalah halaman yang digunakan oleh *user* untuk melakukan pendaftaran *online*. Halaman-halaman untuk *user* antara lain halaman *login*, halaman register, halaman menu utama, halaman pendaftaran *online*, halaman jadwal dokter, halaman informasi antrian, halaman riwayat pendaftaran, halaman lihat data keluarga, halaman ubah data pribadi dan *logout*.

#### **Implementasi Halaman Login, Register dan Menu Utama**

[Gambar 4.63](#page-71-0) merupakan implementasi halaman *login user*. Pada halaman ini terdapat *form* yang berisi kolom *email* dan *password*, tombol *login* untuk masuk ke dalam halaman menu utama, serta tombol *register* untuk melakukan registrasi akun jika *user* belum memiliki akun.

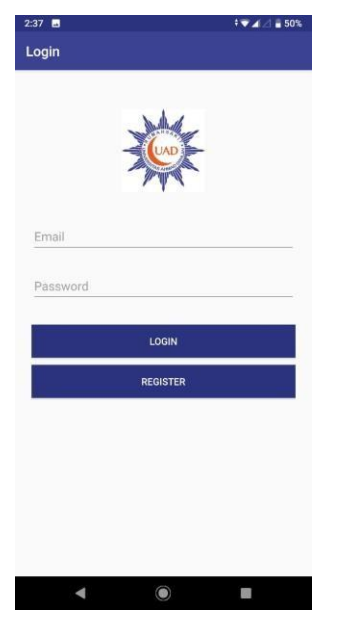

Gambar 4.63 Halaman *Login User* **IISLAM** 

<span id="page-71-0"></span>[Gambar](#page-71-1) 4.64 merupakan implementasi halaman *register user*. Pada halaman ini terdapat *form* untuk mengisi data registrasi akun, serta tombol daftar untuk melakukan registrasiakun.

r

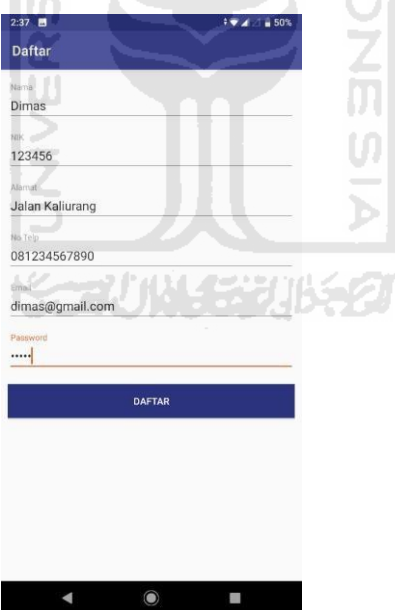

Gambar 4.64 Halaman *Register User*

<span id="page-71-1"></span>[Gambar 4.65](#page-72-0) merupakan desain antarmuka halaman menu utama. Pada halaman ini terdapat 5 menu, yaitu pendaftaran *online* untuk melakukan pendaftaran *online*, informasi antrian untuk melihat nomor antrian yang sedang berlangsung dan nomor antrian yang telah didapatkan setelah melakukan pendaftaran *online*, riwayat pendaftaran untuk melihat riwayat
dari pendaftaran yang pernah dilakukan, jadwal dokter untuk melihat jadwal dokter serta anggota keluarga untuk melihat data keluarga yang pernah didaftarkan.

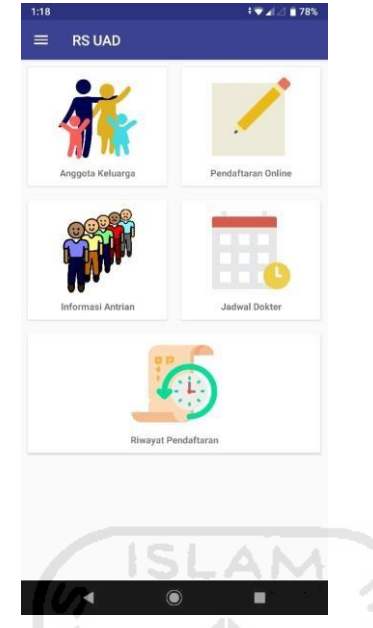

Gambar 4.65 Halaman Menu Utama

# **Implementasi Halaman Pendaftaran** *Online*

[Gambar 4.66](#page-73-0) hingga [Gambar 4.71](#page-75-0) menunjukkan langkah-langkah melakukan pendaftaran *online* untuk *user*. *User* harus memilih menu pendaftaran *online* pada menu utama, kemudian akan muncul pilihan untuk mendaftar sebagai pasien baru atau lama seperti pada [Gambar 4.66. J](#page-73-0)ika *user* mendaftar sebagai pasien baru, maka akan muncul *form* pendaftaran pasien baru seperti pada [Gambar 4.67,](#page-73-1) jika *user* mendaftar sebagai pasien lama, maka akan muncul data yang pernah didaftarkan seperti pada [Gambar](#page-74-0) 4.68. Kemudian *user* harus memilih klinik seperti pada [Gambar](#page-74-1) 4.69. Setelah itu *user* harus memilih jadwal dokter yang diinginkan seperti pada [Gambar 4.70. S](#page-75-1)etelah memilih jadwal dokter yang diinginkan maka akan muncul pesan bahwa pendaftaran telah berhasil seperti pada [Gambar 4.71.](#page-75-0)

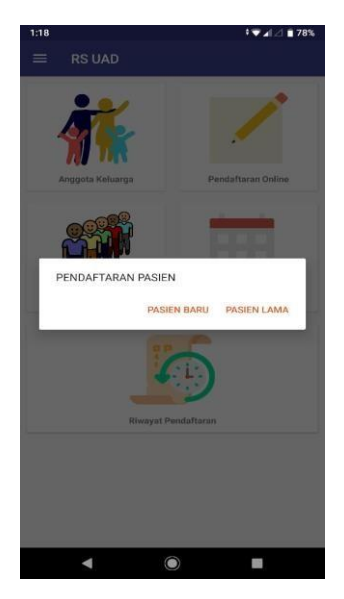

Gambar 4.66 Pilih Pasien Baru atau Lama

<span id="page-73-0"></span>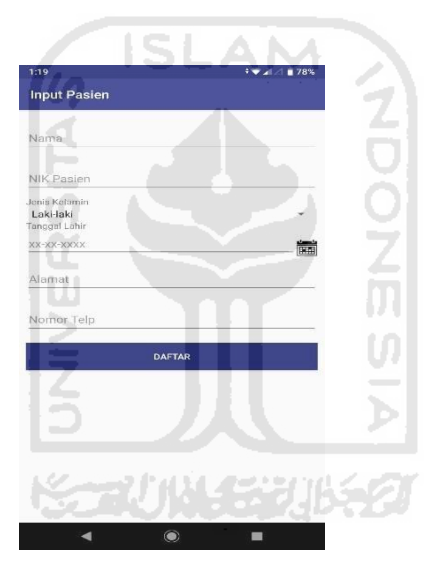

<span id="page-73-1"></span>Gambar 4.67 *Form* Pasien Baru

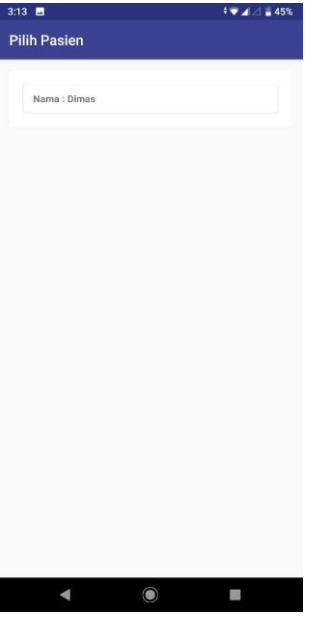

<span id="page-74-0"></span>Gambar 4.68 Pilih Data Pasien Lama

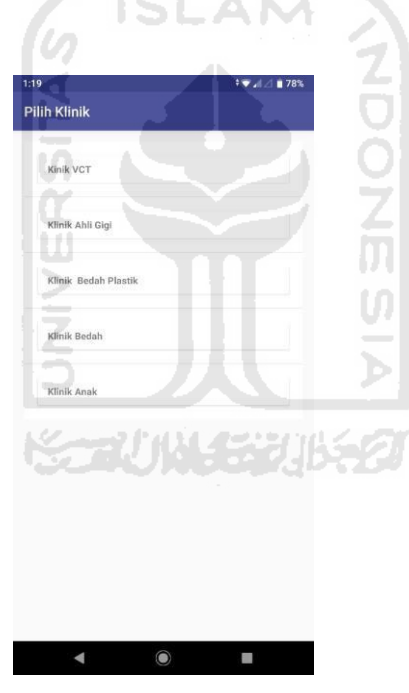

<span id="page-74-1"></span>Gambar 4.69 Pilih Klinik

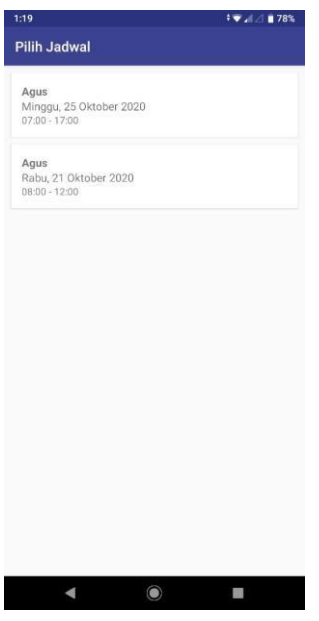

<span id="page-75-1"></span>Gambar 4.70 Pilih Jadwal Dokter

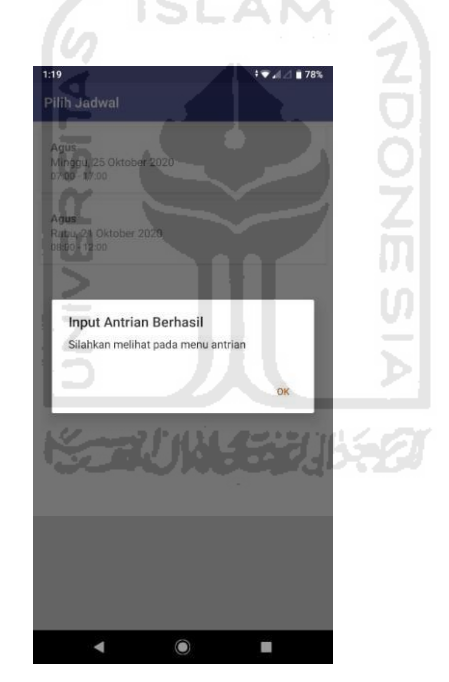

Gambar 4.71 Pendaftaran Berhasil

## <span id="page-75-0"></span>**Implementasi Halaman Informasi Antrian**

[Gambar](#page-76-0) 4.72 dan [Gambar](#page-76-1) 4.73 menunjukkan langkah-langkah melihat informasi antrian untuk *user*. *User* harus memilih menu informasi antrian pada menu utama, kemudian akan muncul informasi pendaftaran yang telah dilakukan seperti pada [Gambar 4.72.](#page-76-0) Setelah *user*  memilih informasi pendaftaran yang ada, maka akan muncul informasi nomor antrian yang sedang berjalan dan nomor antrian yang dimiliki sepertipada [Gambar](#page-76-1) 4.73.

<span id="page-76-0"></span>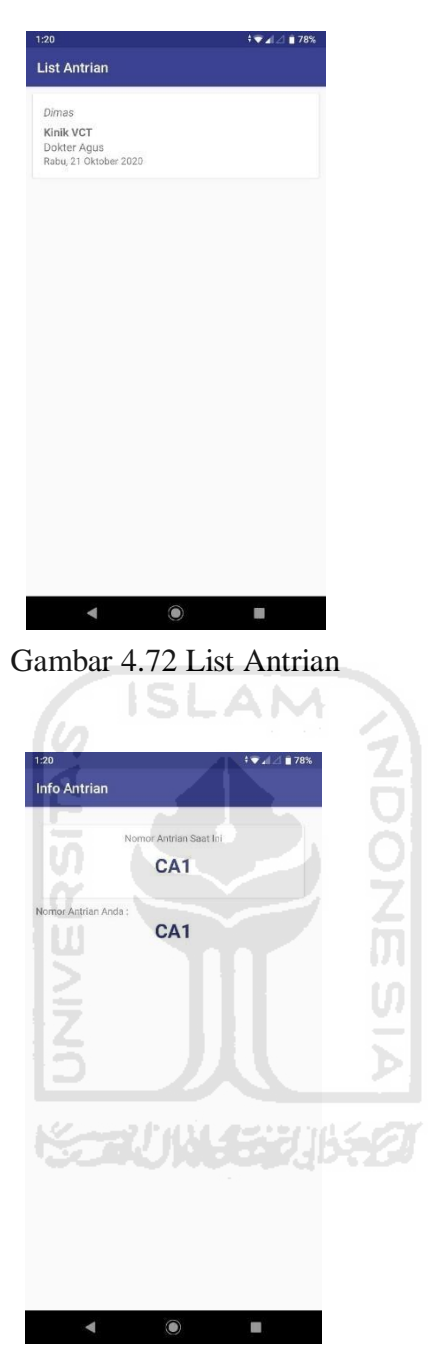

Gambar 4.73 Informasi Antrian

# <span id="page-76-1"></span>**Implementasi Halaman Riwayat Pendaftaran**

[Gambar 4.74 m](#page-77-0)enunjukkan informasi riwayat pendaftaran yang pernah dilakukan. *User*  harus memilih menu riwayat pendaftaran pada menu utama, kemudian akan muncul riwayat pendaftaran.

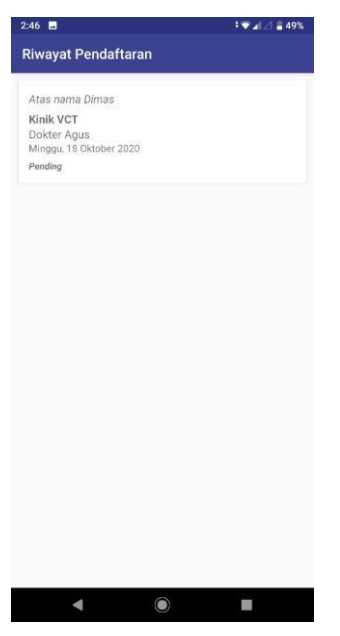

Gambar 4.74 Riwayat Pendaftaran ISLAM

Ø

# <span id="page-77-0"></span>**Implementasi Halaman Jadwal Dokter**

[Gambar 4.75](#page-77-1) dan [Gambar 4.76](#page-78-0) menunjukkan langkah-langkah melihat jadwal dokter untuk *user*. *User* harus memilih menu jadwal dokter pada menuutama, kemudian akan muncul daftar klinik seperti pada [Gambar 4.75.](#page-77-1) Setelah *user* memilih klinik, maka akan muncul informasi jadwal dokter dari klinik yang dipilih seperti pada [Gambar](#page-78-0) 4.76.

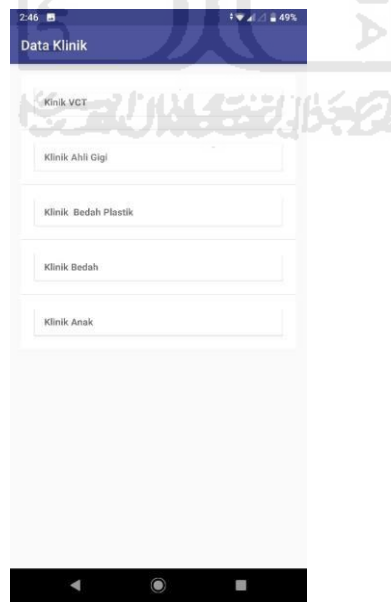

<span id="page-77-1"></span>Gambar 4.75 Daftar Klinik

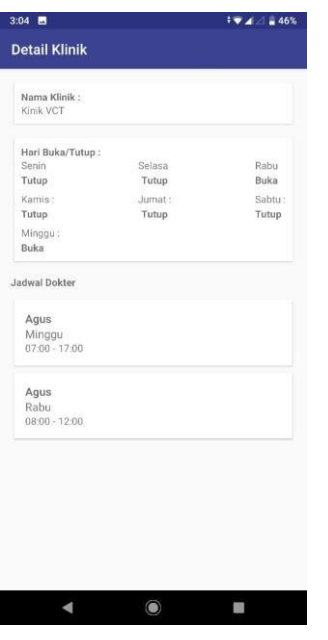

Gambar 4.76 Jadwal Dokter

# <span id="page-78-0"></span>**Implementasi Halaman Data Keluarga**

[Gambar 4.77](#page-78-1) menunjukkan informasi keluarga yang pernah didaftarkan. *User* harus memilih menu anggota keluarga pada menu utama, kemudian akan muncul informasi keluarga | UJ M yang pernah didaftarkan.

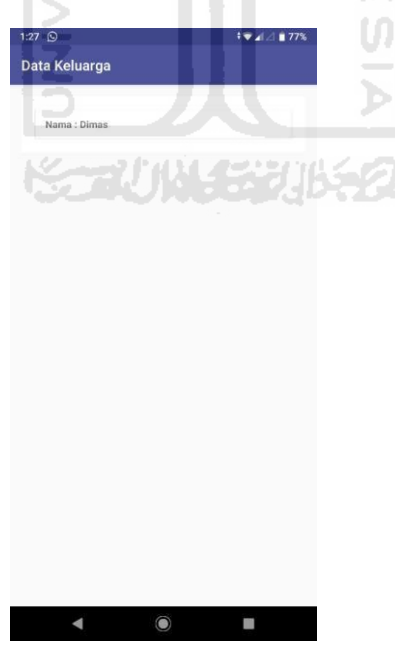

<span id="page-78-1"></span>Gambar 4.77 Data Keluarga

## **Implementasi Halaman Ubah Data Pribadi**

[Gambar 4.78 d](#page-79-0)an [Gambar 4.79 m](#page-79-1)enunjukkan langkah-langkah mengubah data pribadi untuk *user*. *User* harus membuka menu dengan tanda tiga garis di kiri atas layar dan memilih menu akun seperti pada [Gambar 4.78.](#page-79-0) Setelah *user* memilih menu akun, maka akan muncul *form* dan tombol *update* untuk mengubah data pribadi seperti pada [Gambar 4.79.](#page-79-1)

<span id="page-79-1"></span><span id="page-79-0"></span>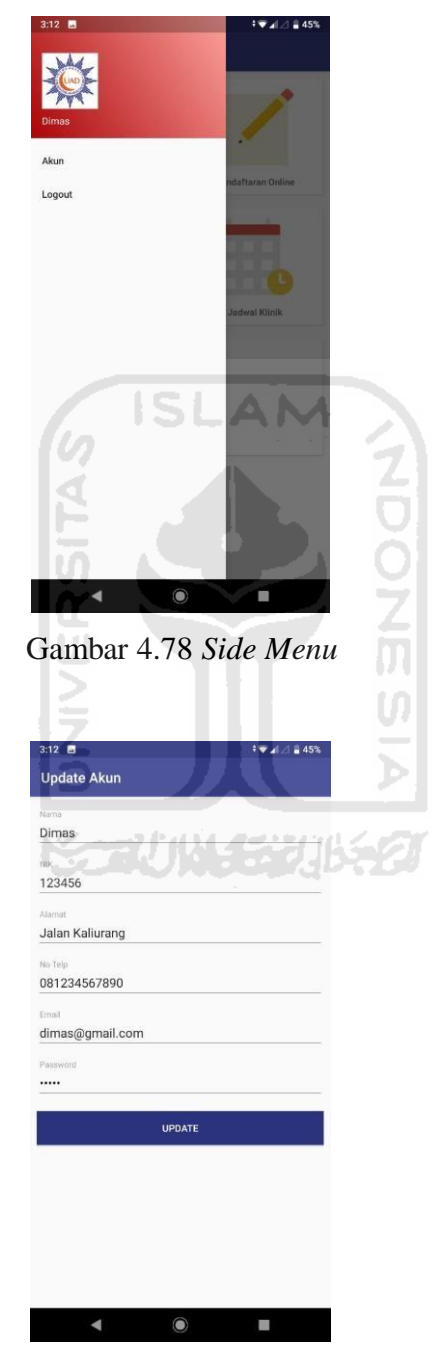

Gambar 4.79 *Form* Ubah Data Pribadi

# **4.2 Pengujian**

# **4.2.1 Pengujian Alfa**

Metode pengujian alfa yang dilakukan pada penelitian ini yaitu Black Box Testing. Black Box Testing dilakukan dengan menguji tiap fitur yang ada di dalam sistem. Pengujian yang digunakan pada penelitian ini adalah pengujian *Black Box Testing*. Pengujian yang dilakukan pada penelitian ini dapat dilihat pada [Tabel 4.10 u](#page-80-0)ntuk admin dan [Tabel 4.11 u](#page-81-0)ntuk *user*.

<span id="page-80-0"></span>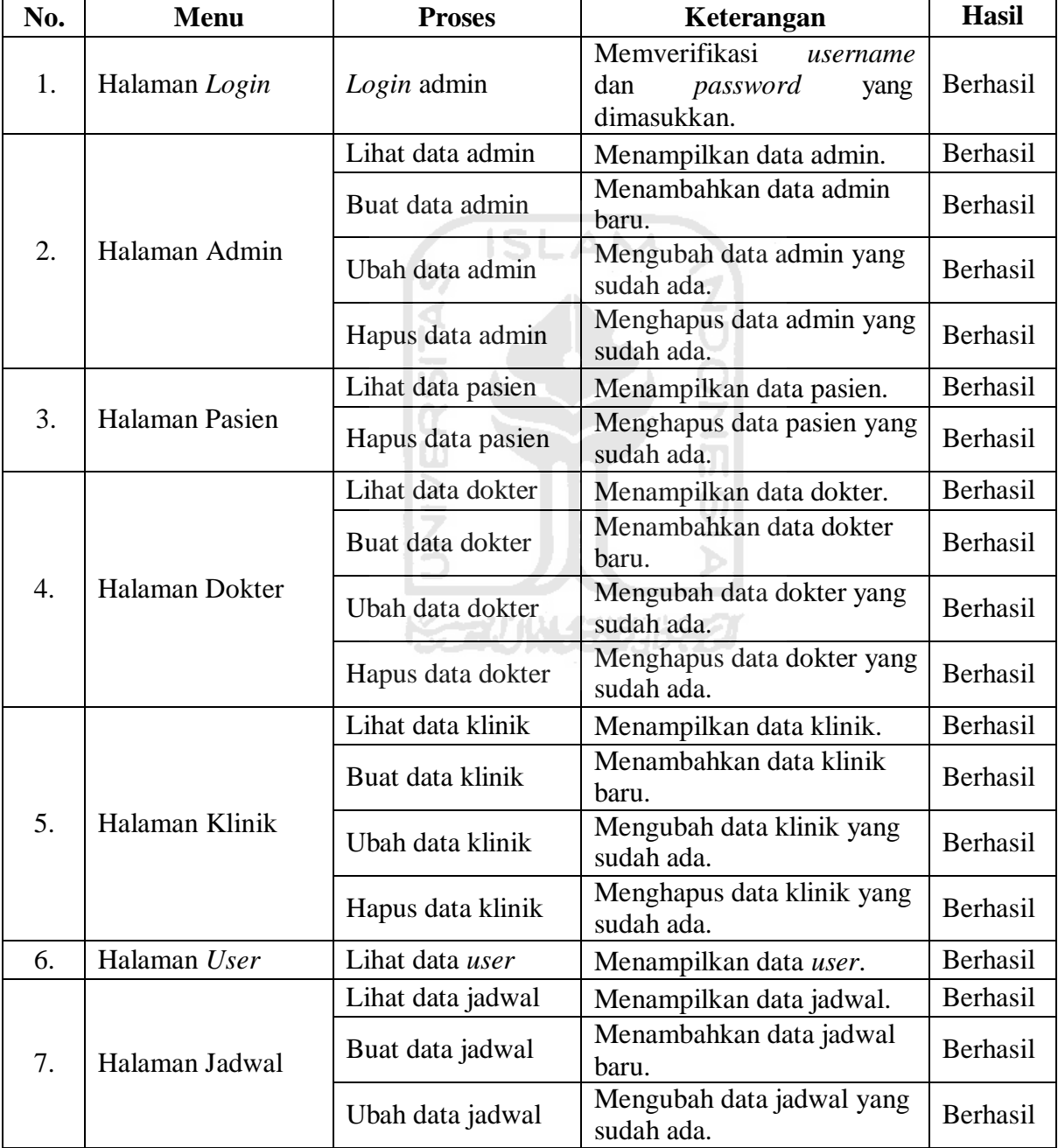

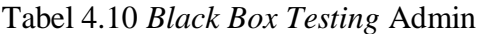

|    |           | Hapus data jadwal | Menghapus data jadwal<br>yang sudah ada. | Berhasil |
|----|-----------|-------------------|------------------------------------------|----------|
| 8. | Halaman   | Lihat antrian     | Menampilkan data antrian.                | Berhasil |
|    | Dashboard | Ubah antrian      | Menjalankan nomor antrian                | Berhasil |
|    |           |                   | ke nomor selanjutnya.                    |          |

Tabel 4.11 *Black Box Testing User*

<span id="page-81-0"></span>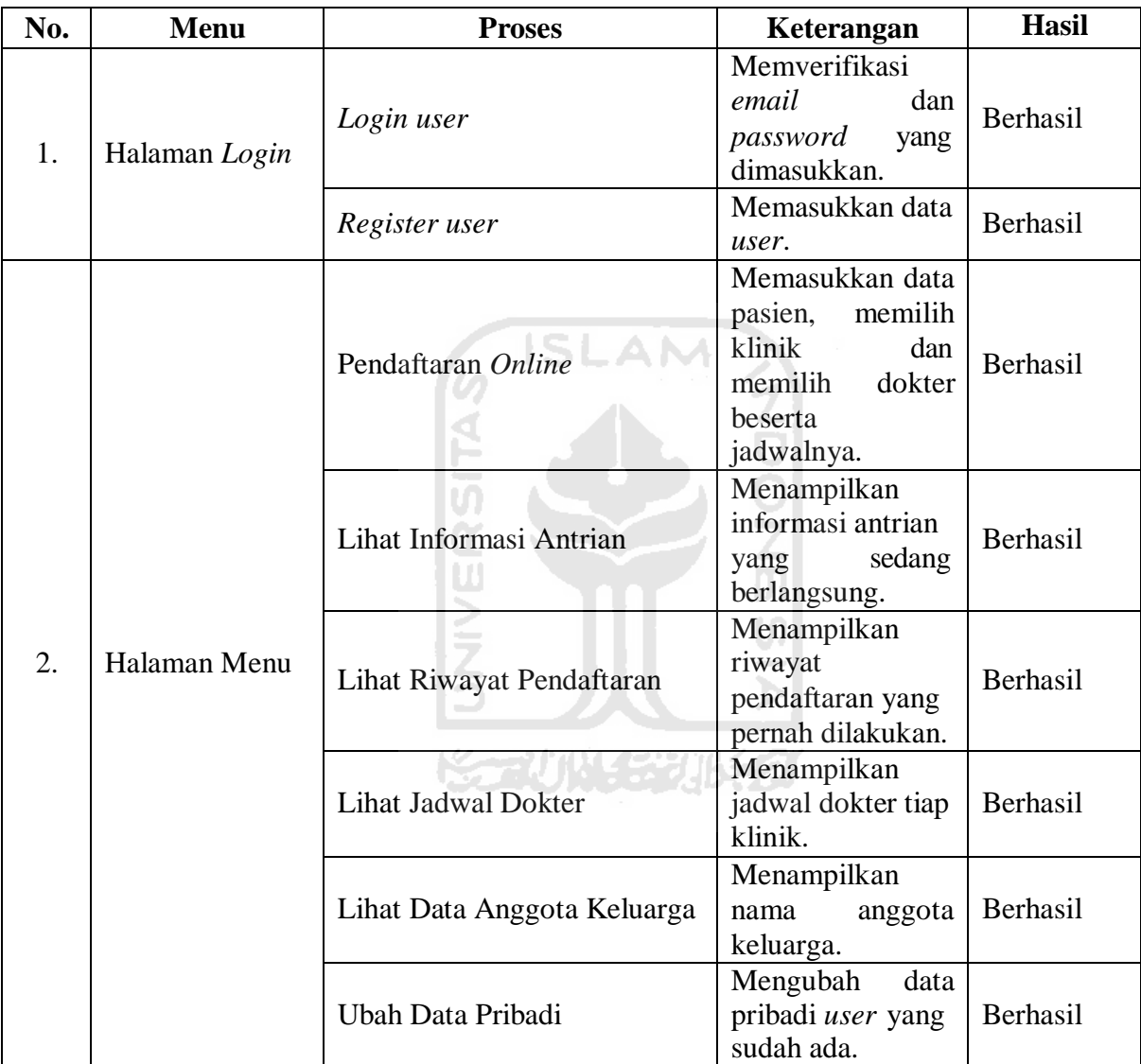

[Tabel 4.10 d](#page-80-0)an [Tabel 4.11 m](#page-81-0)enjelaskan hasil pengujian pada 22 proses pada Sistem Informasi Manajemen Antrian Pasien Berbasis *Web* dan 8 proses pada Aplikasi Pendaftaran danAntrian Pasien Berbasis *Android* telah berhasil.

#### **4.2.2 Pengujian Beta**

Metode pengujian beta yang dilakukan pada penelitian ini yaitu *Usability Testing*. Pengujian ini dilakukan dengan meminta responden untuk menggunakan sistem yang telah dibuat kemudian mengisi kuesioner. Kuesioner yang diberikan kepada para responden adalah kuesioner yang didalamnya terdapat pertanyaan-pertanyaan yang diukur dengan menggunakan skala *Likert,* dimana pada skala ini ada 5 pilihan yaitu: (1) Sangat Tidak Setuju, (2) Sangat Setuju, (3) Netral, (4) Setuju dan (5) Sangat Setuju. Pertanyaan yang diberikan merujuk pada jurnal yang berjudul "*Pengukuran Usability Aplikasi Google Classroom Sebagai E-learning Menggunakan USE Questionnaire (Studi Kasus: Prodi Sistem Informasi UNIPMA)"* (Asnawi, 2018) untuk pertanyaan kepada admin dan "*Pengukuran Usability Sistem Menggunakan Use Questionnaire Pada Aplikasi Android*" (Rahadi, 2014) untuk pertanyaan kepada *user*. Adapun hasil pengujian dapat dilihat pada [Tabel 4.12 d](#page-82-0)an [Tabel4.13.](#page-83-0)

<span id="page-82-0"></span>

|                                                          | <b>Hasil Evaluasi</b> |           |   |                             |                             |  |  |
|----------------------------------------------------------|-----------------------|-----------|---|-----------------------------|-----------------------------|--|--|
| Pertanyaan                                               | <b>STS</b>            | <b>TS</b> | N | S                           | <b>SS</b>                   |  |  |
| Apakah aplikasi ini membantu<br>anda dengan efektif?     |                       |           |   | 3                           | $\overline{c}$              |  |  |
| Apakah aplikasi ini mudah<br>digunakan?                  |                       |           |   | $\mathcal{D}_{\cdot}$       | $\mathcal{D}_{\mathcal{L}}$ |  |  |
| Apakah aplikasi ini user-<br>friendly?                   |                       |           |   | $\overline{2}$              | 3                           |  |  |
| Apakah anda puas dengan<br>aplikasi ini?                 |                       |           |   | $\mathcal{D}_{\mathcal{L}}$ | $\mathcal{D}_{\mathcal{A}}$ |  |  |
| Apakah aplikasi ini sudah<br>seperti yang anda inginkan? |                       |           |   | 3                           | $\overline{2}$              |  |  |
| Apakah aplikasi ini nyaman<br>digunakan?                 |                       |           |   | $\mathcal{D}_{\mathcal{L}}$ | 3                           |  |  |

Tabel 4.12 *Usability Testing* Kepada Admin

SLAM

<span id="page-83-0"></span>

|                                                         | <b>Hasil Evaluasi</b> |           |   |                             |                             |  |  |
|---------------------------------------------------------|-----------------------|-----------|---|-----------------------------|-----------------------------|--|--|
| Pertanyaan                                              | <b>STS</b>            | <b>TS</b> | N | S                           | SS                          |  |  |
| Apakah alur aplikasi ini<br>mudah dipahami?             |                       |           |   | 3                           | $\mathcal{D}_{\mathcal{A}}$ |  |  |
| Apakah aplikasi ini mudah<br>dijalankan?                |                       |           |   | $\overline{2}$              |                             |  |  |
| Apakah tampilan pada<br>aplikasi ini mudah<br>dipahami? |                       |           |   | $\mathfrak{D}$              | 3                           |  |  |
| Apakah tampilan pada<br>aplikasi ini nyaman dilihat?    |                       |           | 1 | $\mathcal{D}_{\mathcal{L}}$ |                             |  |  |
| Apakah menu dan tampilan<br>aplikasi ini mudah diingat? |                       |           |   | 3                           | $\mathcal{D}_{\mathcal{A}}$ |  |  |
| Apakah mudah mengakses<br>fitur yang ditawarkan?        |                       |           |   | $\mathcal{D}_{\mathcal{L}}$ |                             |  |  |

Tabel 4.13 *Usability Testing* Kepada *User*

## **4.3 Kesimpulan Pengujian**

Dari hasil pengujian sistem yang telah dilakukan diatas, kemudian yang dilakukan adalah menghitung hasil pengujian tersebut untuk mendapatkan nilai System Usability Scale (SUS) dengan rumus seperti pada [Gambar 4.80](#page-83-1) berikut:

$$
\mathcal{L}_x = \frac{1}{n} \sum_{i=1}^{n} x_i
$$

|  | skor rata-rata   |  |  |  |
|--|------------------|--|--|--|
|  | jumlah skor SUS  |  |  |  |
|  | jumlah responden |  |  |  |

Gambar 4.80 Rumus System Usability Scale (SUS)

<span id="page-83-1"></span>[Tabel 4.14 m](#page-84-0)enunjukkan nilai SUS pada Sistem Informasi Manajemen Antrian Pasien Berbasis *Web* dan

[Tabel 4.15](#page-84-1) menunjukkan nilai SUS pada Aplikasi Pendaftaran dan Antrian Pasien Berbasis *Android* yang telah dibangun.

| <b>Responden</b>             | <b>Skor</b> |                |                |      |                        |                | Jumlah | <b>Nilai</b>   |
|------------------------------|-------------|----------------|----------------|------|------------------------|----------------|--------|----------------|
|                              | 01          |                | <b>O3</b>      | (1)4 | $\overline{\text{O}}5$ | Q <sub>6</sub> |        | (Jumlah x 2.5) |
| Responden 1                  | 4           |                | 5              | 3    | 4                      |                | 26     | 65             |
| Responden 2                  | 5           | 3              | 5              | 4    | 5                      | 4              | 26     | 65             |
| Responden 3                  |             | $\overline{4}$ | $\overline{4}$ | 5    | 5                      |                | 28     | 70             |
| Responden 4                  | 4           | 4              | 5              | 4    | 4                      | 5              | 26     | 65             |
| Responden 5                  | 4           | 5              | 4              |      | 4                      | 4              | 26     | 65             |
| Skor Rata-rata (Hasil Akhir) |             |                |                |      |                        |                |        | 66             |

<span id="page-84-0"></span>Tabel 4.14 Nilai SUS Sistem Informasi Manajemen Antrian Pasien Berbasis*Web*

<span id="page-84-1"></span>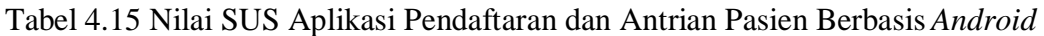

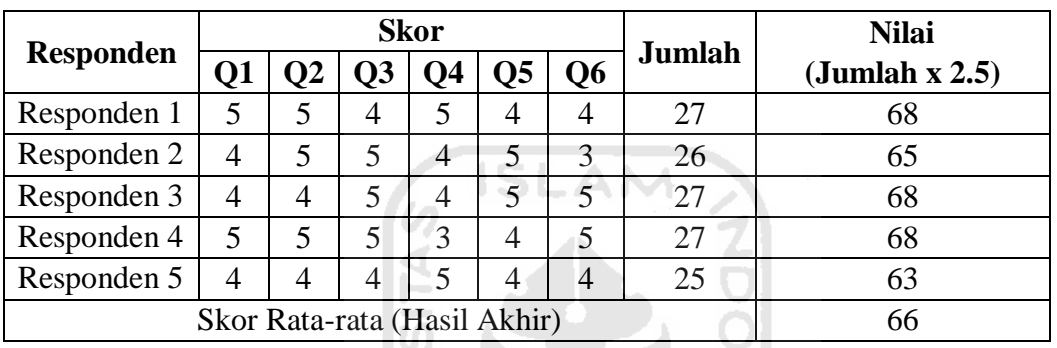

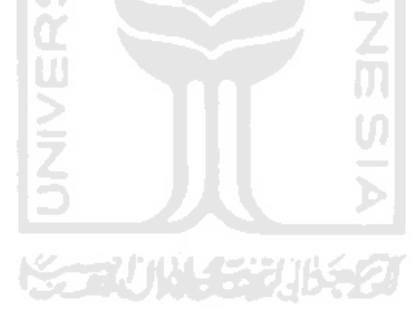

# **BAB V**

# **KESIMPULAN DAN SARAN**

# **5.1 Kesimpulan**

Berdasarkan hasil observasi, analisis kebutuhan, implementasi dan pengujian yang telah dilakukan maka diperoleh kesimpulan, yaitu:

- a. Implementasi Sistem Informasi Manajemen Antrian Pasien Berbasis *Web* telah selesai dilakukan. Adapun fitur – fitur yang terdapat pada sistem ini sebagai berikut:
	- 1. Manajemen data admin.
	- 2. Hapus data pasien.
	- 3. Manajemen data dokter.
	- 4. Manajemen data klinik.
	- 5. Manajemen data jadwal.
	- 6. Manajemen data antrian.
	- 7. Lihat data user.
- b. Implementasi Aplikasi Pendaftaran dan Antrian Pasien Berbasis *Android* telah selesai dilakukan. Adapun fitur – fitur yang terdapat pada sistem ini sebagai berikut:
	- 1. Pendaftaran online pasien.
	- 2. Lihat informasi antrian pasien.
	- 3. Lihat riwayat pendaftaran pasien.
	- 4. Lihat jadwal dokter.
	- 5. Ubah data pribadi.
	- 6. Ubah data keluarga.

## **5.2 Saran**

Sistem yang telah dibangun masih memiliki kekurangan diantaranya:

- a. Pada SistemInformasi Manajemen Antrian Pasien Berbasis *Web* diatas*,* jadwal doktertiap klinik masih harus di *update* manual tiap pekan.
- b. Pada Aplikasi Pendaftaran dan Antrian Pasien Berbasis *Android* diatas, masih belum memiliki notifikasi untuk memperingatkan pasien jika nomor antriannya akan dipanggil,

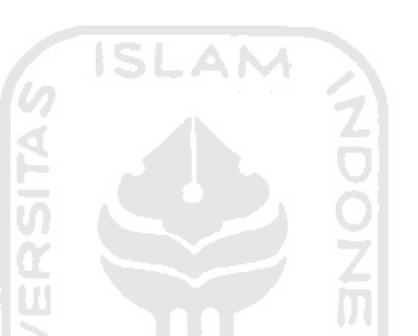

pasien harus mengecek secara manual didalam aplikasi untuk mengetahui nomor antrian yang sedang berjalan.

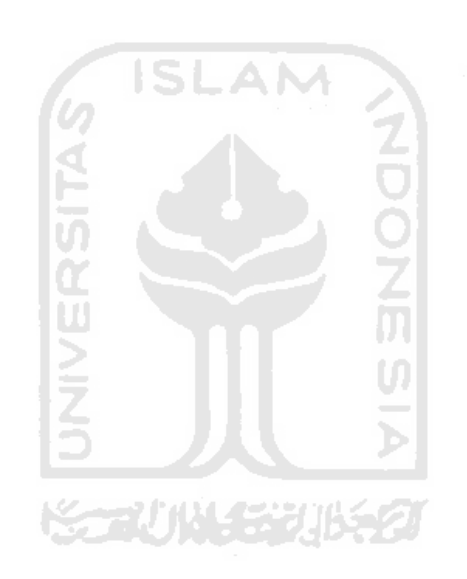

### **DAFTAR PUSTAKA**

- Anggadini, S. D. (2013). Analisis Sistem Informasi Manajemen Berbasis Komputer dalam Proses Pengambilan Keputusan. *Majalah Ilmiah Unikom*, *11*(2), 176–187.
- Asnawi, N. (2018). Pengukuran Usability Aplikasi Google Classroom Sebagai E-learning Menggunakan USE Questionnaire (Studi Kasus: Prodi Sistem Informasi UNIPMA). *RESEARCH : Computer, Information System & Technology Management*, *1*(1), 17.
- Aziz, S. B., Riza, T. A., & Tulloh, R. (2016). Perancangan Dan Implementasi Aplikasi Sistem Antrian Untuk Pasien Pada Dokter Umum Berbasis Android Dan Sms Gateway. *Jurnal Elektro Dan Telekomunikasi Terapan*, *2*(1), 71–82.
- Firman, A., Wowor, H. F., Najoan, X., Teknik, J., Fakultas, E., & Unsrat, T. (2016). Sistem Informasi Perpustakaan Online Berbasis Web. *Jurnal Teknik Elektro Dan Komputer*, *5*(2), 29–36.
- Mugiarsih, A. (2019). *Sistem Informasi Jadwal Praktek Dokter Pada Klinik Bakti Ananda Berbasis Android*. *02*(01), 68–73.
- Rahadi, D. R. (2014). *Pengukuran Usability Sistem Menggunakan Use Questionnaire Pada Aplikasi Android PENDAHULUAN*. *6*(1), 661–671.
- Rochman, A., Hakim, Z., & Riswanto. (2018). Perancangan Sistem Informasi Profile dan Pendaftaran Pasien Rawat Jalan Pada RSIA Pratiwi. *Jurnal Sisfotek Global*, *8*(2), 123– 129.
- Soepomo, P. (2013). *PERANCANGAN DAN IMPLEMENTASI SISTEM INFORMASI MANAJEMEN KEGIATAN MASJID Studi Kasus: Masjid Jogokariyan Yogyakarta*. *1*(1), 119–128.
- Wibawa, J. C., & F., M. R. (2017). Pengembangan Sistem Informasi Penjadwalan dan Manajemen Keuangan Kegiatan Seminar dan Sidang Skripsi/Tugas Akhir (Studi Kasus Program Studi Sistem Informasi UNIKOM). *Jurnal Teknik Informatika Dan Sistem Informasi*, *3*(1), 150–168.

# **LAMPIRAN**

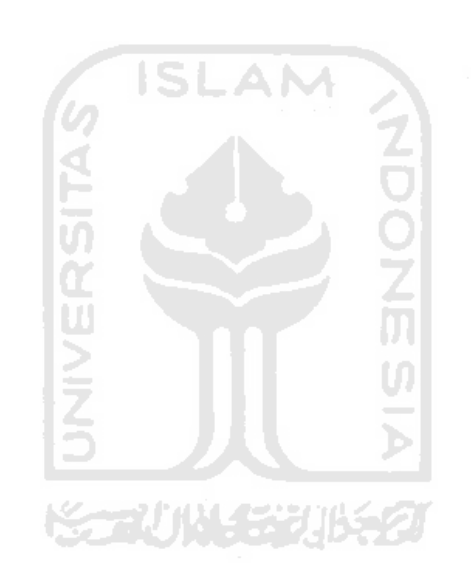